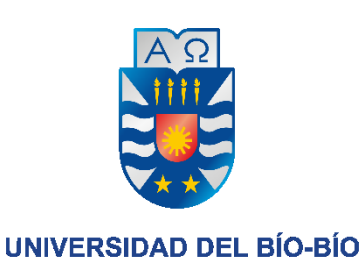

# Sistema de apoyo a la gestión de ingreso, control y seguimiento de animales para la producción de carne en el área AncaliBeef de la empresa Agrícola Ancali Limitada.

Nombre: Marcos Cifuentes

Profesor: Roberto Mercado

# **Resumen**

Este proyecto se presenta para dar conformidad a los requisitos exigidos por la Universidad de Bío-Bío en el proceso de titulación para a la carrera de Ingeniería de Ejecución en Computación e Informática.

El proyecto titulado 'Sistema de gestión de ingreso, control y seguimiento de animales para la producción de carne en el área Ancali Beef de la empresa Agrícola Ancali Limitada', Se enmarca en la extensión destinada a la formación de masa ganadera para la producción de carne dentro de una de las lecherías más grandes de Sudamérica.

Para la realización del proyecto se utiliza un método de desarrollo tradicional como es Iterativo/incremental. Este método fue escogido ya que se desconocía el tema, por lo que no existía una certeza del tiempo empleado en analizar los requerimientos.

El software es desarrollado con el Framework Laravel 5.1, que utiliza como arquitectura de desarrollo al modelo vista controlador y a PHP y JavaScript como lenguajes de programación, MySql como gestor de base de datos para almacenar la información ingresada a la plataforma web y HTML como herramienta de diseño de interfaces de usuario.

Mediante la implementación del proyecto se agiliza la obtención de datos esenciales para la gestión de los bovinos, datos como la identificación, el pesaje y su estado, además de fortalecer la integridad de estos. Esta información podría ser utilizada beneficiosamente con el fin de mejorar la toma de decisiones en base al desarrollo de los animales, que a su vez generaría mayores utilidades para esta área de la lechería.

# Índice General

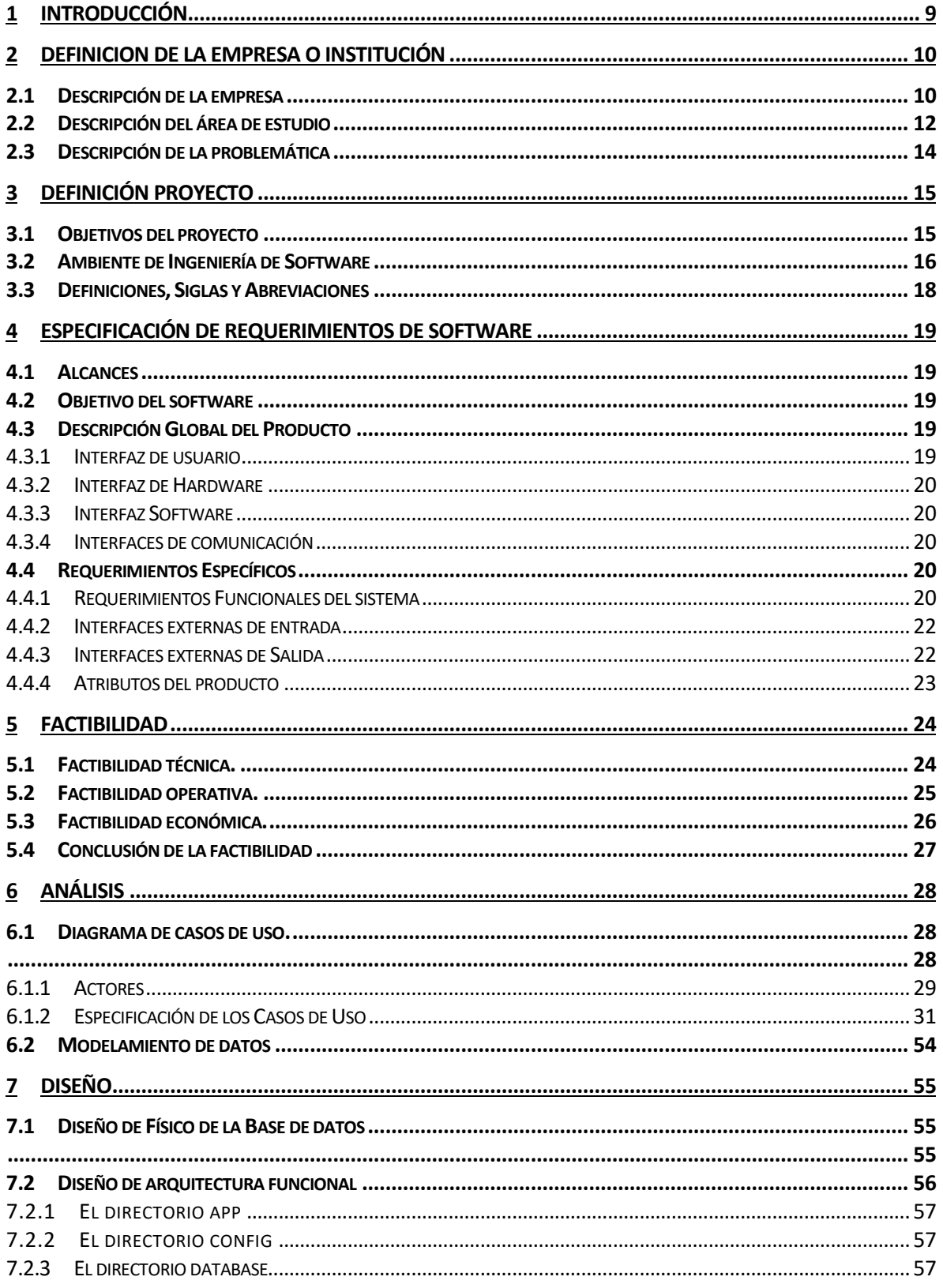

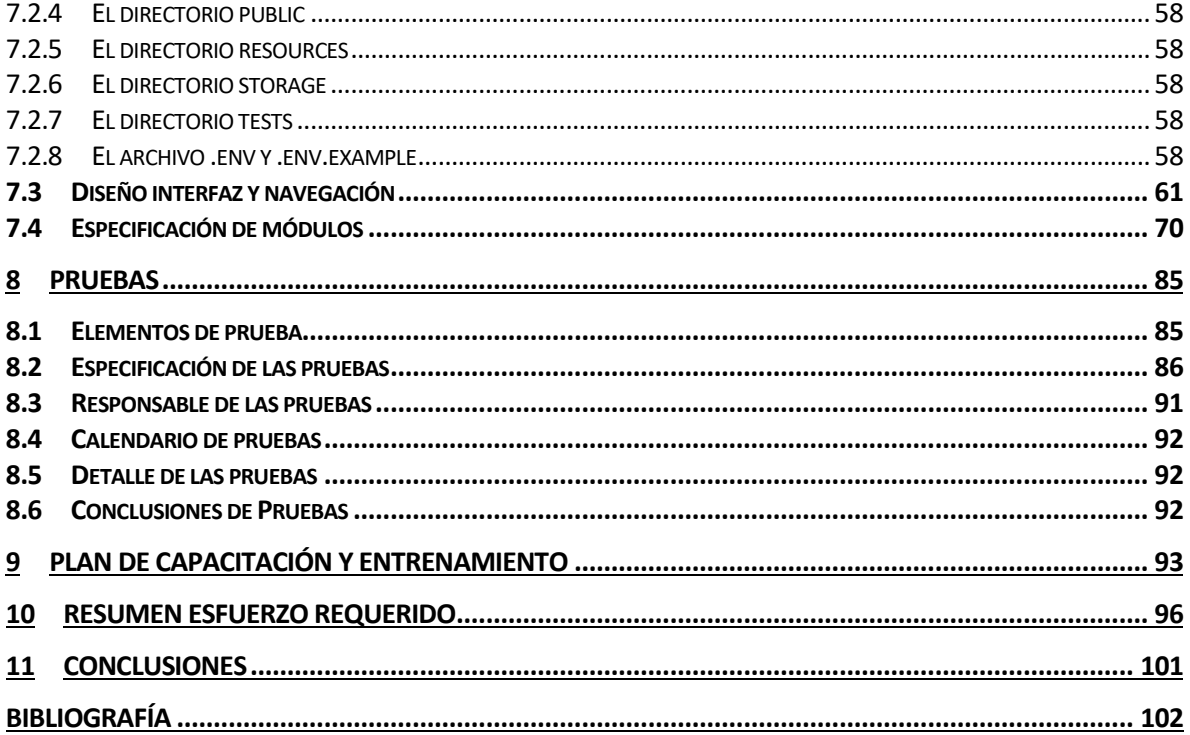

# Índice Tablas

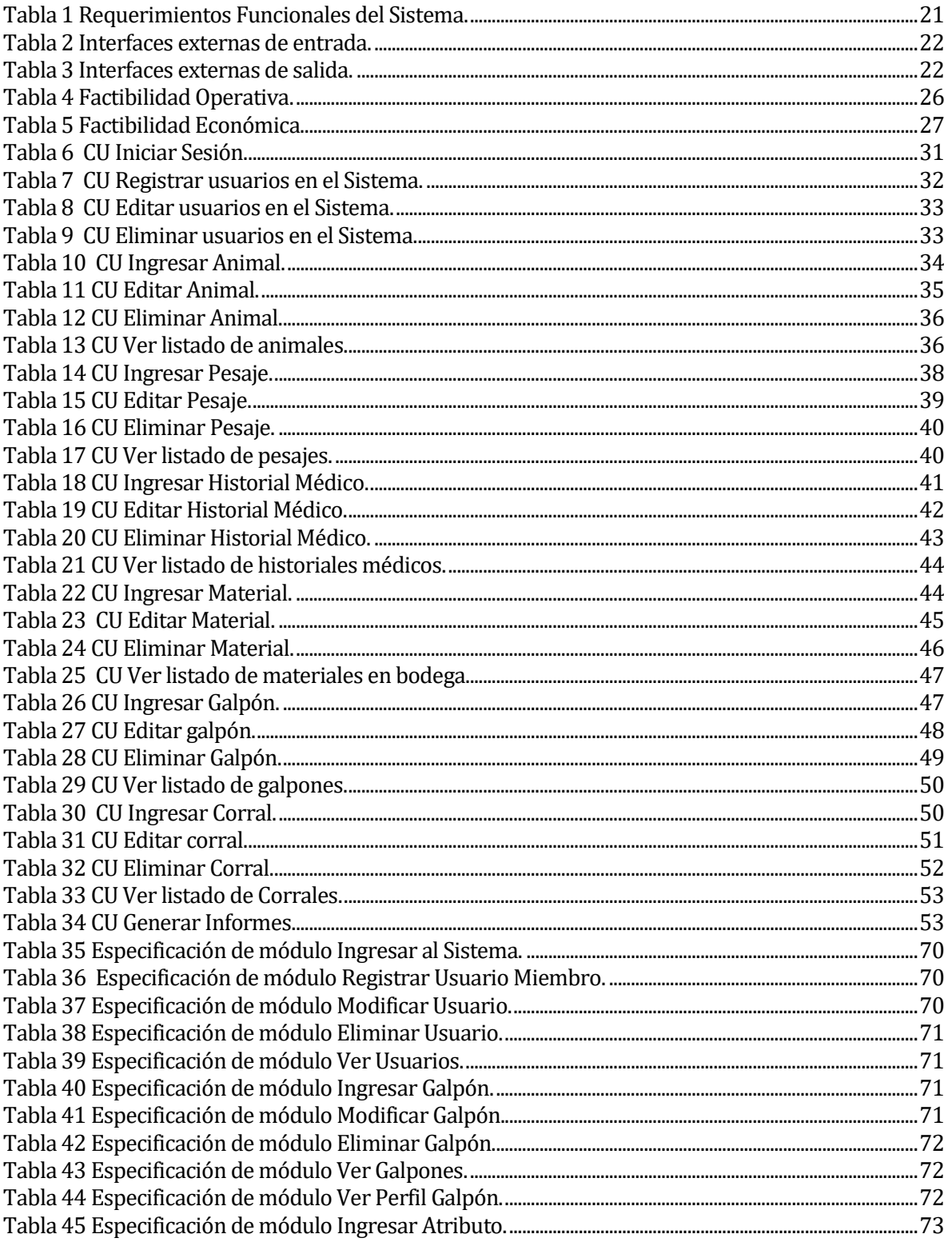

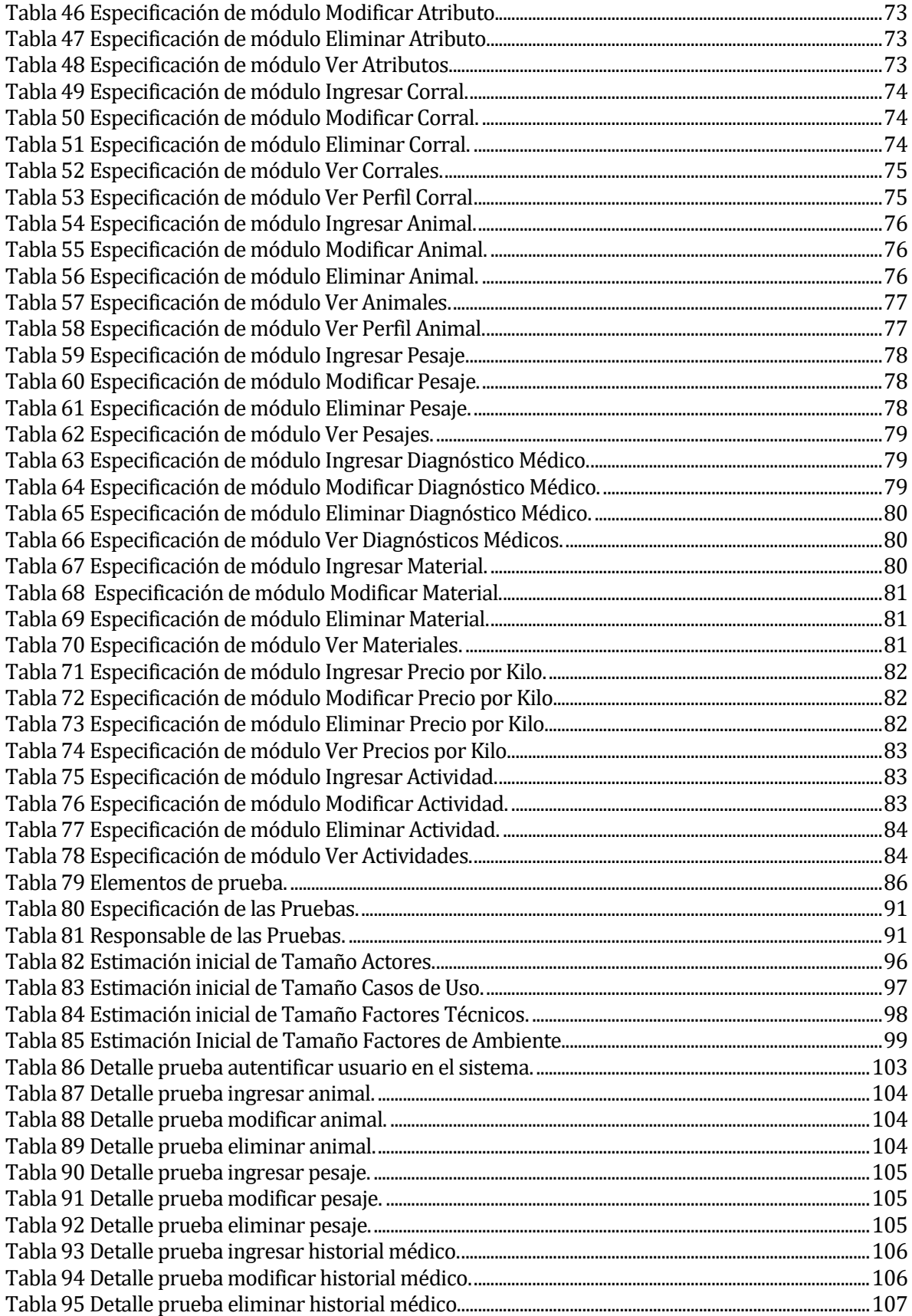

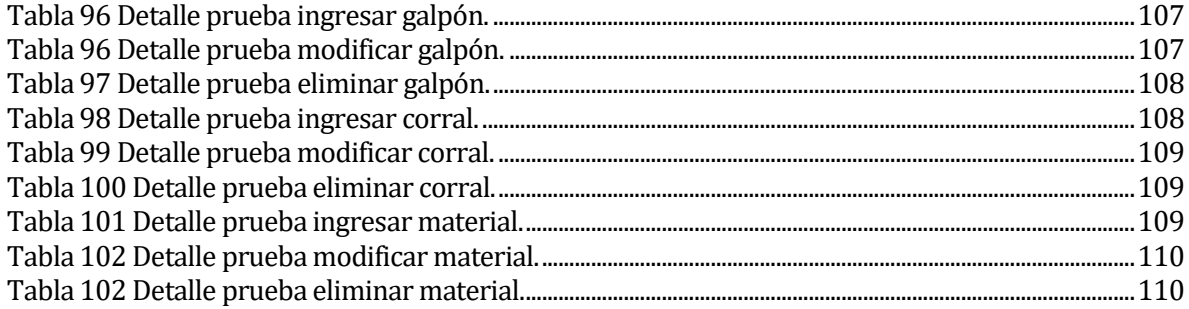

# Índice Figuras

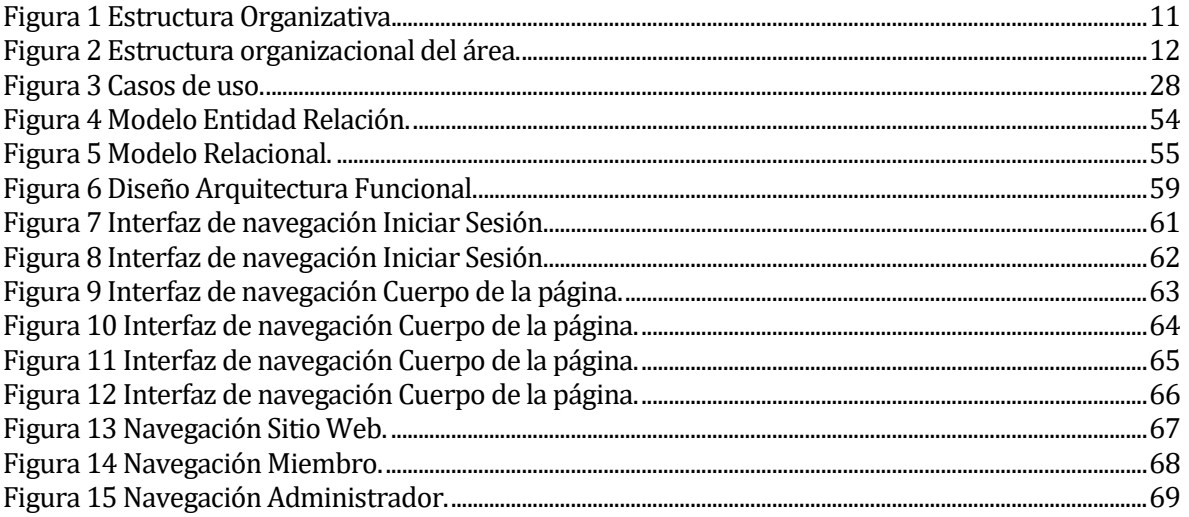

# <span id="page-8-0"></span>**1 INTRODUCCIÓN**

En el siguiente informe se presenta la documentación del proceso de desarrollo del 'Sistema de gestión de ingreso, control y seguimiento de animales para la producción de carne en el área Ancali Beef de la empresa Agrícola Ancali Limitada, el cual busca ayudar al administrador en la toma de decisiones eficientes considerando el desempeño de los animales fortaleciendo y agilizando la gestión de sus datos.

El informe se divide en seis secciones de las cuales, en la sección se presenta la descripción general de la empresa y se identifica la problemática que posee la institución a la que se le realizará el sistema.

En la segunda sección se presenta la definición del proyecto y sus objetivos, la planificación y la organización del equipo de trabajo. Además, se realizan definiciones, siglas y abreviaciones necesarias para el correcto entendimiento de este informe.

En la tercera sección se presenta la especificación de requerimientos del software. En esta etapa se determinan los objetivos del software, se realiza la descripción global del producto y se especifican los requerimientos, definiendo las interfaces de entrada, de salida y los atributos del software.

En la cuarta sección de análisis, se presenta el proceso de negocios futuros y el diagrama de casos de uso, identificando sus actores y la especificación cada uno de ellos.

En la quinta sección de diseño, se presenta el diseño físico de la base de datos, diseño de arquitectura funcional y diseño de navegación

En la sexta sección se adjuntan las distintas pruebas realizadas a los distintos módulos implementados.

Para finalizar, se presenta un resumen del esfuerzo requerido.

# <span id="page-9-0"></span>**2 DEFINICION DE LA EMPRESA O INSTITUCIÓN**

#### <span id="page-9-1"></span>**2.1 Descripción de la empresa**

#### Datos del Cliente

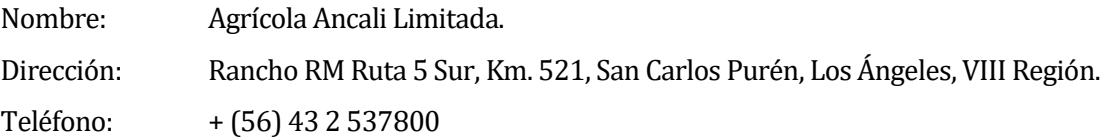

Interlocutor para el Proyecto

Nombre: Federico Salazar. Cargo: Administrador Fundo El Recuerdo.

#### Descripción de la Empresa

Agricola Ancali Limitada nace en el año 1987 como una sociedad agrícola creada por Lilian Solari Falabella. Fundadora del grupo Bethia, junto con sus hijos Carlos Heller y Andrea Heller. En el año 2002, Ancali comienza sus actividades en la industria láctea con la compra del fundo Curiche que incluía una pequeña lechería. Posteriormente, en el año 2003, la sociedad construye en el fundo El Risquillo una lechería con 1.000 vacas en la que apostarían por un crecimiento exponencial.

En la actualidad la cifra de animales en la lechería llega a 6.500, teniendo como meta 11.000 vacas en leche. Esto la posiciona como una de las lecherías más importantes de Sudamérica y una de las más avanzadas tecnológicamente a nivel mundial, siendo pionera en innovación al desarrollar en el año 2013 uno de los mayores biodigestores de Latinoamérica, y en el año 2015 al implementar la sala de ordeña VMS (Voluntary Milking System).

- **Misión:** Implementar y operar eficientemente sistemas productivos con equipos de vanguardia y personal de excelencia, comprometiéndonos a resguardar permanente la salud y bienestar de nuestros animales, así como el medio ambiente, generando procesos productivos intensivos invariablemente amigables con el medio ambiente y que ofrezcan un entorno responsable hacia la comunidad.
	- **Visión:** Nos proyectamos como una de las lecherías más eficientes y tecnológicamente más avanzadas del mundo, produciendo una leche de calidad superior, reconocida permanentemente por el consumidor final, dispuesta en mercados globales y producida a través de procesos altamente tecnológicos.

En la siguiente figura se muestra la estructura organizativa de la lechería Agrícola Ancali Limitada:

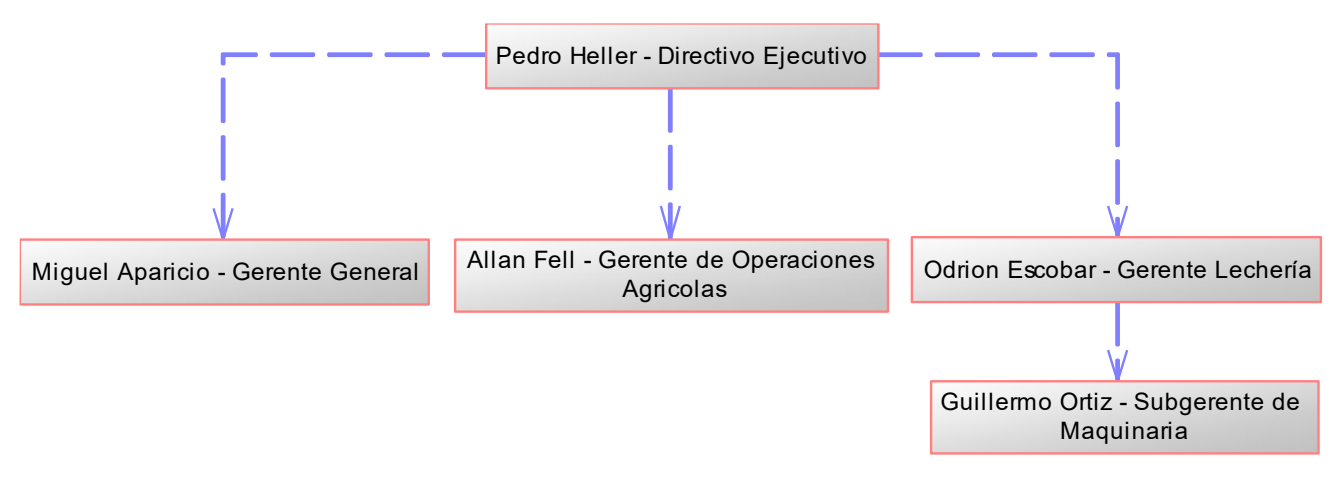

<span id="page-10-0"></span>**Figura 1 Estructura Organizativa.**

#### <span id="page-11-0"></span>**2.2 Descripción del área de estudio**

La lechería Agrícola Ancali Limitada se vio en la necesidad de darle mayor utilidad a los cerca de 12.000 kilos diarios de alimento sobrante que estaba siendo vendido a precios irrisorios. Es en este punto en donde deciden comenzar el negocio de la engorda de animales creando la extensión Ancali Beef en el fundo El Recuerdo. Unidad focalizada en la formación de masa ganadera para la producción de carne, manteniendo la responsabilidad con las comunidades aledañas haciéndose cargo del manejo sustentable de los desechos orgánicos.

En la siguiente figura se muestra la estructura organizativa del área Ancali Beef de la lechería Agrícola Ancali Limitada:

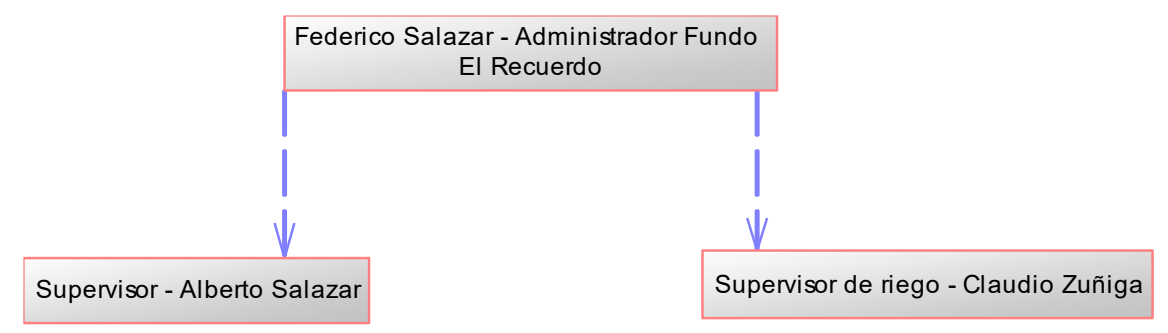

<span id="page-11-1"></span>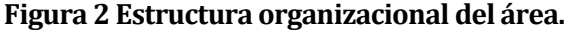

En la actualidad se tienen en engorda novillos, terneros, vacas y vaquillas de distintas razas, entre las que se aprecian Holstein, Hereford, Gascón, Angus Aberdeen, entre otros. Este ganado ingresa al sistema de alimentación con 250 a 320 kilos y en poco más de 90 días se espera que alcancen los 550 a 600 kilos para su venta. Cada uno de estos animales pasa por las siguientes etapas:

 **Ingreso:** Durante la temporada, los animales llegan al fundo El Recuerdo en grupos de 100 a 200 aproximadamente luego de ser comprados en ferias ganaderas a lo largo del sur del país. En este punto el administrador, junto a sus supervisores reciben y ubican el ganado en una zona de espera para su pesaje inicial y posterior reubicación en los distintos corrales.

- **Primer Pesaje:** Uno a uno los animales pasan por la romana para determinar el peso con el cual llegaron al fundo, también para corroborar que la cantidad de animales indicada en cada guía de despacho corresponda a la cantidad recibida. En este punto uno de los supervisores señala a viva voz los pesajes de cada animal que van siendo anotados con lápiz y papel por el administrador para luego ser ingresados en una planilla Excel. Todos estos datos deben pasar por las reglamentaciones del SAG (Servicio Agrícola y Ganadero).
- **Reubicación:** Luego de ser pesados, los animales son dirigidos a los distintos corrales dentro del fundo. Estos corrales no cuentan con las mismas comodidades (Cow Confort) que disponen en la lechería.
- **Control:** Posterior a la reubicados, cada animal es alimentado con raciones de 6 a 10 Kilogramos diarios y 50 Litros de agua por los supervisores. Las raciones de comida suelen variar dependiendo de los excedentes de la lechería, en ocasiones puede llegar a ser menor a la cantidad recomendad para cada animal. En los corrales con piso de concreto se realiza limpieza y reemplazo de paja cada 5 o 7 días.
- **Seguimiento:** Una vez al mes, y con el mismo procedimiento que en el pesaje inicial, los animales son guiados hacia la romana para ser pesados. En este proceso también se evalúa la presencia de síntomas de alguna enfermedad y opciones para su tratamiento. El administrador realiza comparaciones entre el pesaje inicial y el pesaje actual del animal al momento de traspasar los datos a una planilla Excel, estimando la ganancia de peso diaria del fundo.
- **Venta:** Al superar la barrera de los 600 kilogramos, los animales son considerados para el administrador como aptos para la venta y puestos a disposición para su venta en ferias ganaderas o directamente a los mataderos, a excepción de los terneros de carne premium cuya barrera es de 400 kilogramos.

#### <span id="page-13-0"></span>**2.3 Descripción de la problemática**

El proyecto de software nace a partir de la compleja gestión de la información utilizada durante los procesos de ingreso, control, seguimiento y venta anual de aproximadamente 2.000 animales destinados a la producción de carne. Los factores que definen la problemática actual son los siguientes:

- 1. **Fragilidad en la toma de datos y demora en su procesamiento:** Especialmente en los pesajes, la información tiene una alta probabilidad de ser entregada de forma errónea. Se detectan fallos al momento de identificar al animal y al momento de entregar el valor del pasaje. Esto provoca que el administrador maneje los datos con mucha dificultad, encontrándose con datos duplicados o completamente erróneos. También existe retraso en la verificación de los animales recibidos comparándolos con los indicados en las guías de despacho. Además, el SAG solicita información de animales que para ellos han sido despachados de forma equivocada o se encuentran en otro lugar, la generación de estos registros también suele ser problemática.
- 2. **Se ignora el impacto de factores climáticos en el desarrollo del ganado:** Los corrales no poseen los mismos atributos para proteger a los animales de factores climáticos adversos, en donde los estudios científicos determinan una diferencia real en su desarrollo, siendo la época de altas temperaturas la más critica. Ante esto no existe una herramienta que le permita al administrador cuantificar este impacto en las utilidades finales.

El diagnostico de ambos factores dan origen al problema general: Hoy en día la información del ganado carece de la integridad necesaria, tanto en su obtención como en su procesamiento, provocando interrupciones y retrasos al ser corregida. Esto sumado al desconocimiento del impacto del clima en el desarrollo del ganado, da a entender que ambos factores necesitan ser atendidos al ser puntos que influyen directamente en las utilidades de la producción.

# <span id="page-14-0"></span>**3 DEFINICIÓN PROYECTO**

#### <span id="page-14-1"></span>**3.1 Objetivos del proyecto**

#### **Objetivo General:**

Investigar los riesgos que enfrenta el administrador en los procesos de gestión ganadera y agilizar su respuesta ante posibles eventualidades.

Diseñar y construir un sistema que permita visualizar el desarrollo evolutivo de los animales posibilitando la toma de decisiones eficientes por parte del administrador, mediante la automatización de procesos en la gestión ganadera aplicando tecnologías multiplataforma para fortalecer la integridad de la información.

#### **Objetivos Específicos:**

- Realizar distintas entrevistas al usuario asignado del sistema.
- Diseñar el sistema web.
- Construir, probar e integrar módulos de Software.
- Planificar la correcta implementación del software.

- Realizar las pruebas necesarias para asegurar el correcto funcionamiento del sistema web.

- Desarrollar una plataforma WEB con un sistema que permita al administrador aplicar el instrumento creado para favorecer la gestión eficiente de la información en las distintas etapas de la actividad ganadera y fortalecer su obtención para un correcto análisis del desarrollo evolutivo de cada uno de los animales.
- Entregar, mediante informes al administrador, el desempeño de los animales, advirtiendo aquellos casos que necesiten ser intervenidos.
- Documentar el proceso de desarrollo del software.
- Poner en marcha el sistema web.

#### <span id="page-15-0"></span>**3.2 Ambiente de Ingeniería de Software**

#### **Metodología de Desarrollo:**

Al inicio se desarrollarán prototipos con el fin de definir la interfaz y los requerimientos al inicio del proceso de desarrollo.

En el proceso de desarrollo se utilizará la metodología i**terativa/incremental**, debido a la falta de experiencia desarrollando sistemas similares, se decidió utilizar esta metodología con el fin de analizar y reducir los riesgos en cada una de las iteraciones del proceso de desarrollo.

#### **Técnicas y notaciones:**

Para el desarrollo del sistema se utilizará lo siguiente:

- Para la toma de requerimientos se realizan entrevistas con el futuro usuario del sistema.
- Para ayudar en el desarrollo del sistema se utilizan:
	- o Diagrama de casos de uso (UML).
	- o Modelo entidad relación (MER).
	- o Modelo Relacional (MR).

#### **Estándares de documentación, producto o proceso:**

- Estándar para el informe: Plantilla "Proyecto Título de –Desarrollo de Software" versión 26 de junio de 2011.
- Estándar para los requerimientos funcionales: Adaptación basada en IEEE Software requirements Specifications Std 830-1998.
- Estándar para la evaluación del producto software: ISO/IEC 9126
- IEEE Software Test Documentation Std 829 -1998.

#### **Herramientas para el Desarrollo de Software:**

- Framework Laravel 5.2.
- Entorno virtual Vagrant 1.8.1.
- Virtual box 5.0.
- Editor de código php PhpStorm 10.
- Google Chrome 31.0.
- PowerDesigner 16.1.0.3637.
- $\bullet$  Git 2.8.0.
- Plataforma de aplicaciones en la nube Heroku.
- Plataforma de almacenamiento en la nube Amazon S3.

#### **Hardware para el Desarrollo de Software:**

Se trabaja en portátil Asus X302lj, Intel Core i3 8GB Ram.

#### **Lenguajes de Programación.**

- Framework Laravel 5.2 (PHP 5.5).
- PHP para BackEnd.
- HTML5-CSS3-JavaScript para FrontEnd.
- MySQL 5.5 para Bases de Datos.

### <span id="page-17-0"></span>**3.3 Definiciones, Siglas y Abreviaciones**

- Administrador: Corresponde al administrador del predio.
- Animal: Corresponde a un animal de la familia bovina que permanece en el predio.
- DIIO: Dispositivo de identificación Individual Oficial de un animal.
- Actividad ganadera: Corresponde al conjunto de etapas que conforman la crianza de animales para la producción de carne.
- Desarrollo evolutivo: Progreso en la engorda de un animal.
- Factor Crítico: Aspectos que se deben cumplir para la correcta administración ganadera.
- Riesgo: Probabilidad de que la información haya sido adulterada o se vea entorpecida su disponibilidad.

# <span id="page-18-0"></span>**4 ESPECIFICACIÓN DE REQUERIMIENTOS DE SOFTWARE**

#### <span id="page-18-1"></span>**4.1 Alcances**

El sistema web generará resultados a nivel División esperando consolidarse a nivel Empresa. Implementado para la división Ancali Beef de la lechería Agrícola Ancali Limitada, el sistema permite mediante la automatización administrativa de la actividad ganadera, reducir los riesgos que enfrenta el administrador que atentan contra la correcta gestión de la información.

#### <span id="page-18-2"></span>**4.2 Objetivo del software**

#### **Objetivo Global.**

*Proveer información estadística al administrador, referente a variables evolutivas en animales para la producción de carne, con la finalidad de permitir toma de decisiones estratégicas del ámbito ganadero y de desarrollo de los animales.*

#### **Objetivos Específicos.**

- Permitir al administrador, ingresar y editar de forma simple y eficiente la información de los animales ya sea para su registro inicial o para el seguimiento de su desarrollo evolutivo.
- Permitir al administrador llevar un registro íntegro del peso de los animales, junto con información sobre su procedencia y estado de salud.
- Permitir al administrador identificar a los animales cuyo desarrollo no cumple con las expectativas de acuerdo a su permanencia en el predio.
- Permitir al administrador, generar informes de desempeño, basados en los resultados de la totalidad de la masa ganadera o su parcialidad.

#### <span id="page-18-3"></span>**4.3 Descripción Global del Producto**

#### <span id="page-18-4"></span>**4.3.1 Interfaz de usuario**

El formato general se basa en la interfaz de una plataforma administrativa estándar.

Las pantallas están distribuidas en tres partes: El menú superior de color amarillo que contiene el logo de la empresa, notificaciones y opciones de la cuenta, un menú vertical desplegable con fondo de color gris, con textos blancos y por último el cuerpo de la página que muestra información basada en lo previamente seleccionado en el menú desplegable.

#### <span id="page-19-1"></span><span id="page-19-0"></span>**4.3.2 Interfaz de Hardware**

El sistema no interactúa con ningún hardware específico adicional al que incorporan los computadores o cualquier dispositivo móvil.

#### **4.3.3 Interfaz Software**

El sistema es independiente por lo cual no tendrá relaciones con otros sistemas de software externos excluyentes al sistema operativo y navegador.

#### <span id="page-19-2"></span>**4.3.4 Interfaces de comunicación**

Se utilizará el protocolo HTTP para la obtención de las páginas HTML que se mostrarán en pantalla, y el protocolo TCP/IP para el transporte de los paquetes de datos correspondientes.

#### <span id="page-19-3"></span>**4.4 Requerimientos Específicos**

#### <span id="page-19-4"></span>**4.4.1 Requerimientos Funcionales del sistema**

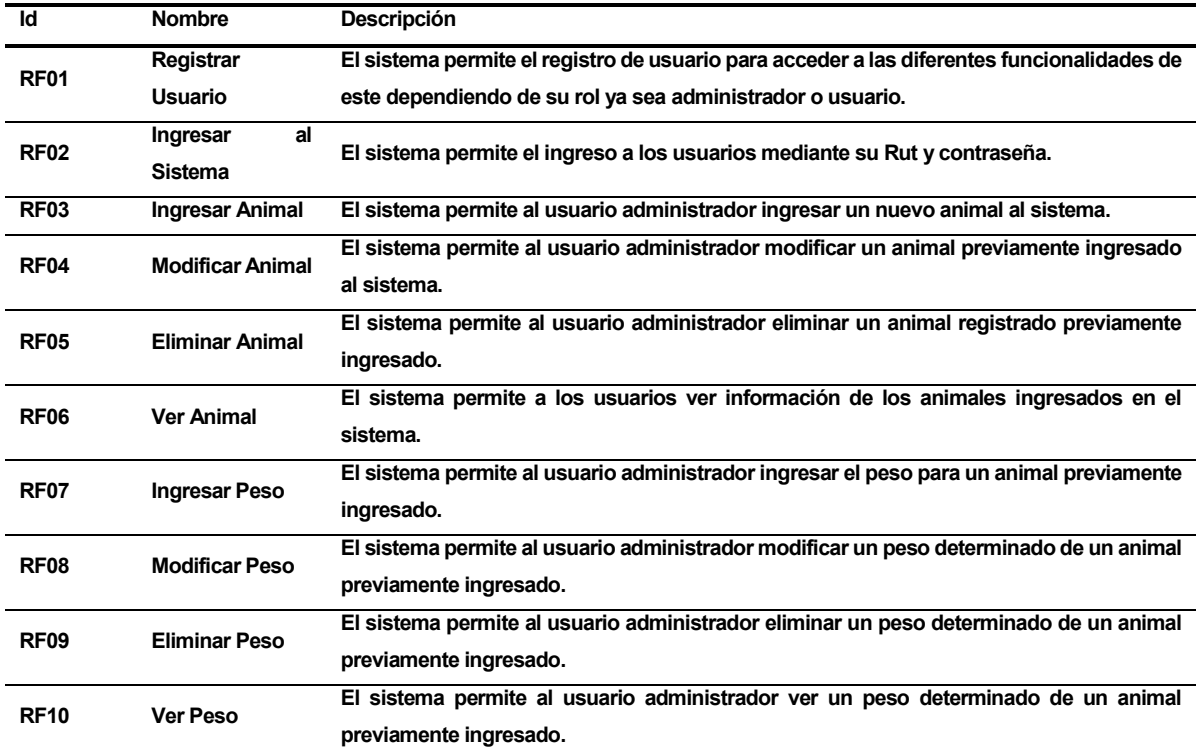

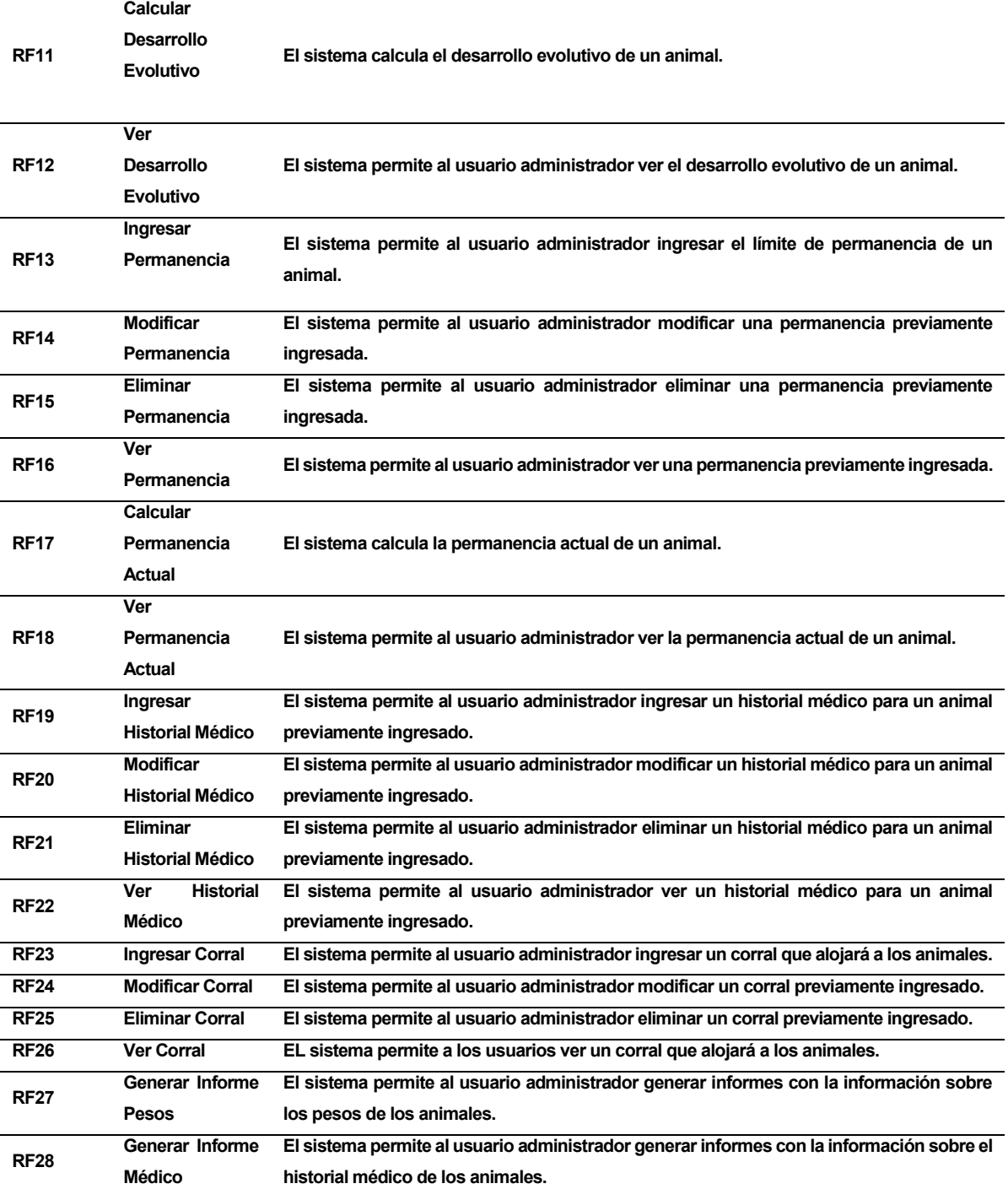

<span id="page-20-0"></span>**Tabla 1 Requerimientos Funcionales del Sistema.**

#### <span id="page-21-0"></span>**4.4.2 Interfaces externas de entrada**

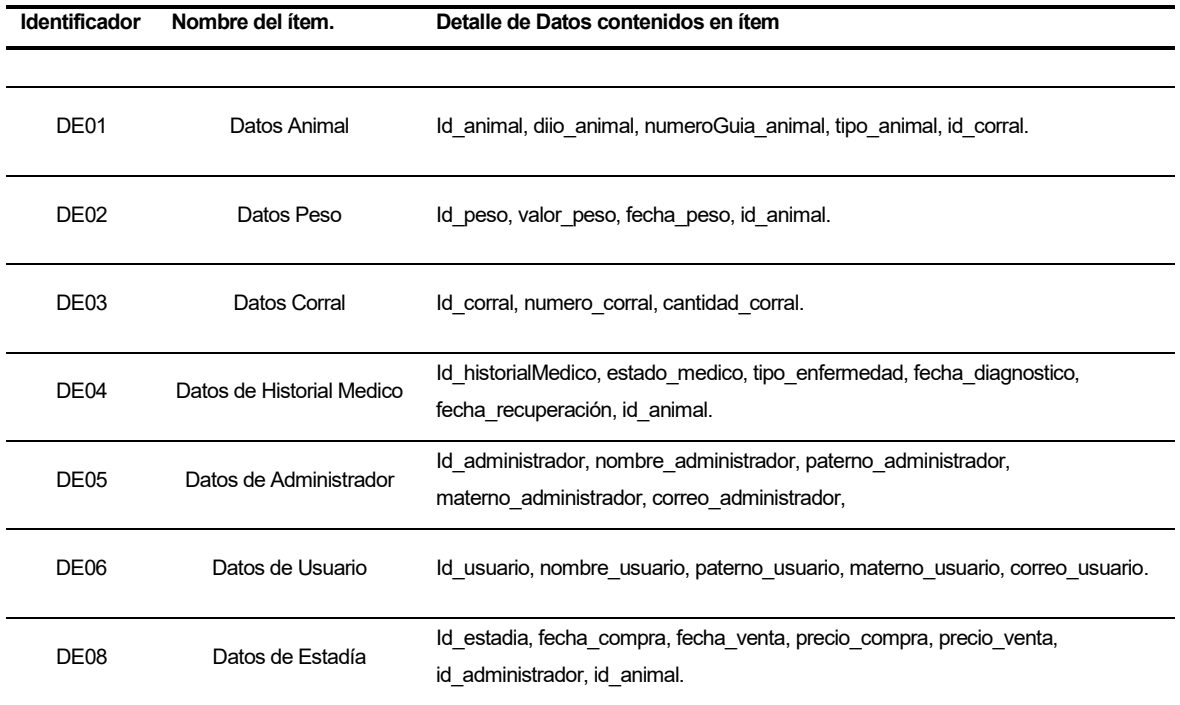

**Tabla 2 Interfaces externas de entrada.**

#### <span id="page-21-2"></span><span id="page-21-1"></span>**4.4.3 Interfaces externas de Salida**

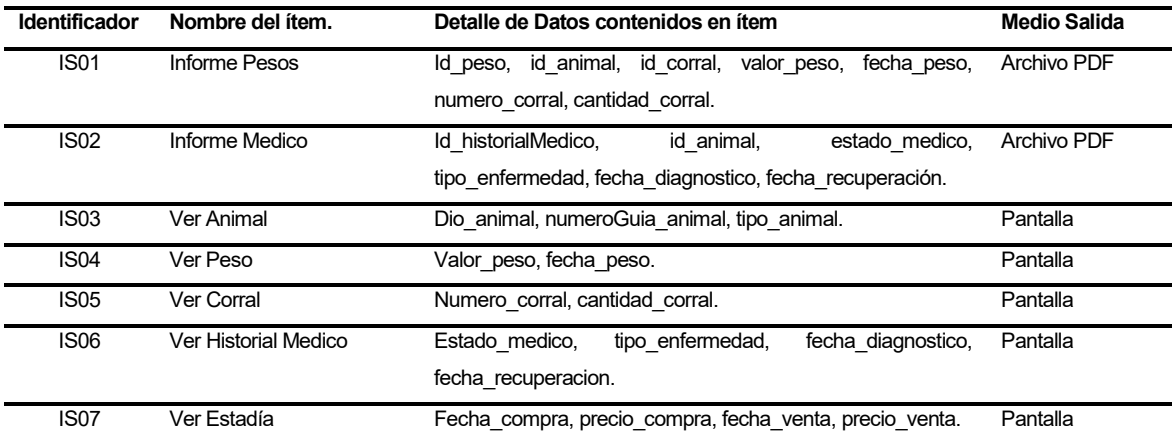

<span id="page-21-3"></span>**Tabla 3 Interfaces externas de salida.**

#### <span id="page-22-0"></span>**4.4.4 Atributos del producto**

 USABILIDAD-OPERABILIDAD. En cada operación en la que el usuario interactúe con el sistema, se mostrarán mensajes que evidencien si la transacción fue satisfactoria o errónea.

En el caso de los formularios, los campos de importancia, incorporarán ejemplos de cómo completar cada campo.

Cada menú tendrá una profundidad máxima de dos submenús con el fin de tener acceso a la información de manera más rápida.

 FUNCIONALIDAD-SEGURIDAD. El sistema incorpora un módulo para la administración de usuarios, donde el administrador puede entregar y/o denegar permisos sobre cierta funcionalidad del software a los usuarios, de esta forma, sólo los usuarios autorizados pueden utilizar las funcionalidades específicas del software. De esta forma se cumplen los requerimientos mínimos de seguridad exigidos por el cliente.

Por otra parte, el framework integra módulos en las que todas las instrucciones SQL son procesadas por funciones que impide la inyección de código mediante caracteres especiales o instrucciones en hexadecimal. Además, exceptuando algunos casos, no se aceptan parámetros mediante el URL de la página y sólo se podrá acceder directamente (escribiendo la dirección en el navegador) a un conjunto limitado de páginas.

# <span id="page-23-0"></span>**5 FACTIBILIDAD**

#### <span id="page-23-1"></span>**5.1 Factibilidad técnica.**

Para el desarrollo del software es recomendable el uso de:

- Un laptop o computador de escritorio con las siguientes características mínimas: Sistema operativo: Windows 7 Home basic Procesador: Dual Core 2.30 GHz Disco Duro: 250 GB RAM: 4 GB

- Microsoft Project versión 2013: Planificación del proyecto y creación de carta Gantt.

- Power Designer versión 16.5. Modelamiento de la información.

- Vagrant 1.8.1:

Entorno de desarrollo virtualizado, software libre, que consiste principalmente en la creación de servidores utilizando virtualbox.

- Apache 2.2.17: Servidor para trabajar de forma local

- PHP 5.5: Lenguaje de programación

- Mysql 5.5: Gestor de base de datos.

- Microsoft Word 2013:

Software utilizado en le creación y edición de los informes que posee el sistema.

El sistema necesita de un servidor para su funcionamiento, el cual debe contar con las siguientes características mínimas:

Sistema Operativo: Ubuntu Trusty 14.04 LTS x64. Procesador: Core i3 1.8GHz RAM: 4 GB Disco duro: 1 discos de 500 GB

En lo que respecta a los equipos y software que se necesitan para el uso del sistema debemos mencionar que los usuarios que desee ingresar al software necesitan de un dispositivo con acceso a internet.

No se tiene necesidad de contratación de capacitación, por lo que no existe incidencia en la factibilidad económica en este ámbito del proyecto.

# <span id="page-24-0"></span>**5.2 Factibilidad operativa.**

El sistema se centra en encontrar los riegos de cada proceso en la actividad ganadera que atentan contra el éxito del control de un determinado animal, lo que supondría una mejora en la integridad y robustez de los datos.

La plataforma web generará informes al administrador con información del desarrollo evolutivo de los bovinos, lo que servirá para la toma de decisiones de forma temprana y fomentar la mejora de acceso a la información.

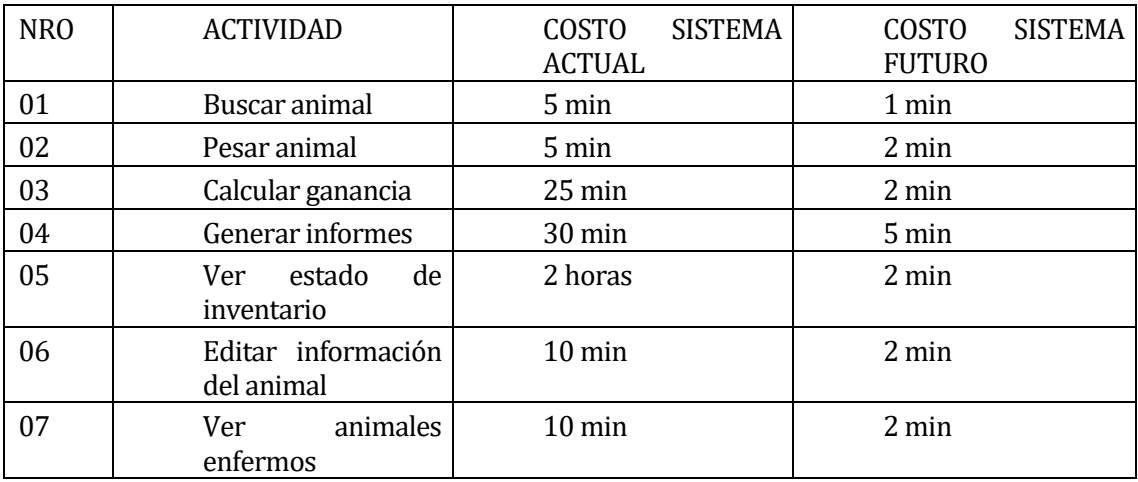

<span id="page-25-1"></span>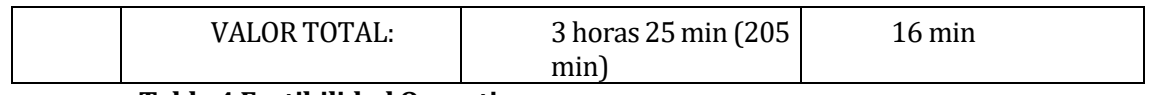

#### **Tabla 4 Factibilidad Operativa.**

Se puede concluir que el software tendrá un impacto positivo en el predio ya su implementación supondrá una mejora en la disponibilidad de la información y agilizar su gestión.

# <span id="page-25-0"></span>**5.3 Factibilidad económica.**

Para la puesta en marcha del sistema es necesario contar con un Servidor, sin embargo, no es necesario realizar una inversión en la compra de un servidor ya que la lechería cuenta con un servidor propio que satisface los requerimientos necesarios para implementar el sistema.

El costo de mano de obra, el desarrollo del software, no tiene costo al ser realizado por el estudiante a cargo como parte de su proyecto de título, por lo que no se realizará cobro alguno por el sistema y su instalación.

Los recursos necesarios para el funcionamiento del software se detallan a continuación:

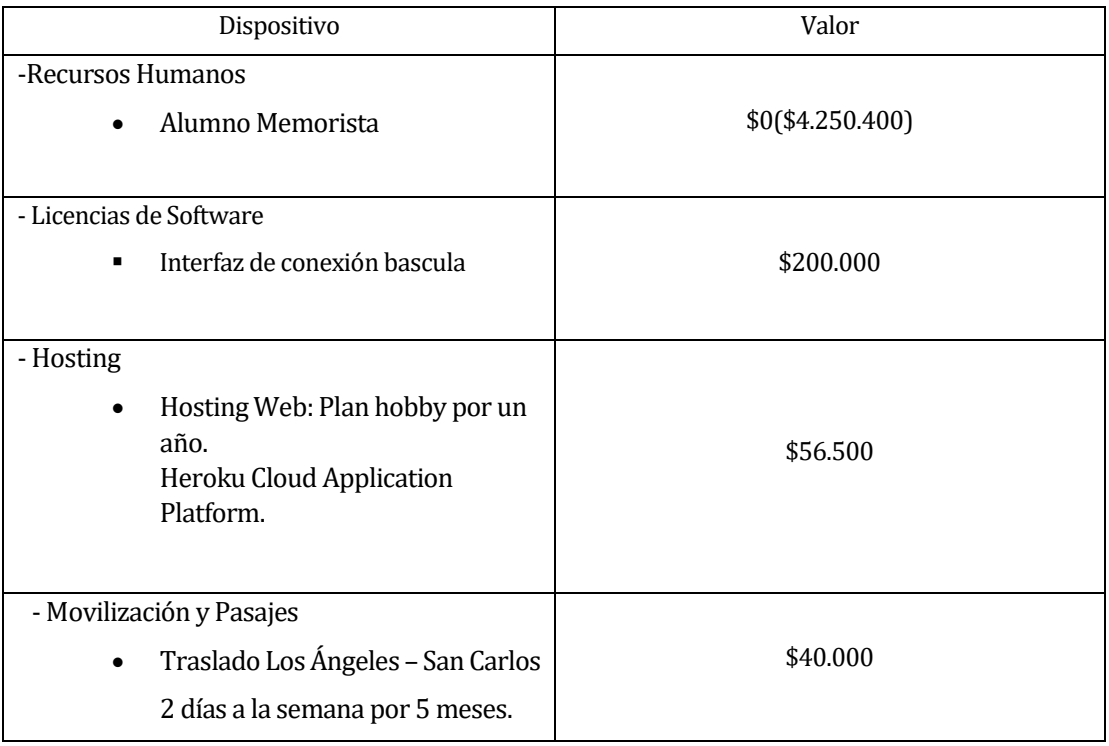

| -Tablet Intel Atom 1.2GHz, 1GB RAM, 16GB ROM,<br>Windows 10. | \$50.000  |
|--------------------------------------------------------------|-----------|
| -Lector de EiD Agrident AWR100                               | \$630.000 |
| -Cable adaptador de puerto usb a serial rs232                | \$5.000   |
| -Cable adaptador de puerto micro usb otg                     | \$1.500   |
| Total:                                                       | \$983.000 |

**Tabla 5 Factibilidad Económica.**

# <span id="page-26-1"></span><span id="page-26-0"></span>**5.4 Conclusión de la factibilidad**

En la factibilidad técnica se determina que para el desarrollo del software el desarrollador posee el conocimiento y herramientas necesarias para el análisis, diseño y construcción del software.

En lo que respecta a la factibilidad operativa, se determina que el sistema otorga cambios beneficiosos para la empresa, ya que el sistema permitiría entregar información valiosa de manera simple y ágil, optimizando etapas de la actividad ganadera.

Finalmente, en la factibilidad económica, se concluye que el proyecto no presenta una inversión monetaria mayor por parte de la empresa, sin embargo, ésta no estuvo dispuesta a adquirir las licencias requeridas para el desarrollo. Se considera un ahorro importante el que el alumno memorista encargado del desarrollo del software no perciba ingresos.

Podemos entonces concluir que los estudios de factibilidad dan cuenta que el proyecto es factible.

# <span id="page-27-0"></span>**6 ANÁLISIS**

# <span id="page-27-1"></span>**6.1 Diagrama de casos de uso.**

<span id="page-27-2"></span>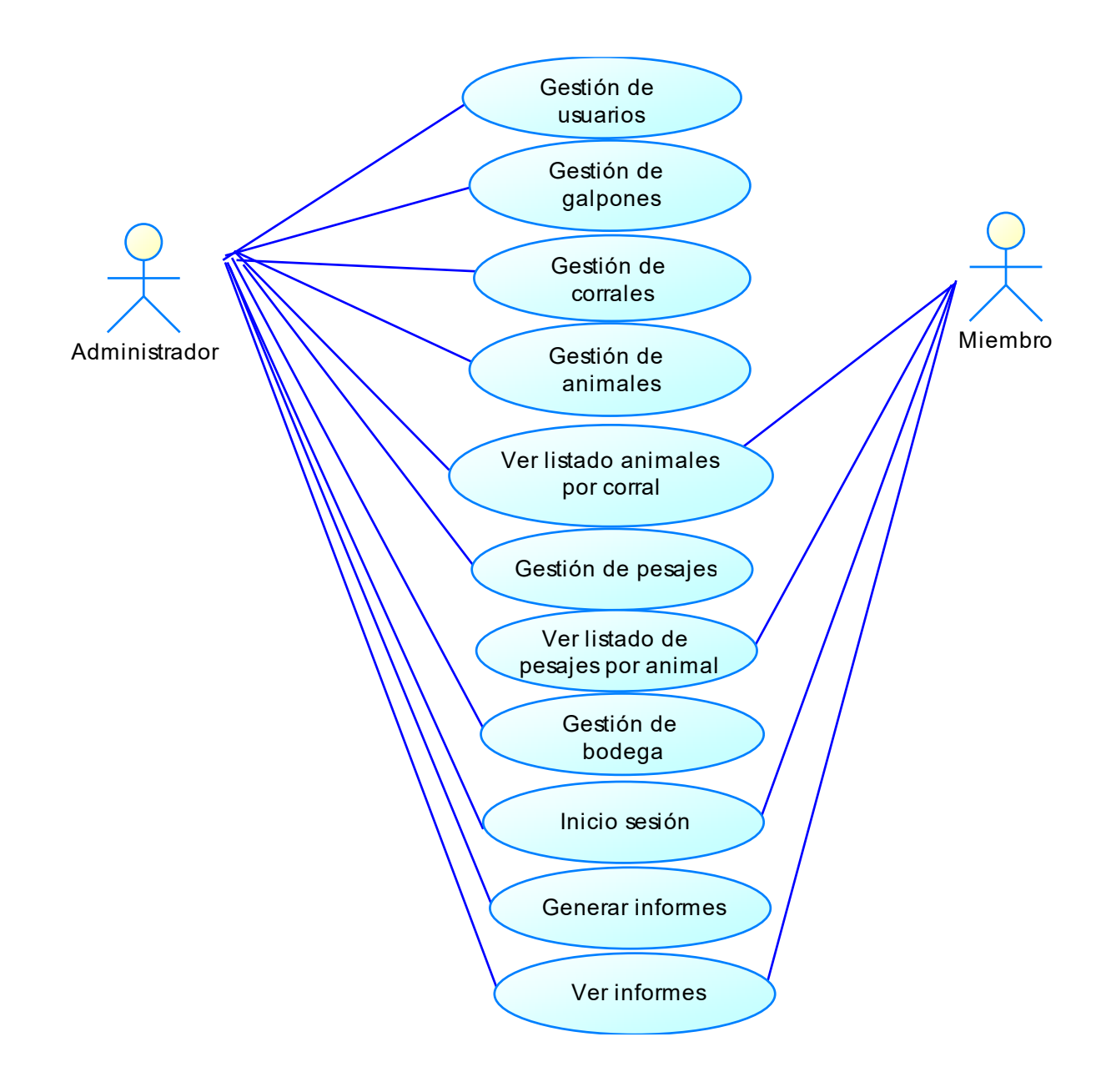

#### <span id="page-27-3"></span>**Figura 3 Casos de uso.**

#### <span id="page-28-0"></span>**6.1.1 Actores**

Miembro.

- El rol de este actor es de un miembro que está trabajando un cargo gerencial en la lechería Agrícola Ancali.
- El nivel de conocimientos que debe poseer este actor es medio ya que debe ingresar al sistema y solicitar la información que estime necesaria.
- Nivel de privilegios: baja.
- Las funciones que puede realizar a través del software son:
	- > Ingresar en el Sistema.
	- $\triangleright$  Ver Listado de animales por corral.
	- $\triangleright$  Ver listado de pesajes por animal.
	- $\triangleright$  Ver informes.

Administrador.

- El rol de este actor es el administrador del área Ancali Beef que ingresa animales en el sistema.
- El nivel de conocimientos que debe poseer este actor es medio ya que debe ingresar en el sistema, ingresar animales, ingresar historiales médicos, ingresar pesos y generar informes.
- Nivel de privilegios: Alta.
- Las funciones que puede realizar a través del software son:
	- Gestionar usuarios.
		- Registrar usuarios en el Sistema.
		- Editar usuarios en el Sistema.
		- Eliminar usuarios en el Sistema.
	- > Ingresar en el Sistema.
	- $\triangleright$  Gestionar animales.
		- Ingresar Animal.
		- Editar Animal.
		- Eliminar Animal.
- $\triangleright$  Ver listado de animales.
- $\triangleright$  Gestionar pesajes.
	- Ingresar peso.
	- Editar peso.
	- Eliminar peso.
- $\triangleright$  Ver listado de pesajes por animal.
- Gestionar historiales médicos.
	- **·** Ingresar historial médico.
	- Editar historial médico.
	- Eliminar historial médico.
- Ver listado de historiales médicos por animal.
- Gestionar bodega.
	- Ingresar materiales de bodega.
	- Editar materiales de bodega.
	- Eliminar materiales de bodega.
- $\triangleright$  Ver listado materiales de bodega.
- $\triangleright$  Gestionar corrales.
	- Ingresar corrales.
	- Editar corrales.
	- Eliminar corrales.
- $\triangleright$  Ver listado de corrales.
- $\triangleright$  Gestionar galpones.
	- Ingresar galpones.
	- Editar galpones.
	- Eliminar galpones.
- $\triangleright$  Ver listado de galpones.
- $\triangleright$  Generar Informes.

## <span id="page-30-0"></span>**6.1.2 Especificación de los Casos de Uso**

#### **6.1.2.1 Caso de Uso: <Ingresar al Sistema>**

- Descripción: Este caso de uso describe la funcionalidad de verificar los datos de un usuario, para permitir el acceso al sistema
- Pre-Condiciones: Los usuarios deben estar registrados en la base de datos del sistema.
- Flujo de Eventos Básicos:

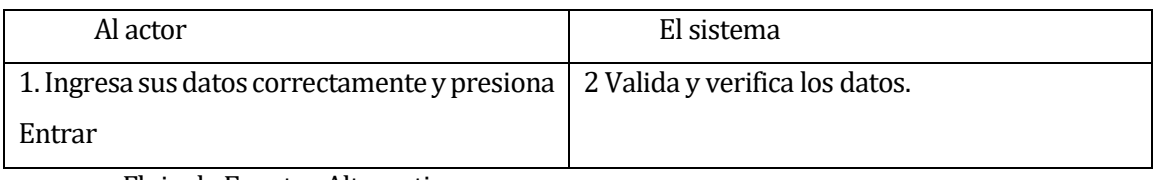

Flujo de Eventos Alternativo:

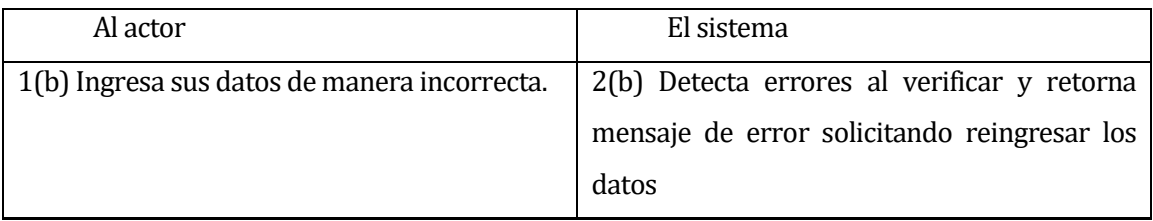

<span id="page-30-1"></span>**Post-Condiciones: El usuario hace ingreso al sistema.** 

# **Tabla 6 CU Iniciar Sesión.**

# **6.1.2.2 Caso de Uso: <Registrar usuarios en el Sistema>**

- Descripción: Caso de uso que permite el registro de nuevos usuarios al sistema.
- Pre-Condiciones: Estar registrado como administrador en el sistema y haber iniciado sesión.
- **Flujo de Eventos Básicos:**

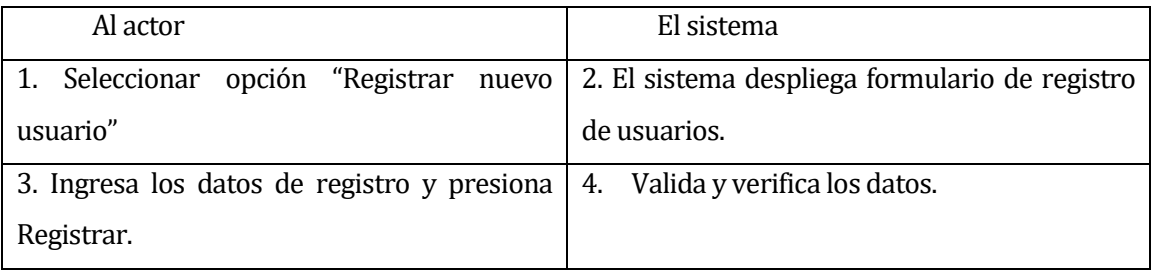

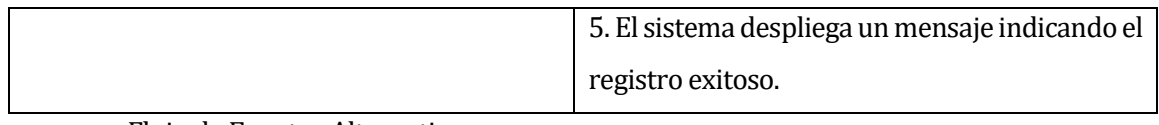

#### Flujo de Eventos Alternativo:

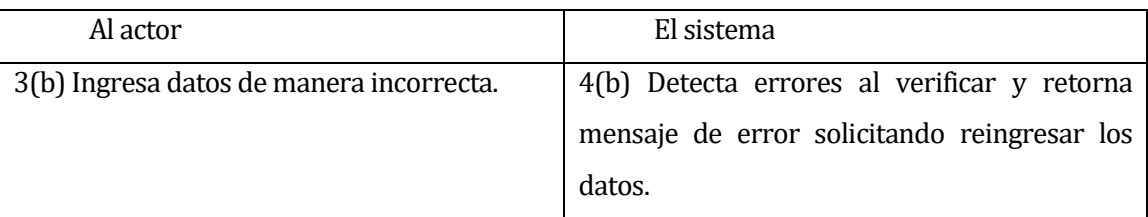

<span id="page-31-0"></span>Post-Condiciones: Se registra un nuevo usuario al sistema.

#### **Tabla 7 CU Registrar usuarios en el Sistema.**

#### **6.1.2.3 Caso de Uso: <Editar usuarios en el Sistema>**

- Descripción: Caso de uso que permite la edición de la información de usuarios registrados en el sistema.
- Pre-Condiciones: Estar registrado como administrador en el sistema y haber iniciado sesión.
- Flujo de Eventos Básicos:

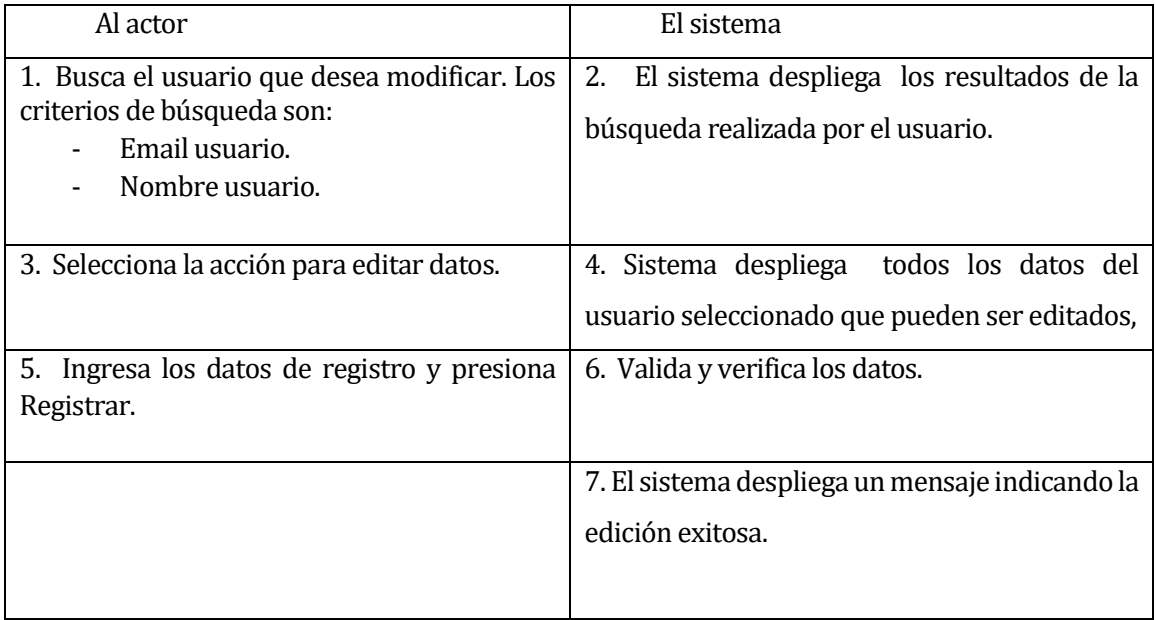

#### Flujo de Eventos Alternativo:

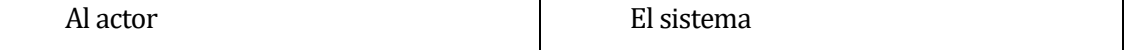

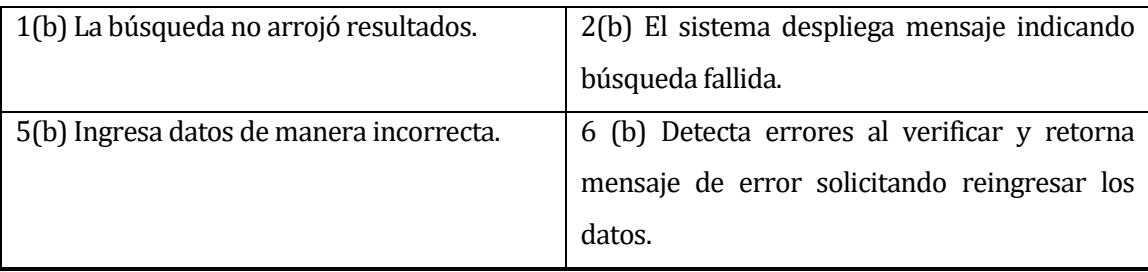

<span id="page-32-0"></span>Post-Condiciones: Se edita un usuario del sistema.

#### **Tabla 8 CU Editar usuarios en el Sistema.**

# **6.1.2.4 Caso de Uso: <Eliminar usuarios en el Sistema>**

- Descripción: Caso de uso que permite la eliminación de la información de usuarios registrados en el sistema.
- Pre-Condiciones: Estar registrado como administrador en el sistema y haber iniciado sesión.
- Flujo de Eventos Básicos:

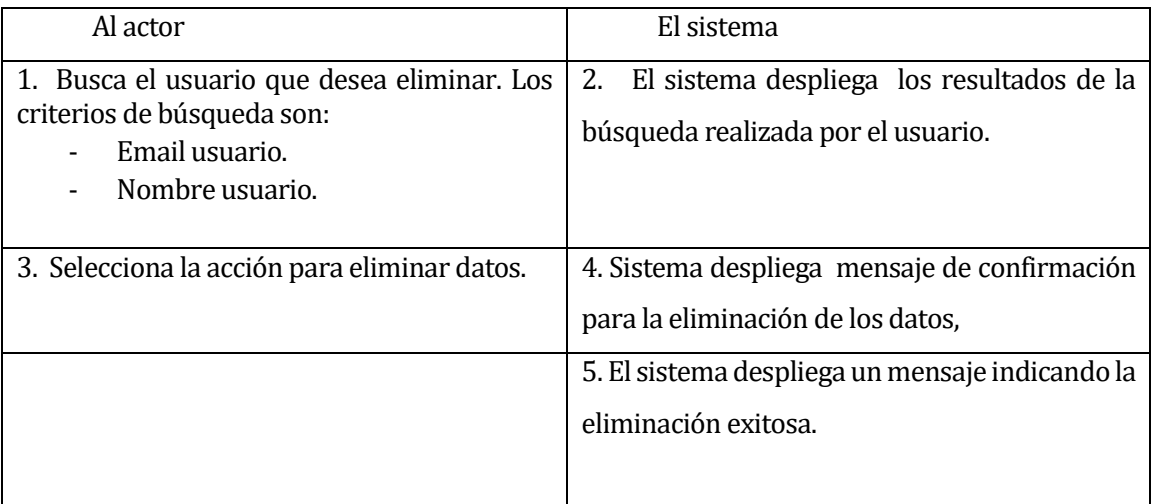

Flujo de Eventos Alternativo:

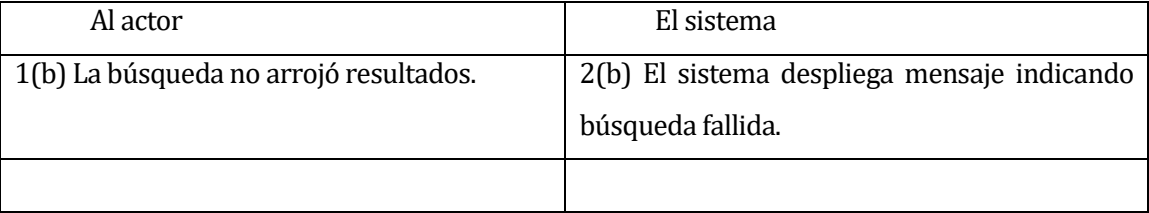

<span id="page-32-1"></span>Post-Condiciones: Se elimina un usuario del sistema.

# **Tabla 9 CU Eliminar usuarios en el Sistema.**

#### **6.1.2.5 Caso de Uso: <Ingresar Animal >**

- Descripción: Casos de uso utilizado para ingresar un animal en el sistema.
- Pre-Condiciones: Estar registrado como administrador en el sistema y haber iniciado sesión.
- Flujo de Eventos Básicos:

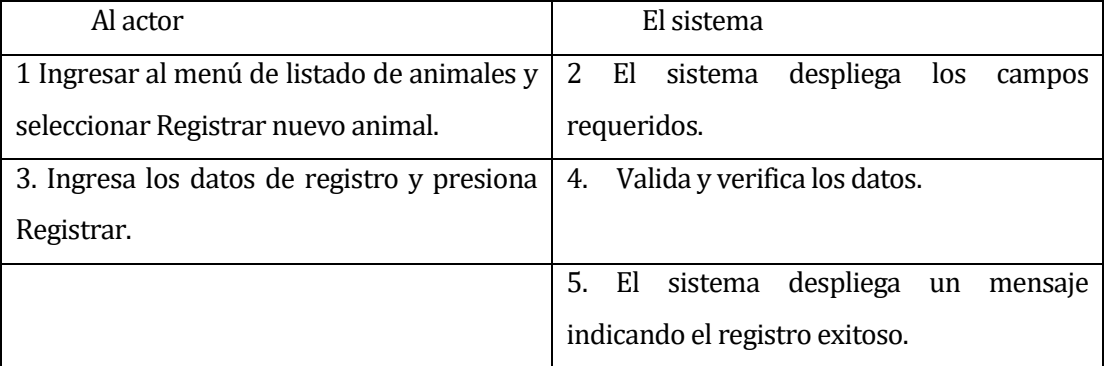

Flujo de Eventos Alternativo:

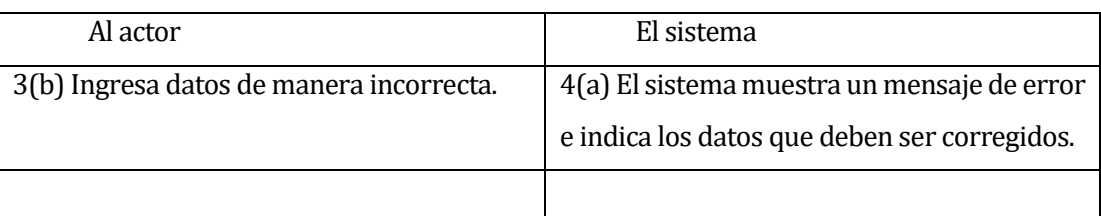

<span id="page-33-0"></span>Post-Condiciones: se muestra el animal que fue ingresado.

#### **Tabla 10 CU Ingresar Animal.**

#### **6.1.2.6 Caso de Uso: <Editar Animal>**

- Descripción: Caso de uso que permite la edición de la información de animales registrados en el sistema.
- Pre-Condiciones: Estar registrado como administrador en el sistema yhaber iniciado sesión. El animal debe estar previamente registrado.
- Flujo de Eventos Básicos:

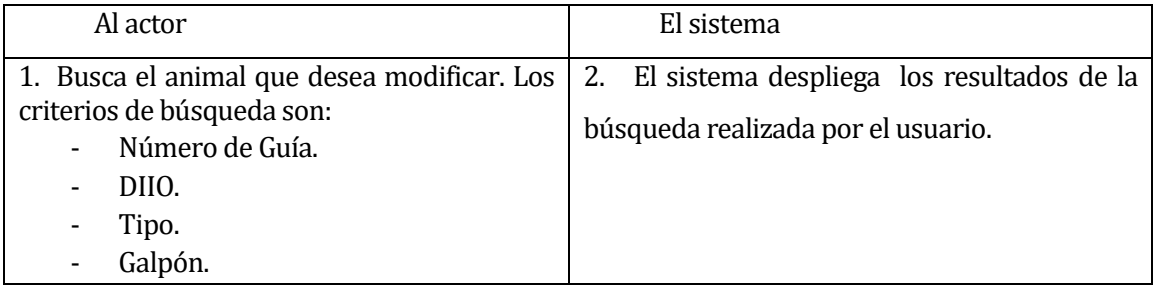

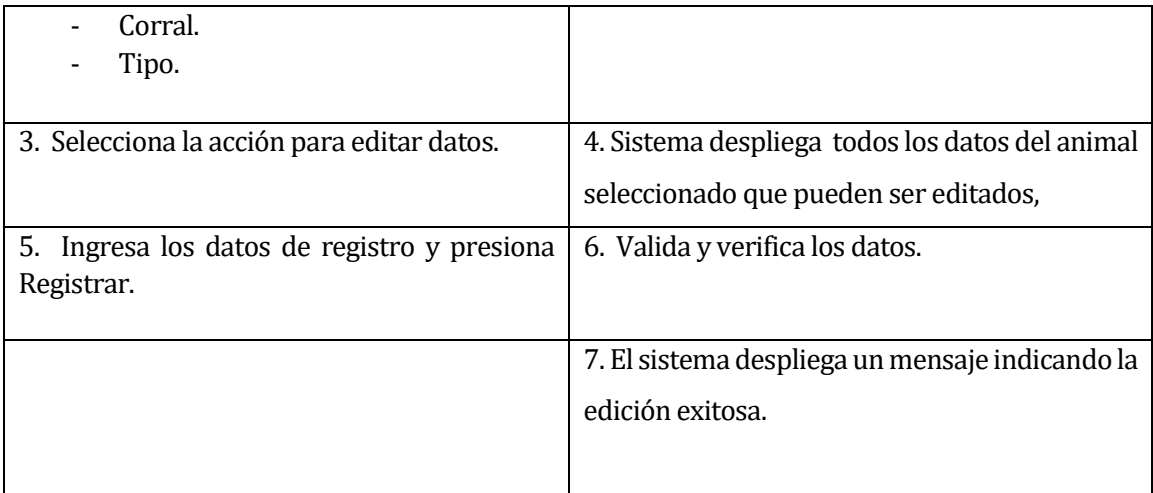

Flujo de Eventos Alternativo:

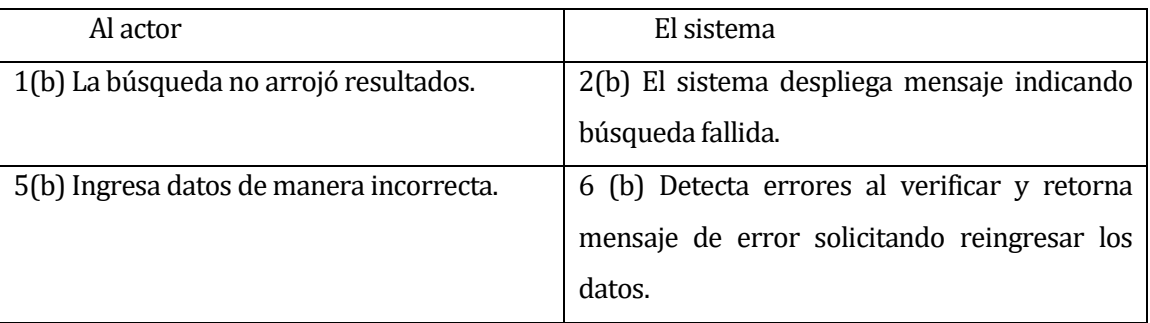

<span id="page-34-0"></span>Post-Condiciones: Se edita un animal del sistema.

**Tabla 11 CU Editar Animal.**

# **6.1.2.7 Caso de Uso: <Eliminar Animal>**

- Descripción: Caso de uso que permite la eliminación de la información de animales registrados en el sistema.
- Pre-Condiciones: Estar registrado como administrador en el sistema y haber iniciado sesión. El animal debe estar previamente registrado.
- Flujo de Eventos Básicos:

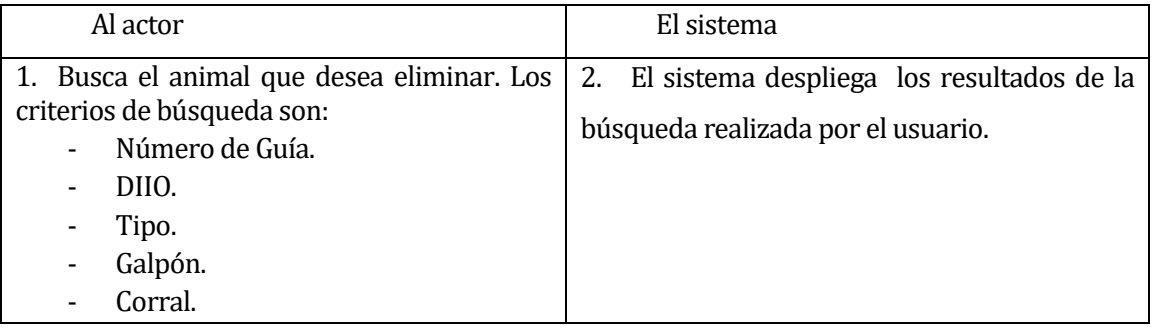

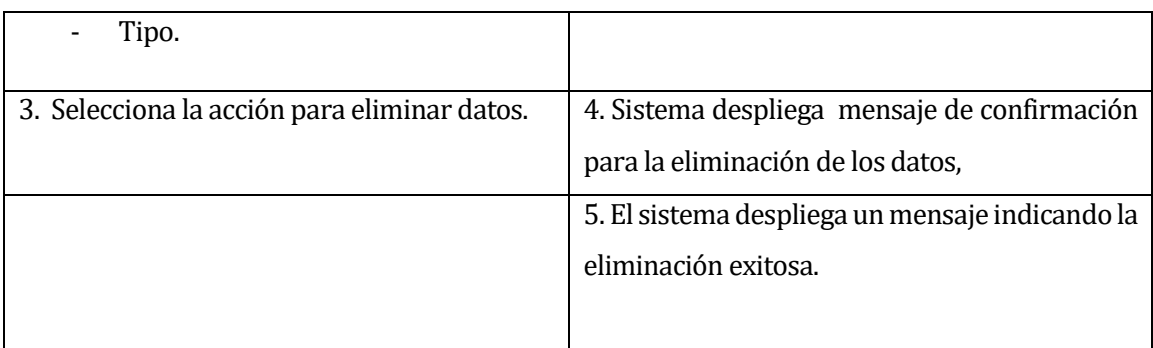

#### Flujo de Eventos Alternativo:

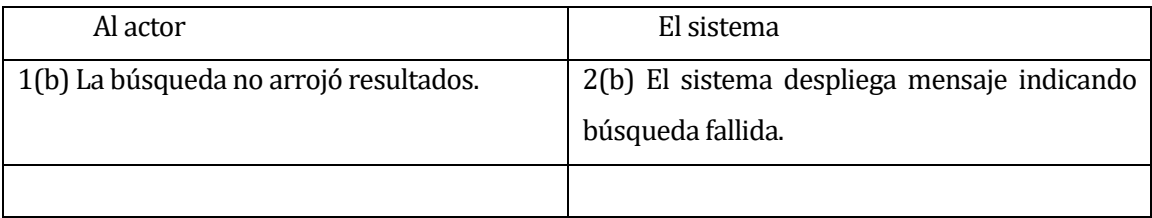

<span id="page-35-0"></span>Post-Condiciones: Se elimina un animal del sistema.

#### **Tabla 12 CU Eliminar Animal.**

#### **6.1.2.8 Caso de Uso: <Ver listado de animales >**

- Descripción: Caso de uso utilizado para ver un listado de animales en el sistema.
- Pre-Condiciones: Estar registrado como administrador o como miembro en el sistema y haber iniciado sesión. Debe haber animales previamente registrados.
- Flujo de Eventos Básicos:

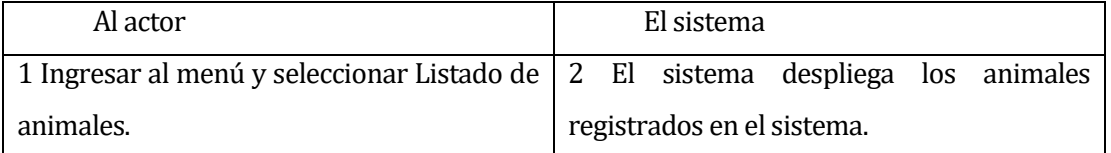

Flujo de Eventos Alternativo:

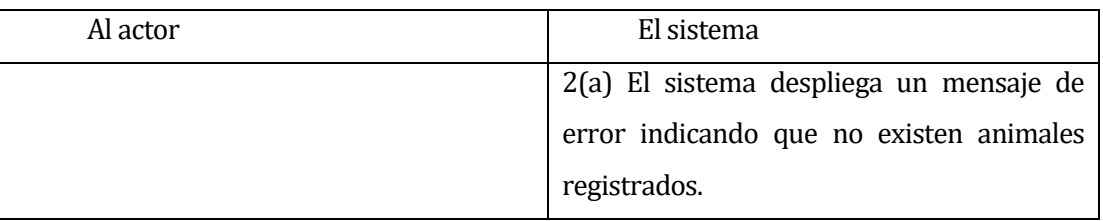

<span id="page-35-1"></span>Post-Condiciones: se muestra la información de los animales.

**Tabla 13 CU Ver listado de animales.**
#### **6.1.2.9 Caso de Uso: <Ingresar Pesaje >**

- Descripción: Casos de uso utilizado para ingresar el pesaje de un animal en el sistema.
- Pre-Condiciones: Estar registrado como administrador en el sistema y haber iniciado sesión. El animal debe estar previamente registrado.
- Flujo de Eventos Básicos:

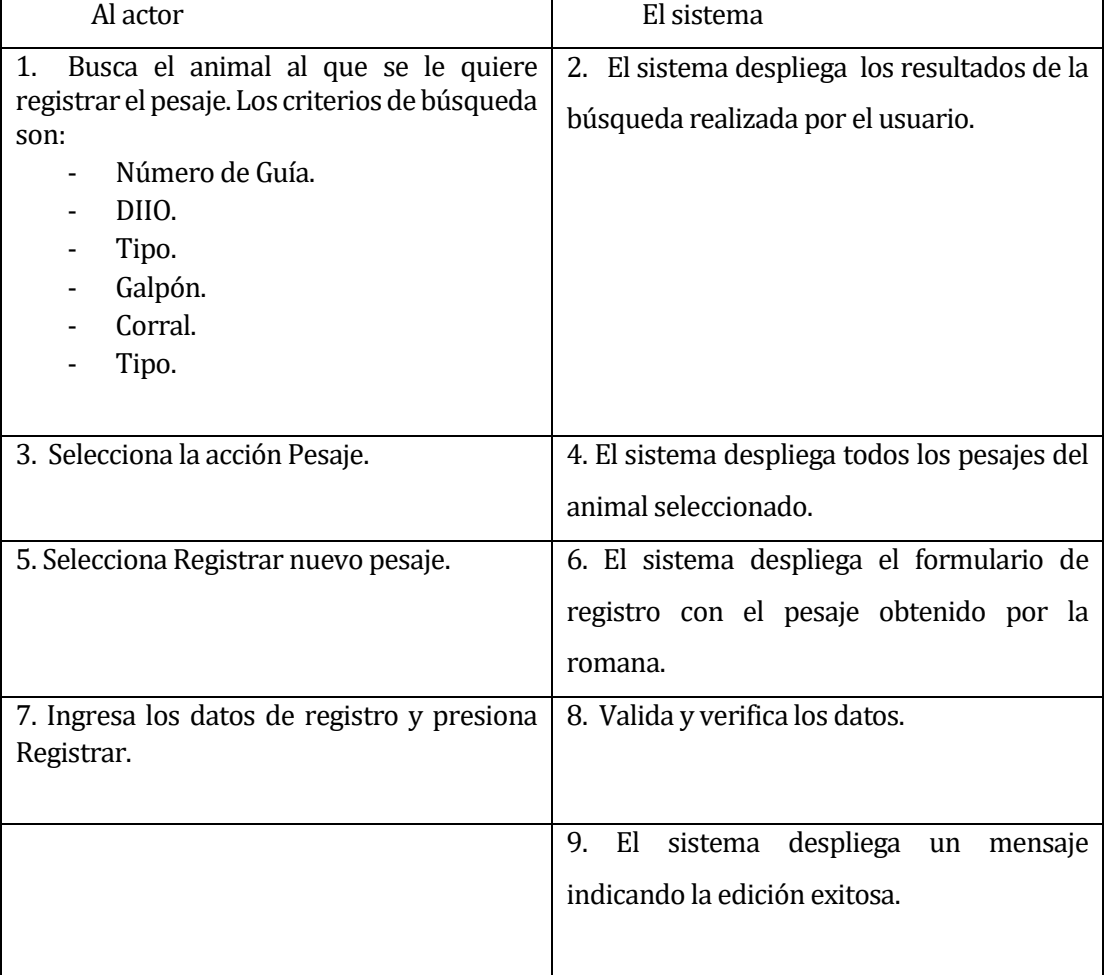

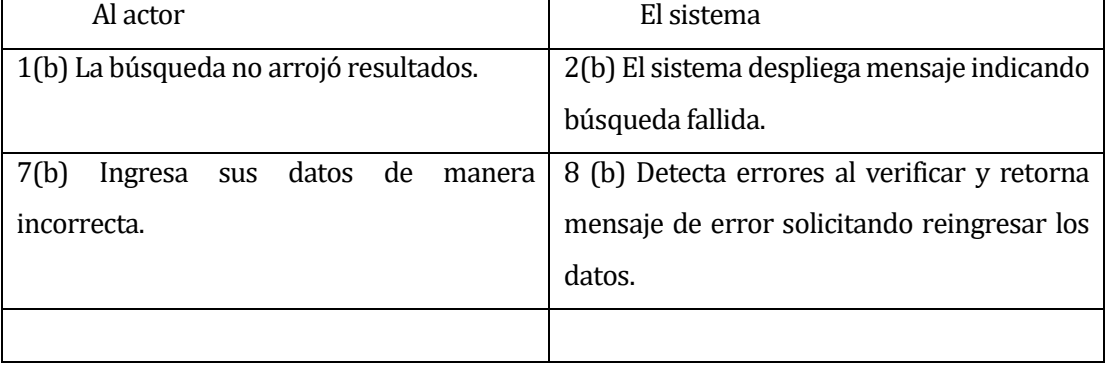

Post-Condiciones: se muestra el pesaje que fue ingresado.

### **Tabla 14 CU Ingresar Pesaje.**

### **6.1.2.10 Caso de Uso: <Editar Pesaje>**

- Descripción: Caso de uso que permite la edición de la información de pesajes registrados en el sistema.
- Pre-Condiciones: Estar registrado como administrador en el sistema y haber iniciado sesión. El animal debe estar previamente registrado.
- Flujo de Eventos Básicos:

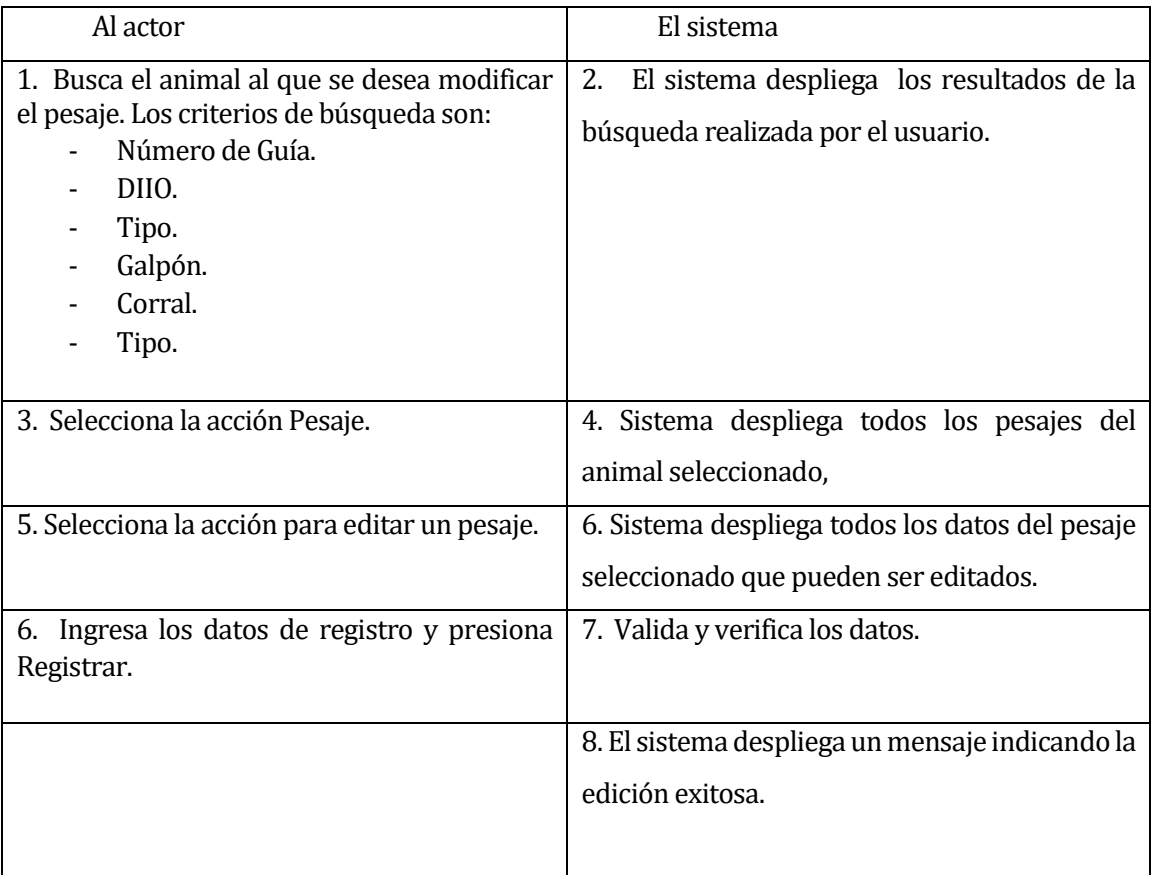

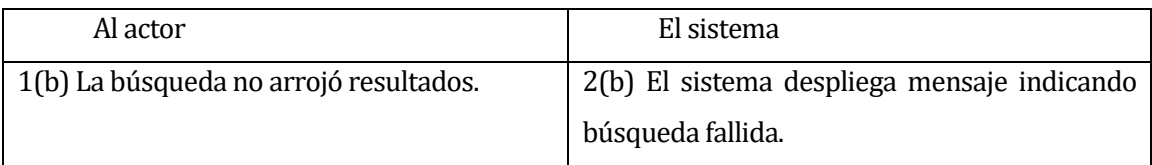

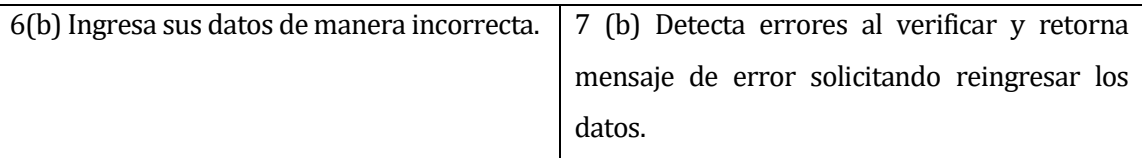

Post-Condiciones: Se edita el pesaje de un animal en el sistema.

**Tabla 15 CU Editar Pesaje.**

#### **6.1.2.11 Caso de Uso: <Eliminar Pesaje>**

- Descripción: Caso de uso que permite la eliminación de la información de pesajes registrados en el sistema.
- Pre-Condiciones: Estar registrado como administrador en el sistema y haber iniciado sesión. El animal debe estar previamente registrado.
- Flujo de Eventos Básicos:

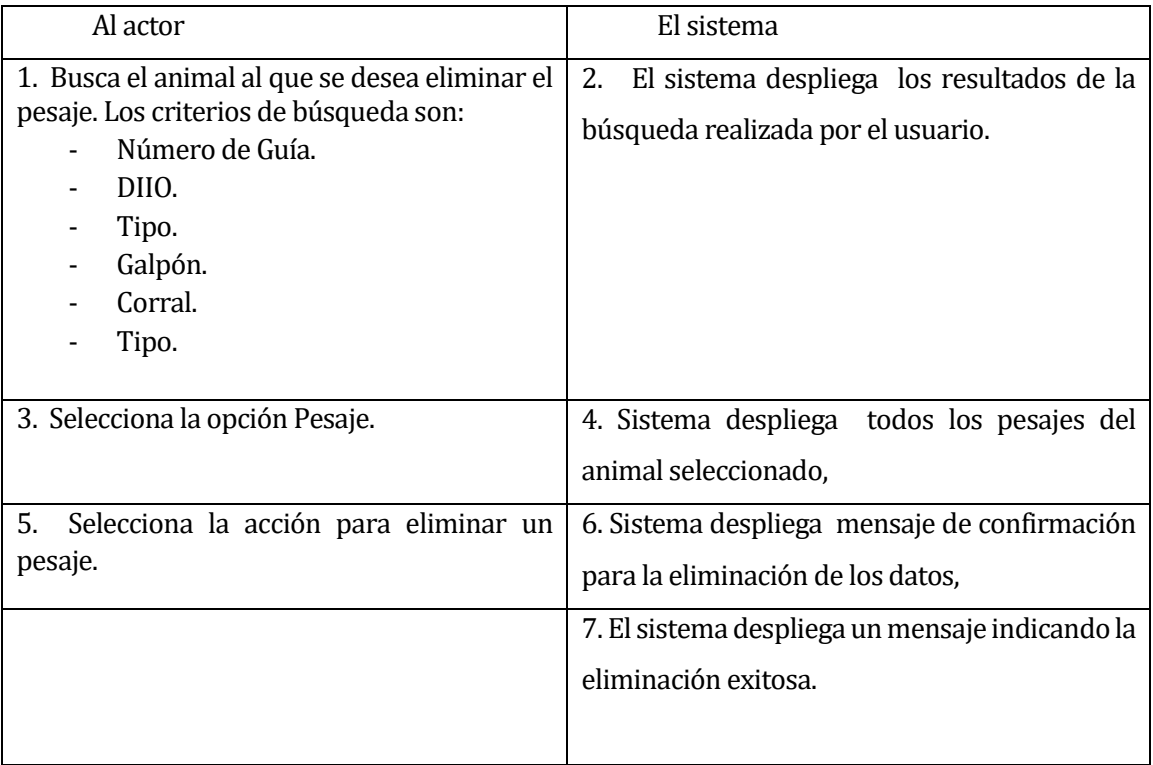

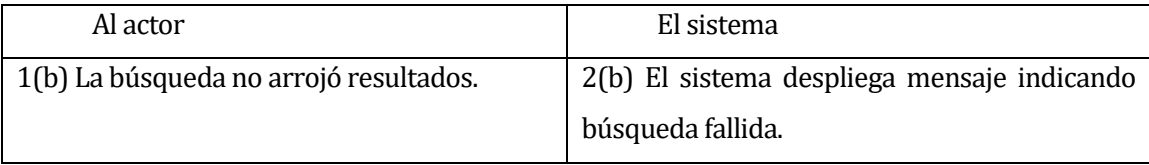

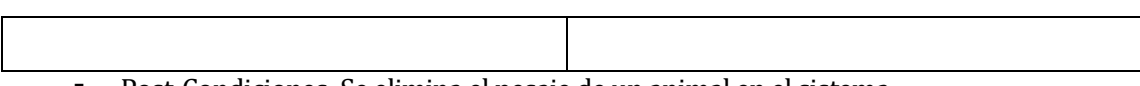

 Post-Condiciones: Se elimina el pesaje de un animal en el sistema. **Tabla 16 CU Eliminar Pesaje.**

#### **6.1.2.12 Caso de Uso: <Ver listado de pesajes >**

- Descripción: Caso de uso utilizado para ver el listado de pesajes de un animal registrado en el sistema.
- Pre-Condiciones: Estar registrado como administrador o miembro en el sistema y haber iniciado sesión. El animal y pesaje deben estar previamente registrados.
- Flujo de Eventos Básicos:

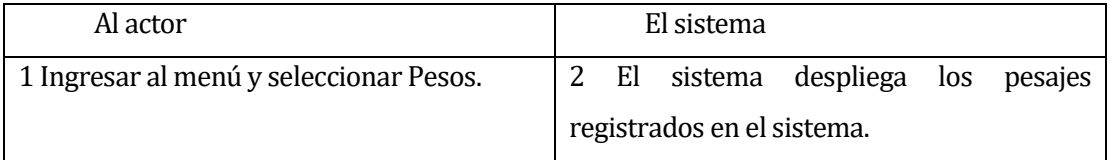

Flujo de Eventos Alternativo:

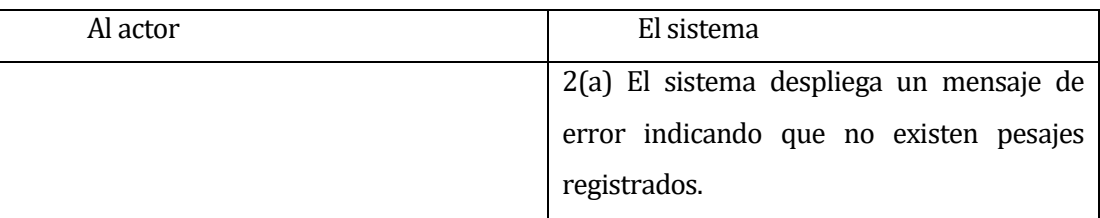

Post-Condiciones: se muestra la información de los pesajes.

#### **Tabla 17 CU Ver listado de pesajes.**

#### **6.1.2.13 Caso de Uso: <Ingresar Historial Médico >**

- Descripción: Casos de uso utilizado para ingresar el historial médico de un animal en el sistema.
- Pre-Condiciones: Estar registrado como administrador en el sistema y haber iniciado sesión. El animal debe estar previamente registrado.
- Flujo de Eventos Básicos:

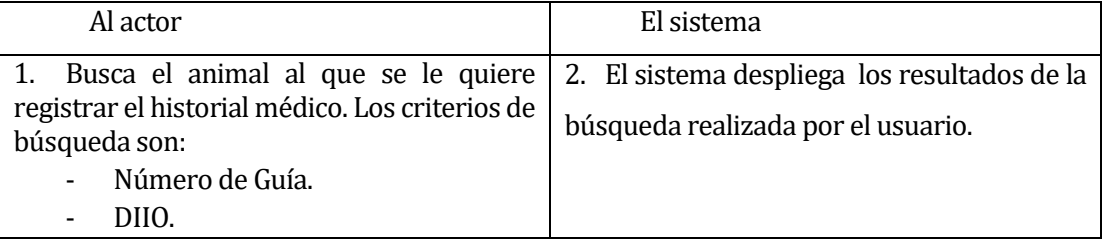

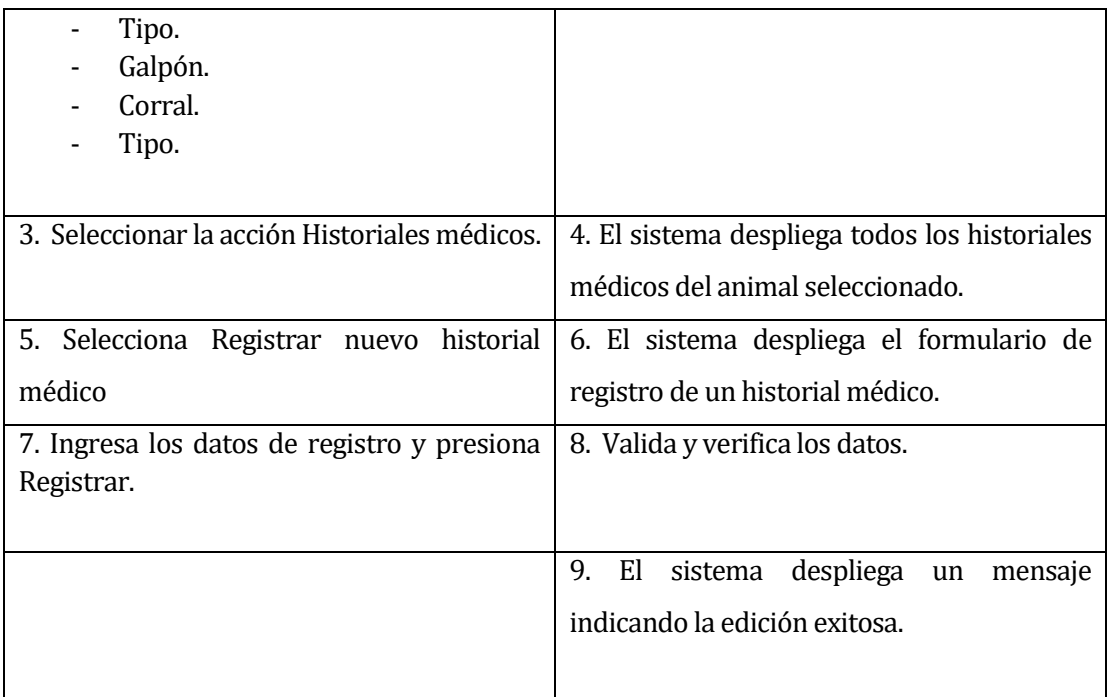

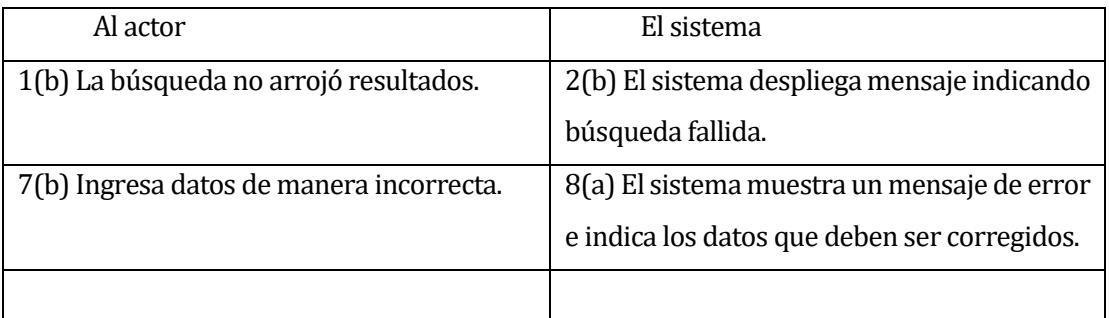

**Post-Condiciones: se muestra el historial médico que fue ingresado.** 

### **Tabla 18 CU Ingresar Historial Médico.**

#### **6.1.2.14 Caso de Uso: <Editar Historial Médico>**

- Descripción: Caso de uso que permite la edición de la información de historiales médicos registrados en el sistema.
- Pre-Condiciones: Estar registrado como administrador en el sistema y haber iniciado sesión. El animal debe estar previamente registrado.
- Flujo de Eventos Básicos:

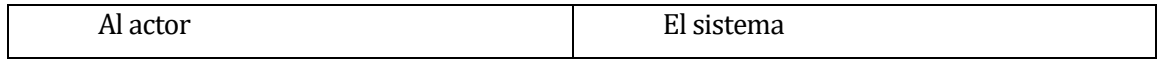

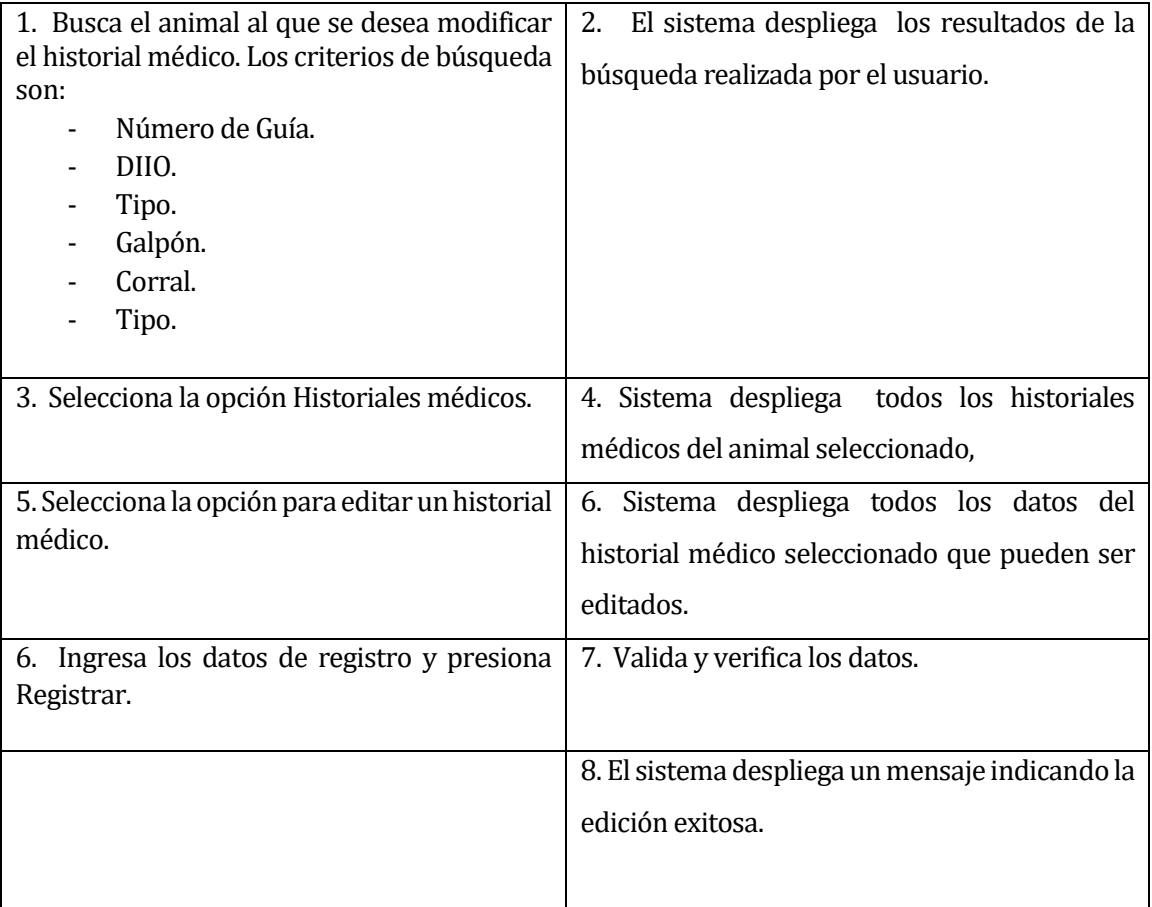

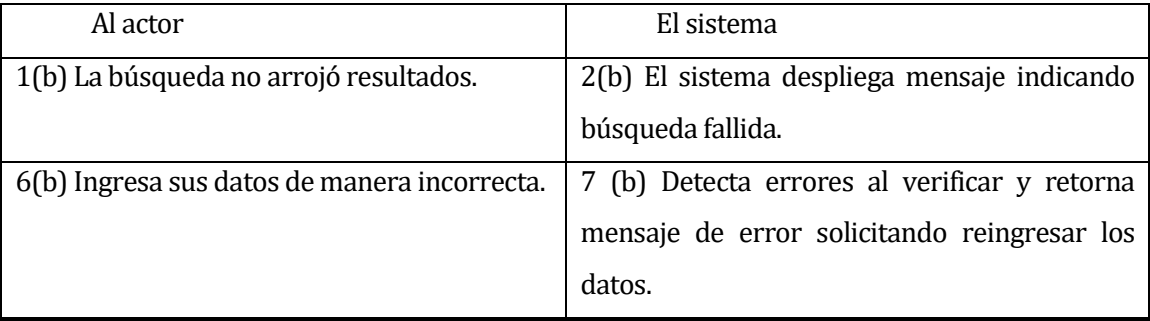

Post-Condiciones: Se edita el historial médico de un animal en el sistema.

**Tabla 19 CU Editar Historial Médico.**

### **6.1.2.15 Caso de Uso: <Eliminar Historial Médico>**

- Descripción: Caso de uso que permite la eliminación de la información de historiales médicos registrados en el sistema.
- Pre-Condiciones: Estar registrado como administrador en el sistema y haber iniciado sesión. El animal debe estar previamente registrado.
- Flujo de Eventos Básicos:

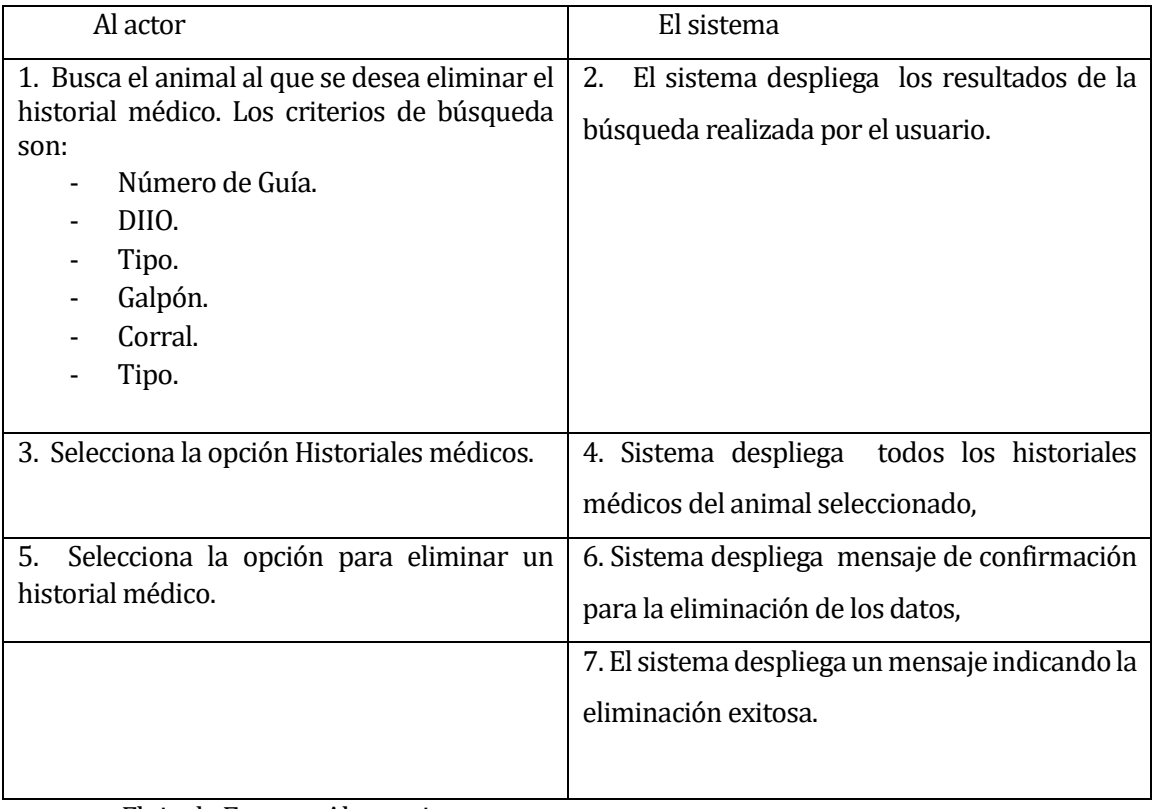

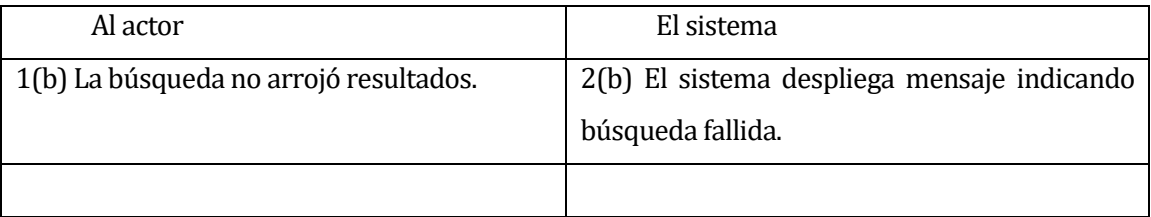

 Post-Condiciones: Se elimina el historial médico de un animal en el sistema. **Tabla 20 CU Eliminar Historial Médico.**

#### **6.1.2.16 Caso de Uso: <Ver listado de historiales médicos >**

- Descripción: Caso de uso utilizado para ver el listado de historiales médicos de un animal registrado en el sistema.
- Pre-Condiciones: Estar registrado como administrador o miembro en el sistema y haber iniciado sesión. El animal e historial médico deben estar previamente registrados.
- Flujo de Eventos Básicos:

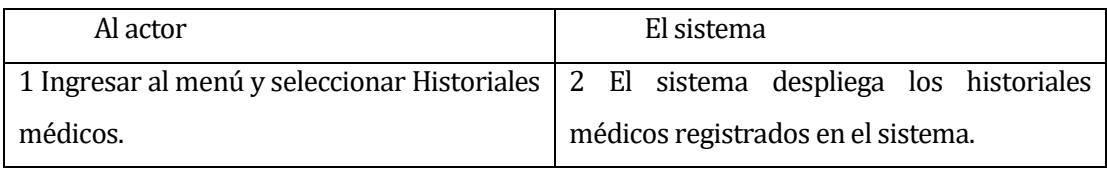

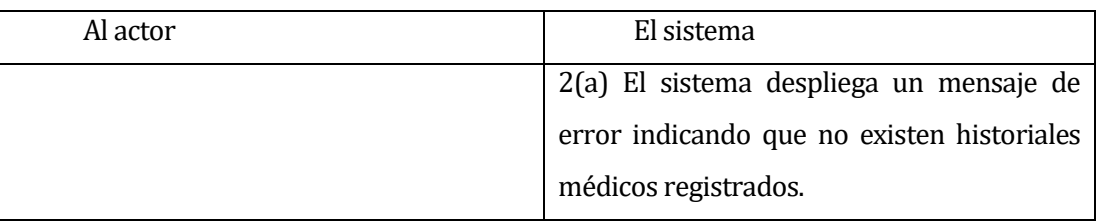

Post-Condiciones: se muestra la información de los historiales médicos.

**Tabla 21 CU Ver listado de historiales médicos.**

### **6.1.2.17 Caso de Uso: <Ingresar Materiales>**

- Descripción: Casos de uso utilizado para ingresar materiales en el sistema.
- Pre-Condiciones: Estar registrado como administrador en el sistema y haber iniciado sesión.
- Flujo de Eventos Básicos:

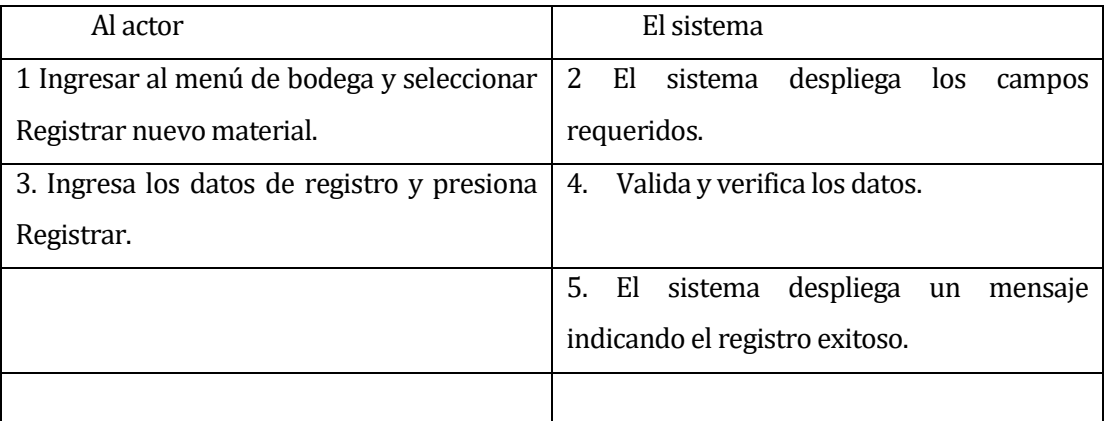

### Flujo de Eventos Alternativo:

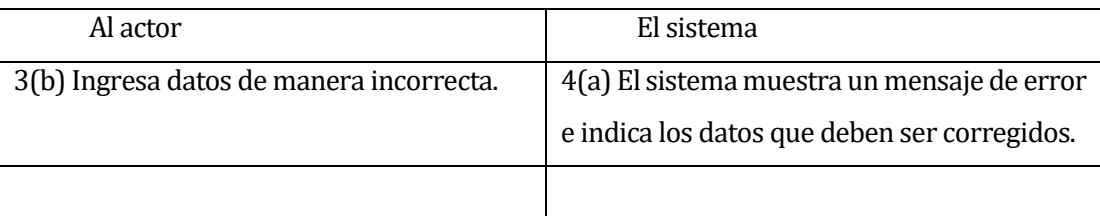

**Post-Condiciones: se muestra el material que fue ingresado.** 

**Tabla 22 CU Ingresar Material.**

#### **6.1.2.18 Caso de Uso: <Editar Material>**

- Descripción: Caso de uso que permite la edición de la información de materiales registrados en el sistema.
- Pre-Condiciones: Estar registrado como administrador en el sistema y haber iniciado sesión. El material debe estar previamente registrado.
- Flujo de Eventos Básicos:

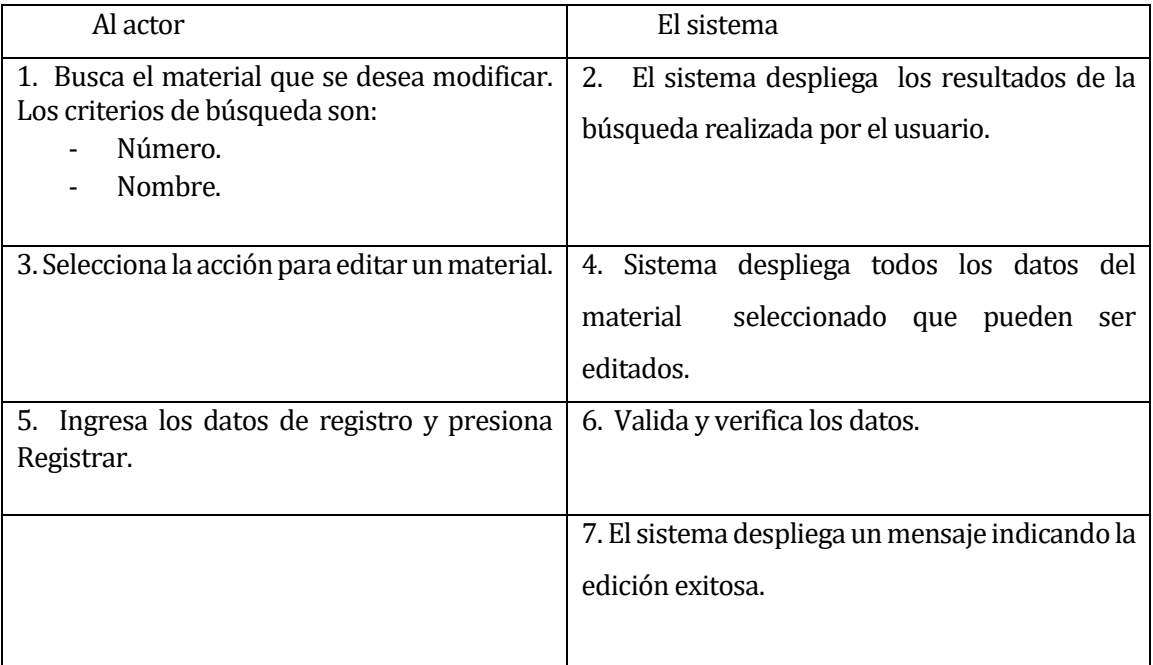

### Flujo de Eventos Alternativo:

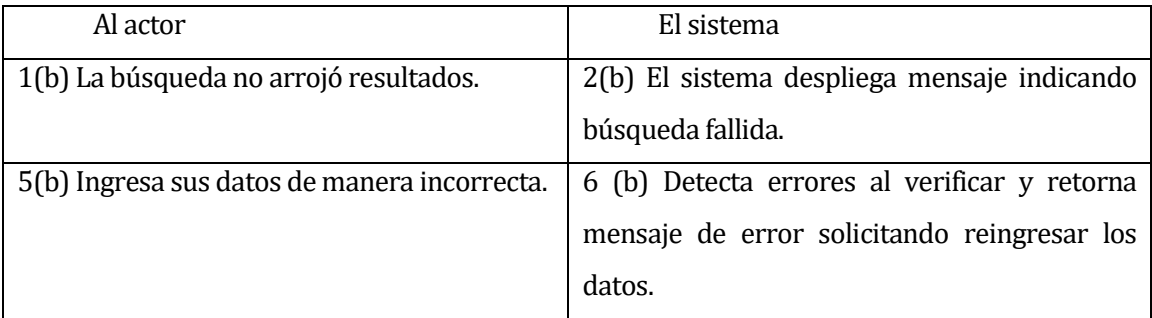

Post-Condiciones: Se edita un material en el sistema.

**Tabla 23 CU Editar Material.**

#### **6.1.2.19 Caso de Uso: <Eliminar Material>**

- Descripción: Caso de uso que permite la eliminación de la información de materiales registrados en el sistema.
- Pre-Condiciones: Estar registrado como administrador en el sistema y haber iniciado sesión. El material debe estar previamente registrado.
- Flujo de Eventos Básicos:

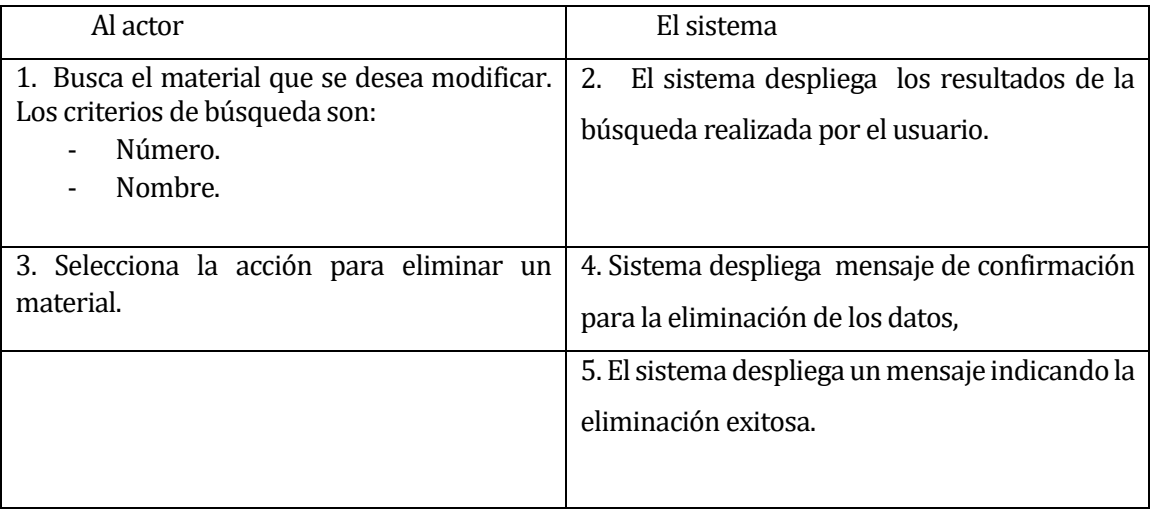

Flujo de Eventos Alternativo:

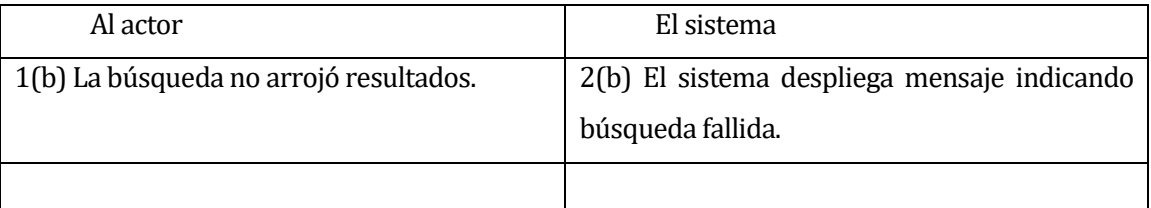

**Post-Condiciones: Se elimina un material en el sistema.** 

#### **Tabla 24 CU Eliminar Material.**

#### **6.1.2.20 Caso de Uso: <Ver listado de materiales en bodega>**

- Descripción: Caso de uso utilizado para ver el listado de materiales en bodega registrado en el sistema.
- Pre-Condiciones: Estar registrado como administrador o miembro en el sistema y haber iniciado sesión. El material debe estar previamente registrado.
- Flujo de Eventos Básicos:

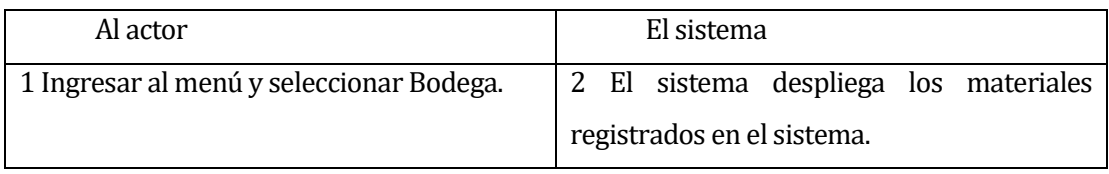

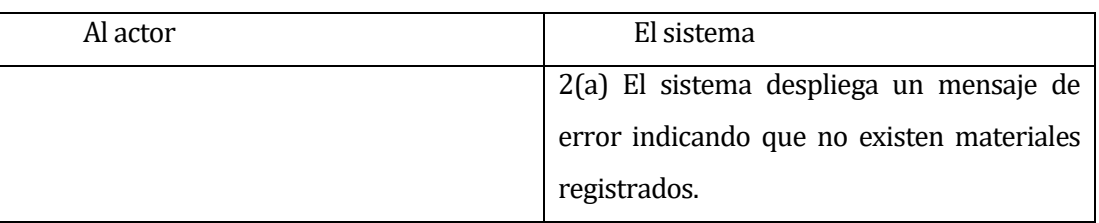

Post-Condiciones: se muestra la información de los materiales.

#### **Tabla 25 CU Ver listado de materiales en bodega.**

### **6.1.2.21 Caso de Uso: <Ingresar Galpón>**

- Descripción: Casos de uso utilizado para ingresar galpones en el sistema.
- Pre-Condiciones: Estar registrado como administrador en el sistema y haber iniciado sesión.
- Flujo de Eventos Básicos:

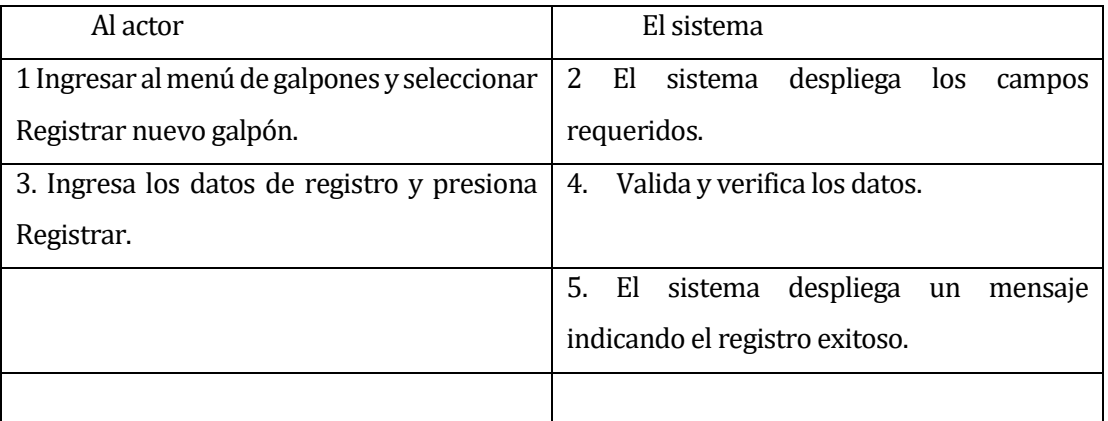

### Flujo de Eventos Alternativo:

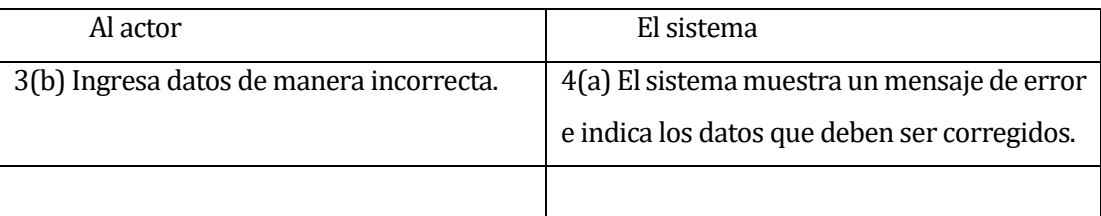

Post-Condiciones: se muestra el galpón que fue ingresado.

**Tabla 26 CU Ingresar Galpón.**

#### **6.1.2.22 Caso de Uso: <Editar Galpón>**

- Descripción: Caso de uso que permite la edición de la información de galpones registrados en el sistema.
- Pre-Condiciones: Estar registrado como administrador en el sistema y haber iniciado sesión. El galpón debe estar previamente registrado.
- Flujo de Eventos Básicos:

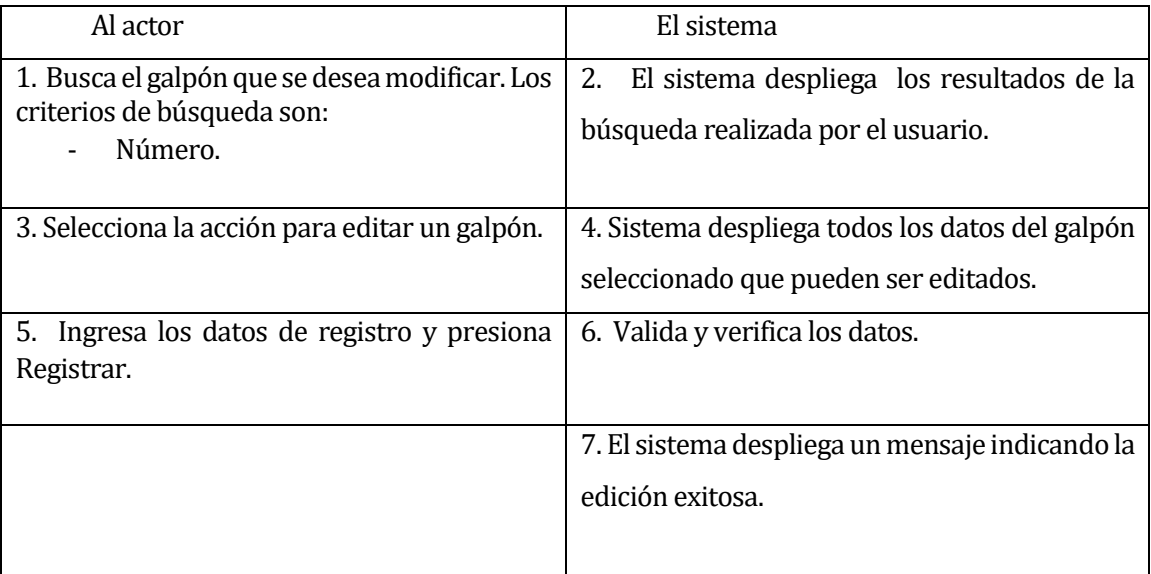

Flujo de Eventos Alternativo:

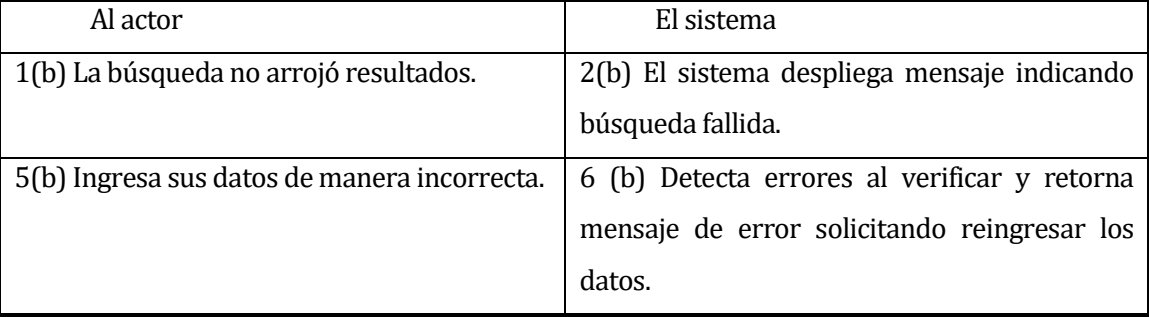

Post-Condiciones: Se edita un galpón en el sistema.

#### **Tabla 27 CU Editar galpón.**

#### **6.1.2.23 Caso de Uso: <Eliminar Galpón>**

 Descripción: Caso de uso que permite la eliminación de la información de galpones registrados en el sistema.

- Pre-Condiciones: Estar registrado como administrador en el sistema y haber iniciado sesión. El galpón debe estar previamente registrado.
- Flujo de Eventos Básicos:

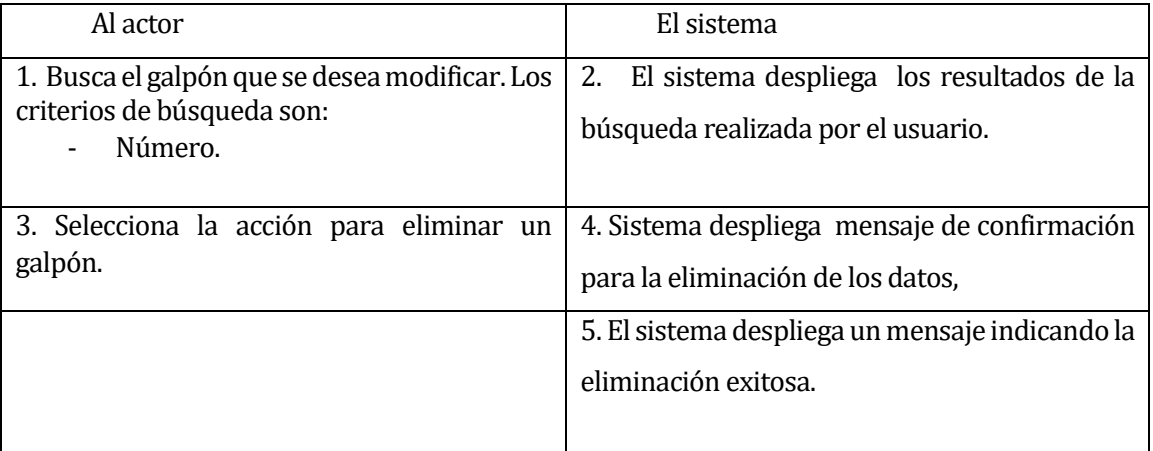

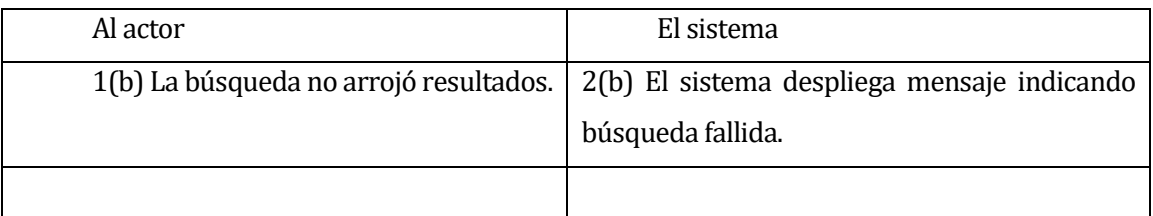

Post-Condiciones: Se elimina un galpón en el sistema.

#### **Tabla 28 CU Eliminar Galpón.**

#### **6.1.2.24 Caso de Uso: <Ver listado de galpones>**

- Descripción: Caso de uso utilizado para ver el listado de galpones registrado en el sistema.
- Pre-Condiciones: Estar registrado como administrador o miembro en el sistema y haber iniciado sesión. El galpón debe estar previamente registrado.
- Flujo de Eventos Básicos:

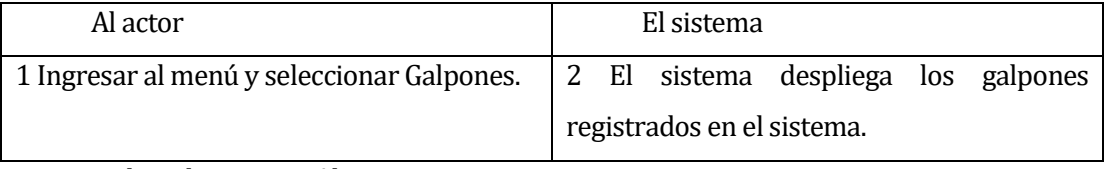

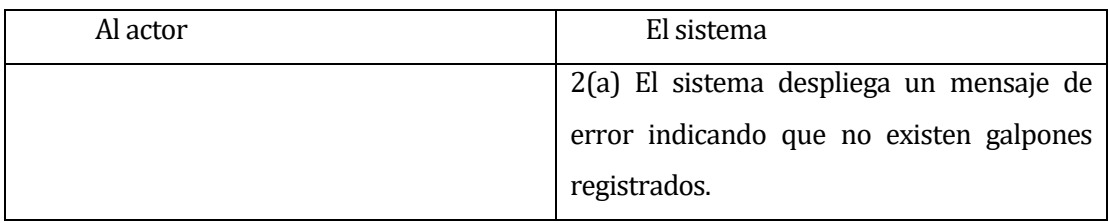

Post-Condiciones: se muestra la información de los galpones.

#### **Tabla 29 CU Ver listado de galpones.**

#### **6.1.2.25 Caso de Uso: <Ingresar Corral>**

- Descripción: Casos de uso utilizado para ingresar corrales en el sistema.
- Pre-Condiciones: Estar registrado como administrador en el sistema y haber iniciado sesión. Debe haber un galpón previamente registrado
- Flujo de Eventos Básicos:

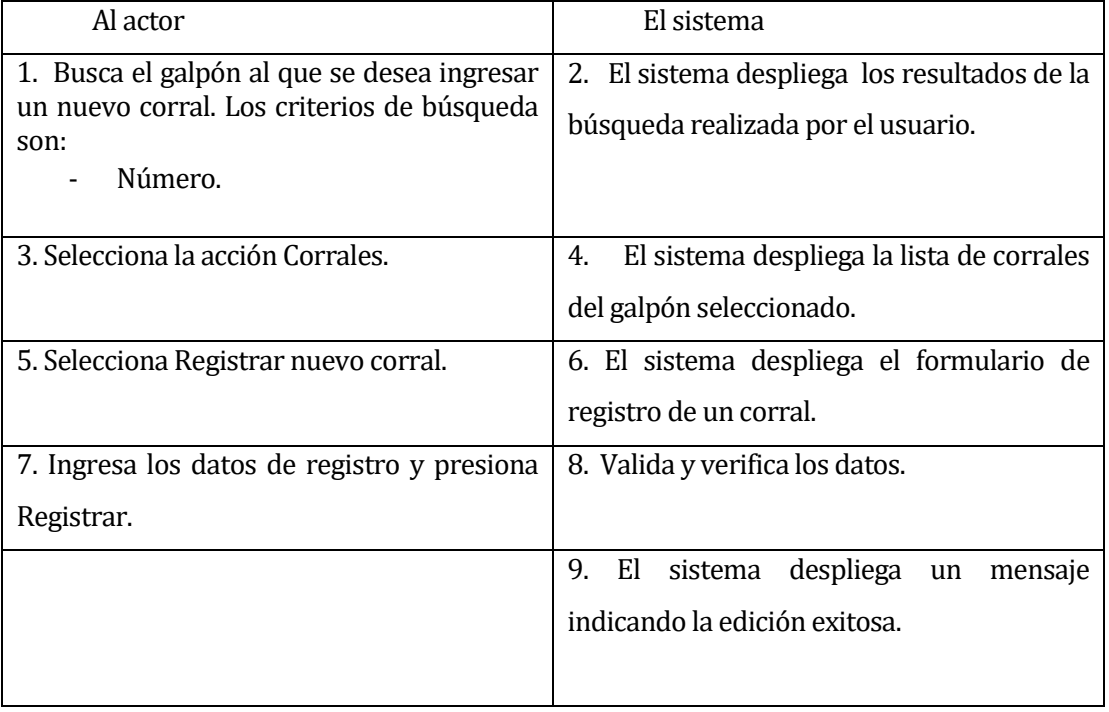

Flujo de Eventos Alternativo:

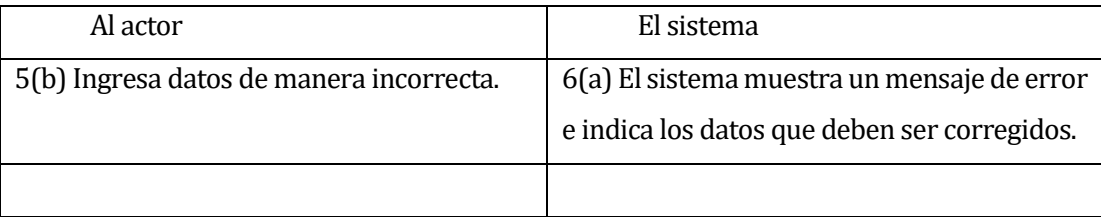

Post-Condiciones: se muestra el corral que fue ingresado.

**Tabla 30 CU Ingresar Corral.**

#### **6.1.2.26 Caso de Uso: <Editar Corral>**

- Descripción: Caso de uso que permite la edición de la información de galpones registrados en el sistema.
- Pre-Condiciones: Estar registrado como administrador en el sistema y haber iniciado sesión. El galpón debe estar previamente registrado.
- Flujo de Eventos Básicos:

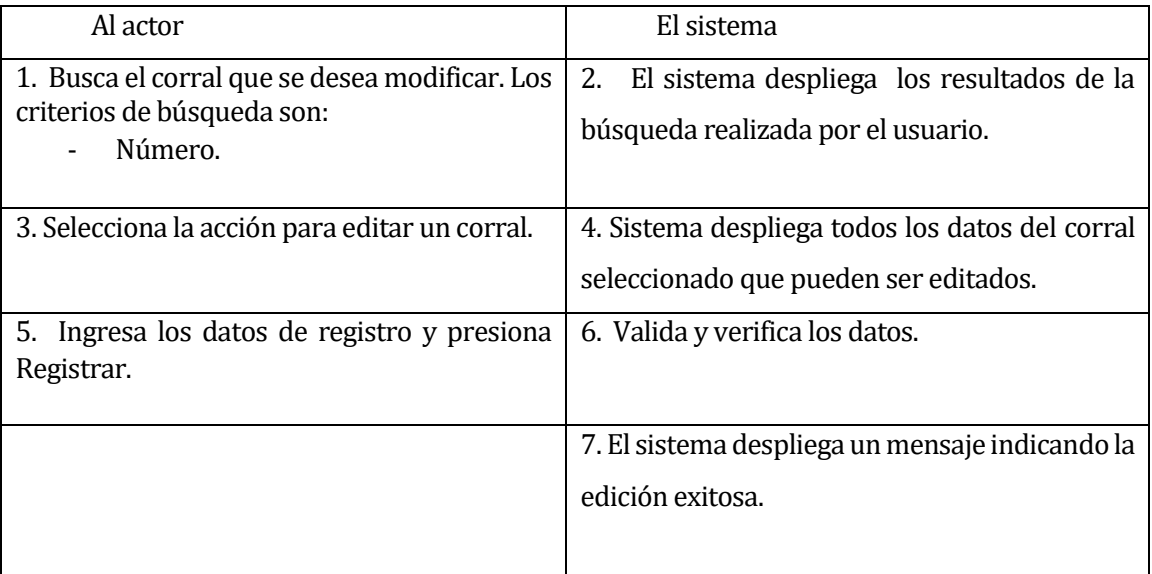

Flujo de Eventos Alternativo:

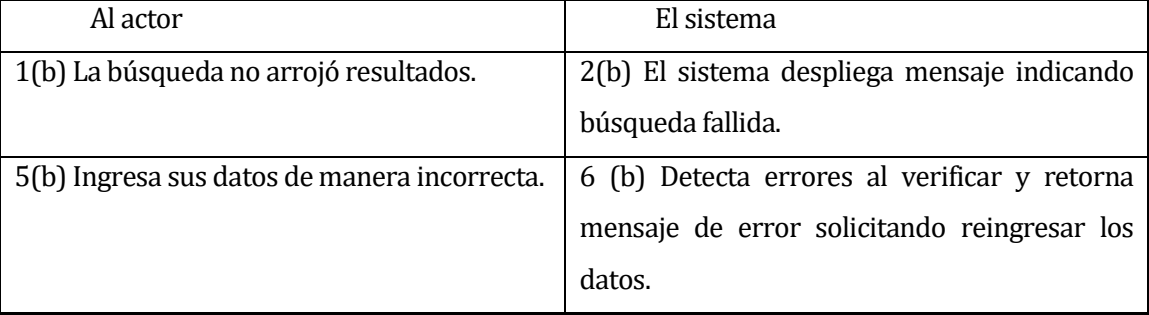

Post-Condiciones: Se edita un Corral en el sistema.

#### **Tabla 31 CU Editar corral.**

#### **6.1.2.27 Caso de Uso: <Eliminar corral>**

 Descripción: Caso de uso que permite la eliminación de la información de corrales registrados en el sistema.

- Pre-Condiciones: Estar registrado como administrador en el sistema y haber iniciado sesión. El corral debe estar previamente registrado.
- Flujo de Eventos Básicos:

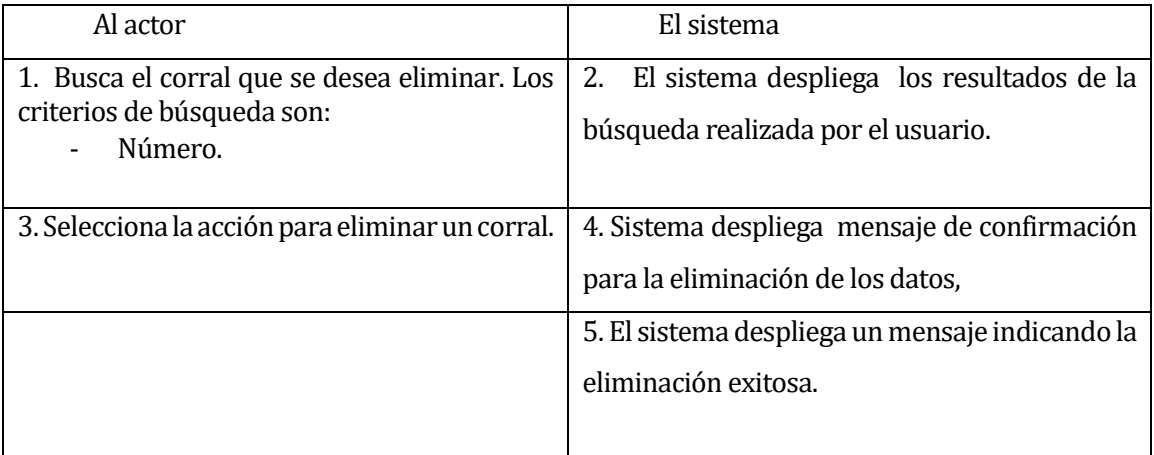

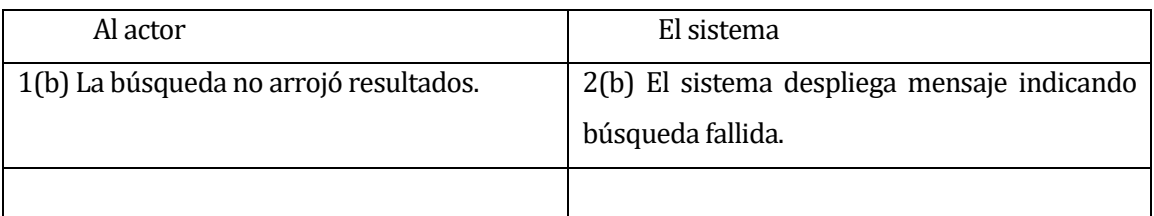

Post-Condiciones: Se elimina un corral en el sistema.

#### **Tabla 32 CU Eliminar Corral.**

#### **6.1.2.28 Caso de Uso: <Ver listado de corrales>**

- Descripción: Caso de uso utilizado para ver el listado de corrales registrado en el sistema.
- Pre-Condiciones: Estar registrado como administrador o miembro en el sistema y haber iniciado sesión. El corral debe estar previamente registrado.
- Flujo de Eventos Básicos:

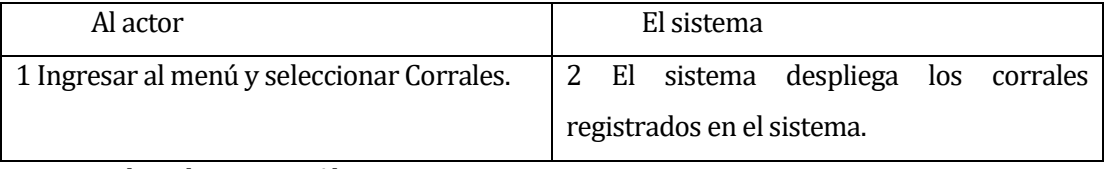

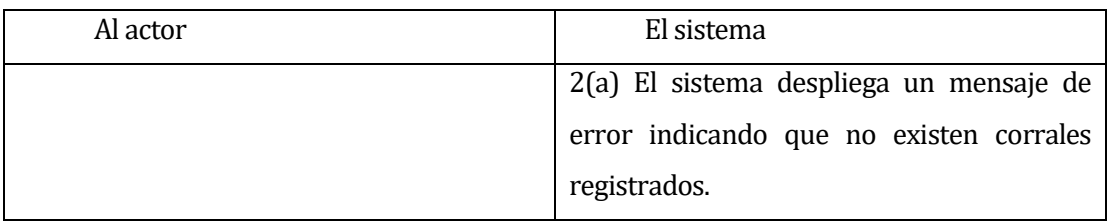

Post-Condiciones: se muestra la información de los corrales.

#### **Tabla 33 CU Ver listado de Corrales.**

#### **6.1.2.29 Caso de Uso: <Generar Informes>**

- Descripción: Caso de uso utilizado para generar informes.
- Pre-Condiciones: Estar registrado como administrador o miembro en el sistema y haber iniciado sesión.
- Flujo de Eventos Básicos:

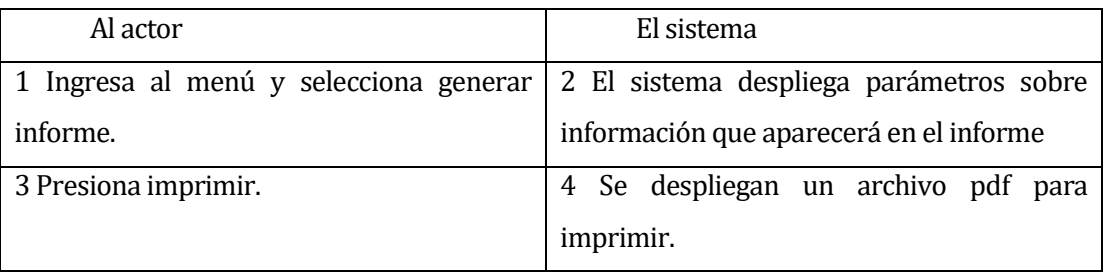

Flujo de Eventos Alternativo:

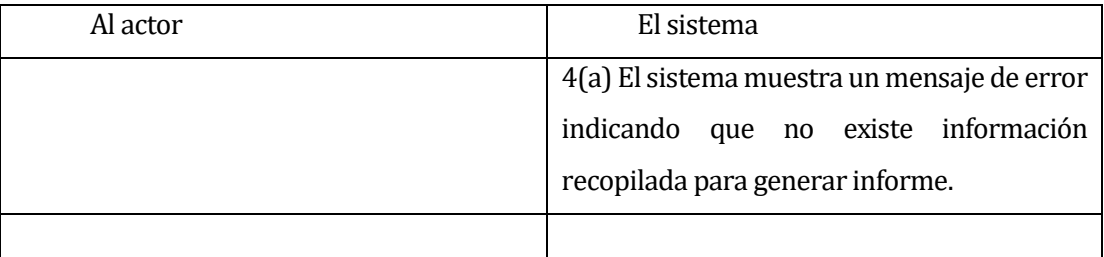

**Post-Condiciones: se genera un informe creado por el administrador.** 

**Tabla 34 CU Generar Informes.**

### **6.2 Modelamiento de datos**

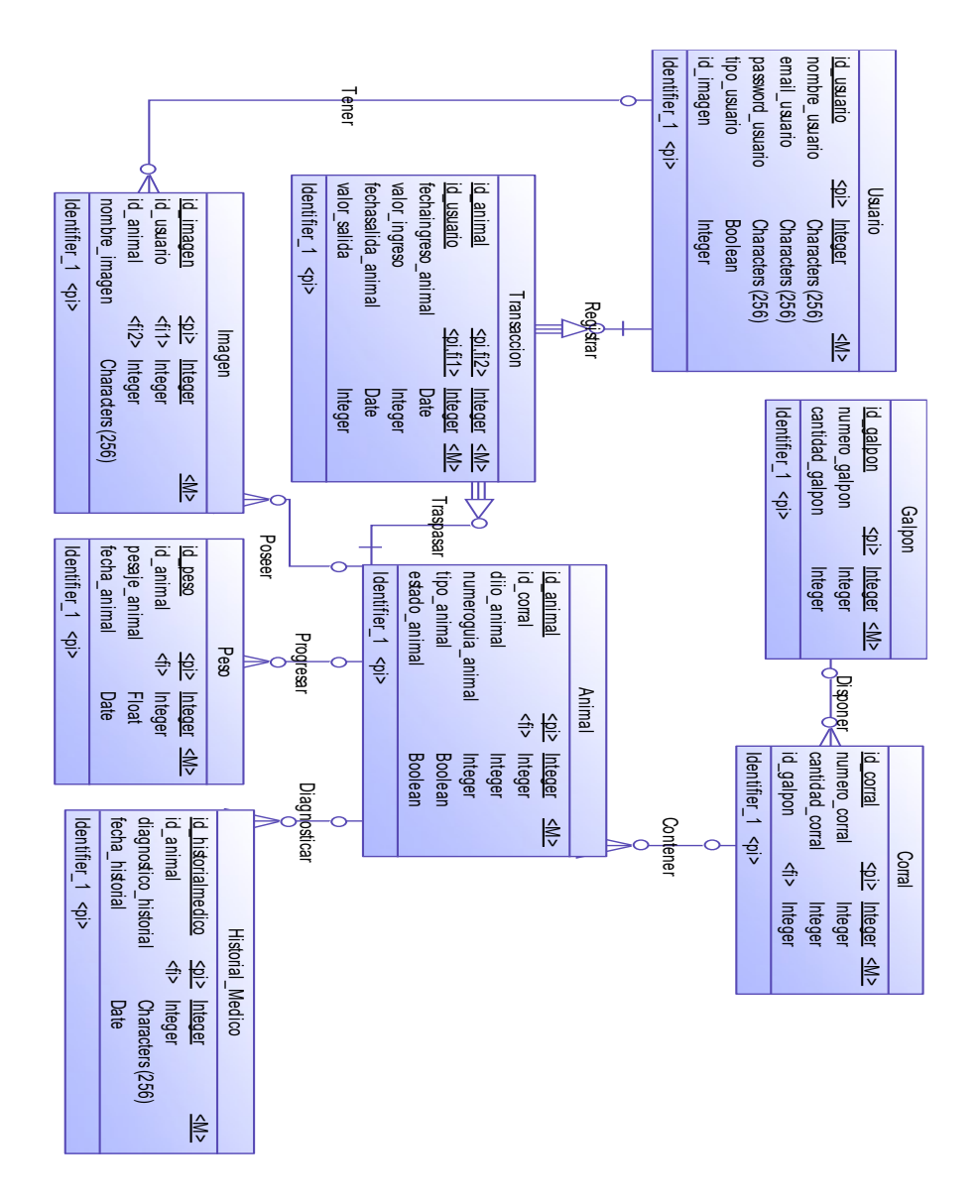

**Figura 4 Modelo Entidad Relación.**

# **7 DISEÑO**

### **7.1 Diseño de Físico de la Base de datos**

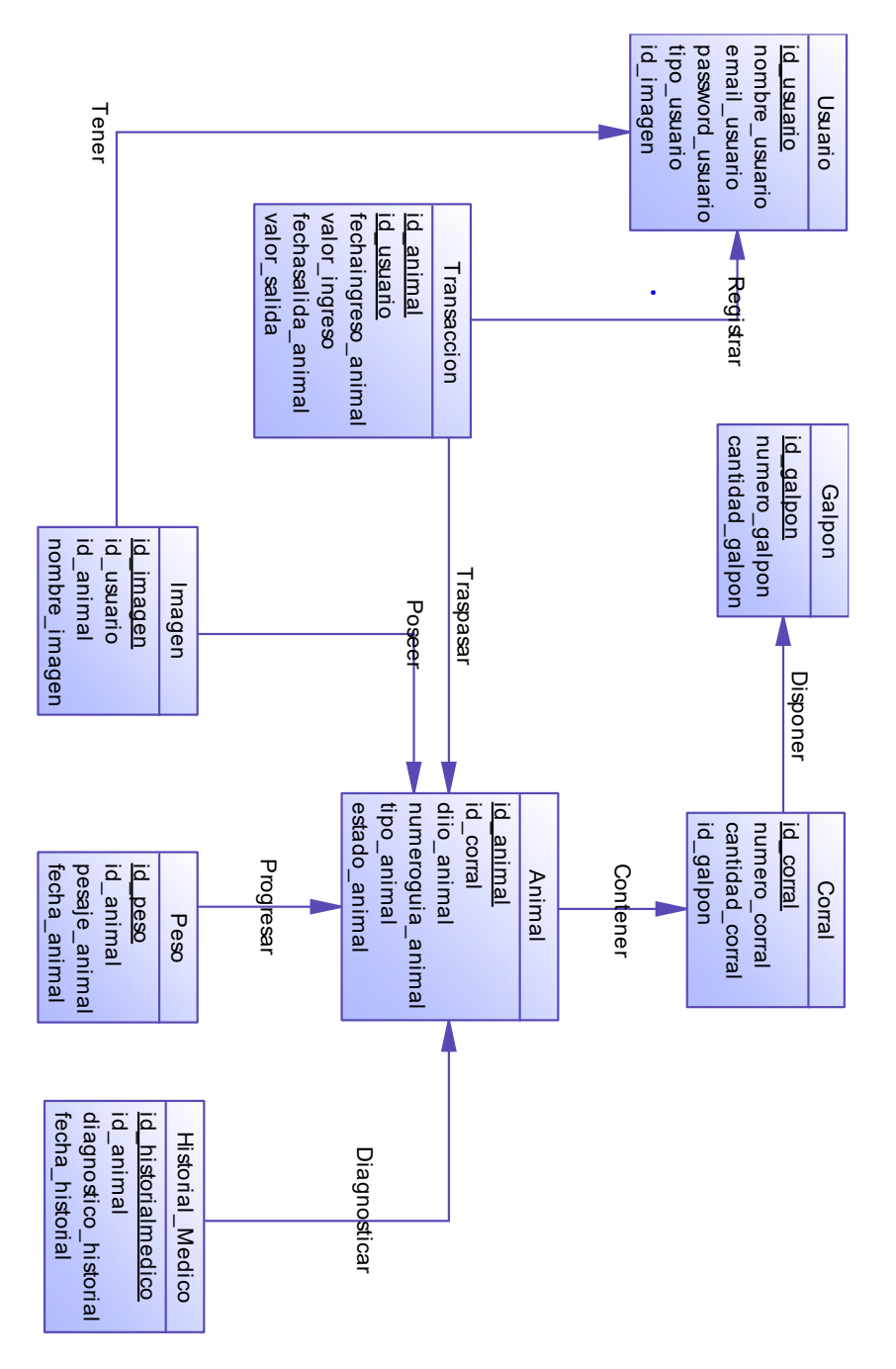

**Figura 5 Modelo Relacional.**

#### **7.2 Diseño de arquitectura funcional**

La aplicación desarrollada en este proyecto, está desarrollada siguiendo un patrón de diseño de software Modelo Vista Controlador, el cual separa la lógica de negocios de los aspectos visuales.

Para incrementar la productividad, se utilizó el framework Laravel 5.2, basado en php, que amplía el patrón MVC, otorgando

A continuación, se describen la estructura de directorio que utiliza Laravel en cada aplicación construida:

- app/: en este directorio contiene el núcleo de la aplicación.
- bootstrap/: Contiene los archivos del framework estos cargan una configuración automática.
- $\div$  config/: Directorio que contiene los archivos de configuración de la aplicación.
- database/: Contiene las migraciones y los seeder de la base de datos.
- $\div$  public/: Directorio público que contiene vista del sistema como imágenes, javascript, css, etc.
- \* resources/: En esta carpeta se almacenan todas las vistas.
- storage/: Contiene las planillas blade. Se almacenan los directorios de la aplicación.
- $\div$  tests/: El directorio contiene pruebas automatizas. Se pueden incluir archivos para hacer pruebas de unidad.
- vendor/: Contiene las dependencias de composer.
- .env
- .env.example
- A .gitattributes
- \* .gitignore
- artisan
- composer.json
- composer.lock
- gulpfile.js
- package.json
- phpspec.yml
- phpunit.xml
- readme.md
- server.php

### **7.2.1 El directorio app**

El directorio app tiene otros subdirectorios importantes pero uno de los más utilizados es el directorio **Http** en el cuál se ubican **Controllers**, **Middlewares** y **Requests** en sus carpetas correspondientes, además dentro del subdirectorio **Http** se encuentra el archivo **routes.php** donde se detallan las rutas de la aplicación.

A nivel de la raíz del directorio app se ubicarán los modelos, aunque es posible estructurarlos de distintas maneras, por ejemplo, en una carpeta llamada Models.

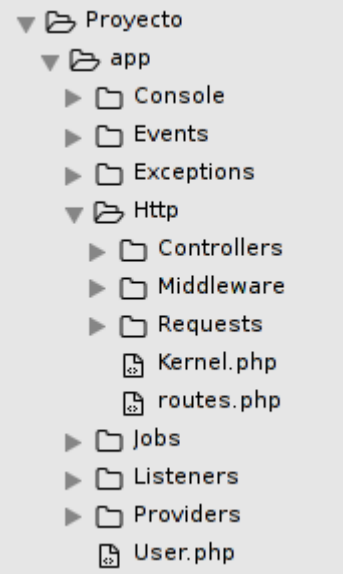

### **7.2.2 El directorio config**

La configuración tanto para el framework como para la aplicación se mantiene en este directorio. La configuración de Laravel existe como un conjunto de archivos PHP que contienen matrices clave-valor. Entre los archivos más usados del directorio config se encuentran:

- app.php : En este archivo es posible configurar el lenguaje de nuestra aplicación, la zona horaria, los providers y aliases de las clases más comunes.
- database.php : En este archivo es posible configurar principalmente el motor de base de datos al cuál se conectará la aplicación.

### **7.2.3 El directorio database**

Aquí se encontrarán los archivos relacionados con el manejo de la base de datos. Dentro de este directorio se encuentran los subdirectorios:

- factories : Archivos utilizados para estructurar poblamiento de bases de datos.
- migrations : Archivos utilizados para especificar el esquema de bases de datos.
- seeds : Archivos utilizados para inicializar bases de datos con datos de prueba.

### **7.2.4 El directorio public**

Dentro de este directorio se almacenan los recursos estáticos de la aplicación, es decir, archivos css, js, imágenes y fuentes.

### **7.2.5 El directorio resources**

Dentro de este directorio se encuentran los subdirectorios:

- assets : Aquí se ubican todos los archivos less de la aplicación (útil para desarrolladores frontend).
- lang : Aquí se encuentran todos los archivos de internacionalización, es decir, los archivos para poder pasar el proyecto de un idioma a otro. Normalmente habrá una carpeta por cada idioma, ejemplo:
- o en : idioma inglés
- o es : idioma español
- views : Aquí se ubican vistas en formato php o php.blade, es recomendable crear una carpeta por cada controlador, además agregar una carpeta templates para las plantillas. Una plantilla es una vista general, que tiene segmentos que pueden ser reemplazados mediante la herencia de plantillas.

### **7.2.6 El directorio storage**

Cuando Laravel necesita escribir algo en el disco, lo hace en el directorio storage. Aquí se encuentran otros directorios entre los cuales el más relevante es el subdirectorio framework, es ahí donde se almacena el cache y las vistas compiladas.

### **7.2.7 El directorio tests**

Dentro de este directorio se almacenan los archivos de pruebas que serán ejecutadas posteriormente por phpunit.

#### **7.2.8 El archivo .env y .env.example**

El archivo .env no existe cuando se instala laravel, en este archivo se configura el modo en que se ejecuta nuestra aplicación, por defecto será el modo debug, además de configurar la conexión a la base de datos y la conexión con el servidor de correo electronico. El archivo .env se crea copiando el archivo **.env.example** y renombrando la copia como **.env**.

Por motivos de seguridad de la base de datos el archivo .env nunca se sube a un repositorio. Es por eso que aparece escrito dentro del archivo **.gitignore** en la raíz del proyecto.

Se detalla a continuación un ejemplo donde se evidencia claramente la separación de capas de la aplicación y el uso del framework.

Se detalla a continuación un ejemplo donde se evidencia la separación de capas de la aplicación y el uso del framework.

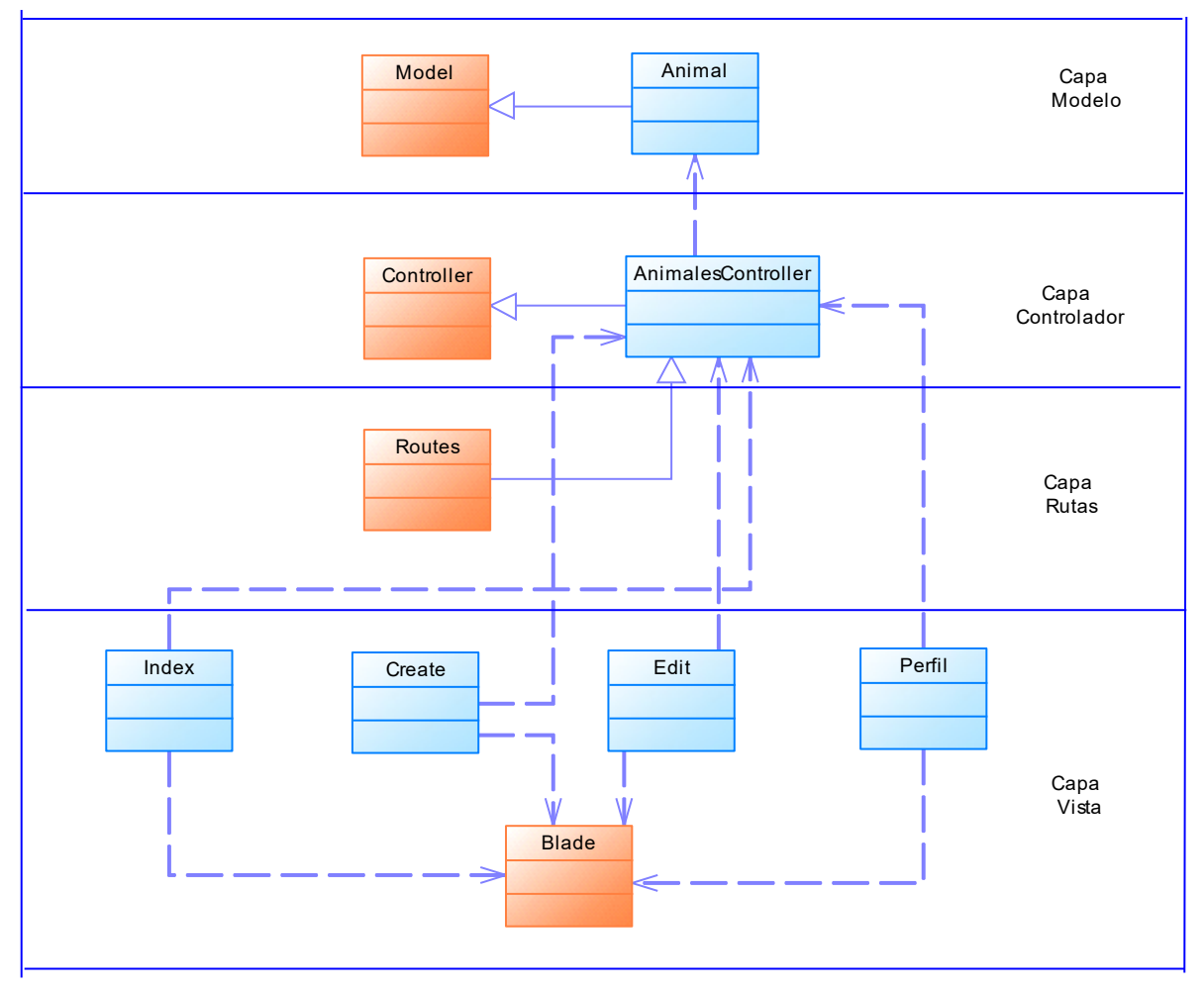

**Figura 6 Diseño Arquitectura Funcional.**

En la ilustración se observan las clases color café, que son las provistas por el framework y que son utilizadas por las clases que crea el desarrollador (clases con celeste). Este ejemplo, separa las 4 capas que responden al módulo de animal.

En la capa de Modelo, la clase 'Animal', extiende de 'Model' (esto ocurre en cada uno de los modelos que se declaren en el proyecto) y hereda toda la funcionalidad relacionada con la base de datos, es decir, métodos para insertar, actualizar, eliminar, buscar, etc.

En la capa de controladores, existe la clase 'Controller' provista por el framework Laravel, a su vez, cada controlador declarado por el desarrollador en el proyecto, extiende de 'Controller'.

En este caso, la clase 'AnimalesController', extiende de 'Controller' y utiliza la clase 'Animal' que es un modelo de la tabla en la base de datos con la lógica de un Animal. Es en esta clase 'AnimalesController' donde se realiza la mayor cantidad de interacción con clases, redirecciones, renderizado de vistas, etc.

En la capa rutas se encuentra el fichero routes, donde se definen las URL's de cada petición, sus métodos (POST o GET) y asignarlas a una función del controlador para generar llamadas a las vistas.

Finalmente, en la capa de Vista, el framework provee el motor de plantillas 'Blade', que brinda utilidades y opciones de html y permite realizar todo tipo de operaciones con los datos, además de la sustitución de secciones de las plantillas por otro contenido, herencia entre plantillas, definición de layouts o plantillas base, etc. De esta manera, estas vistas consumen métodos de las clases anteriormente nombradas y a su vez, interactúan con el controlador 'AnimalesController'.

### **7.3 Diseño interfaz y navegación**

 Interfaz Sitio Web: Estándar para el sitio web. Contiene información acerca del producto, contacto y accesos para comprar el producto.

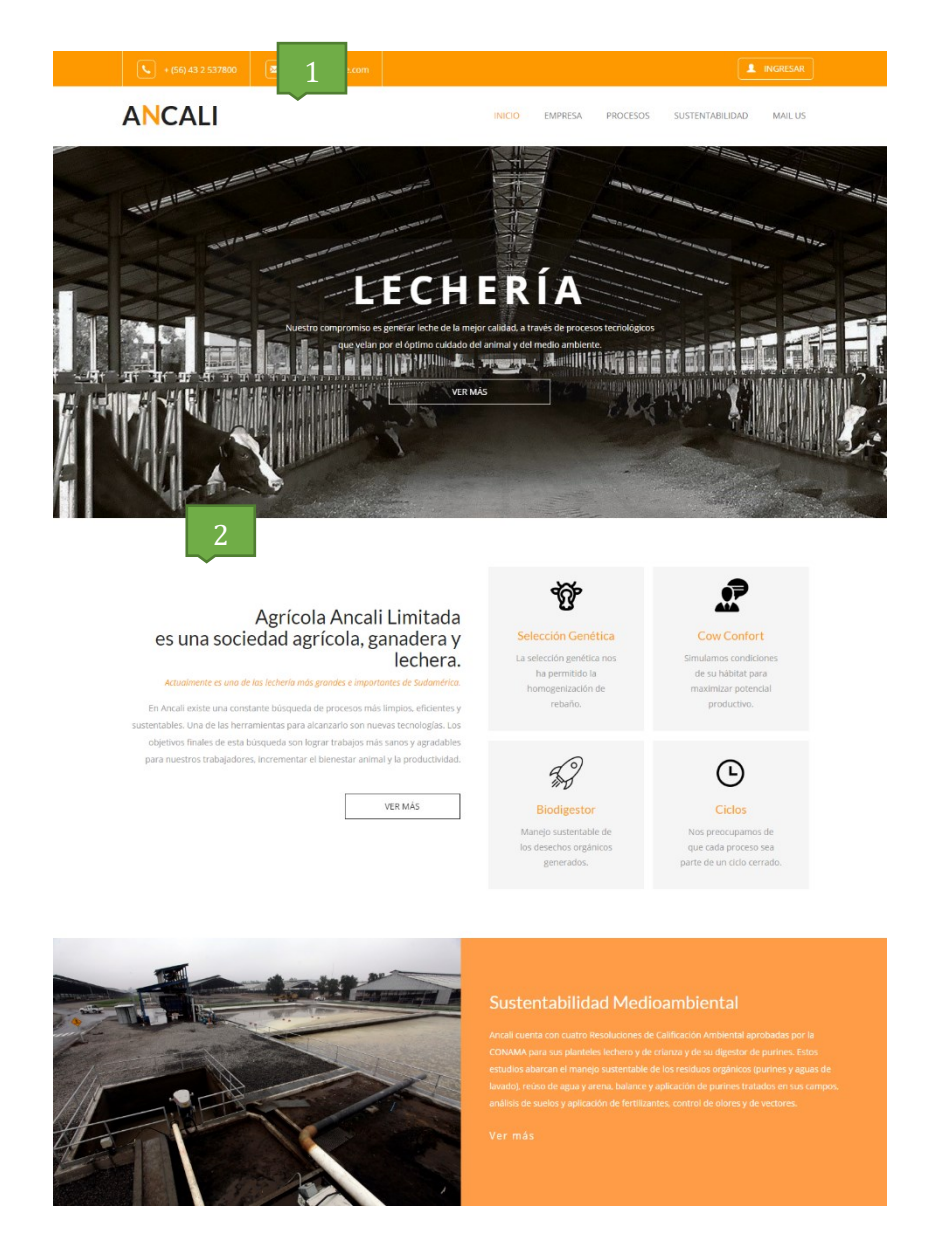

**Figura 7 Interfaz de navegación Iniciar Sesión.**

- Área 1: Logo de la empresa, encabezado y panel de navegación
- Área 2: En este sector aparecen las informaciones disponibles para los clientes.

 Interfaz Login: Estándar para el login. Contiene un formulario de autentificación, botón para iniciar sesión, recuperar clave y checkbox para recordar los datos.

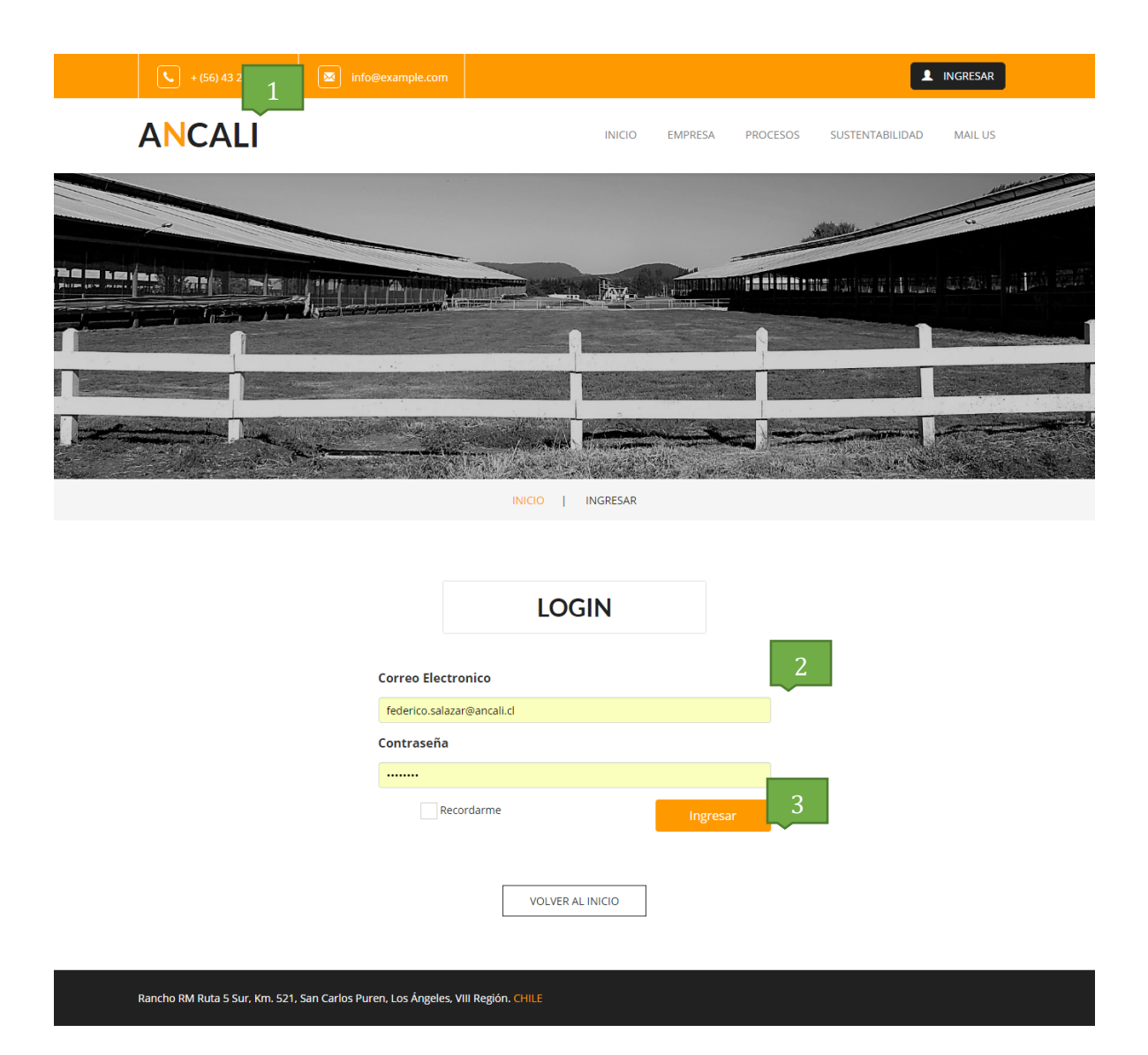

### **Figura 8 Interfaz de navegación Iniciar Sesión.**

- Área 1: Logo de la empresa, encabezado y panel de navegación
- Área 2: Ingreso de datos de usuario
- Área 3: Botón de Ingreso al sistema

 Interfaz Administrador: Estándar para todas las tareas y operaciones del administrador. Contiene menús, opciones y áreas de trabajo.

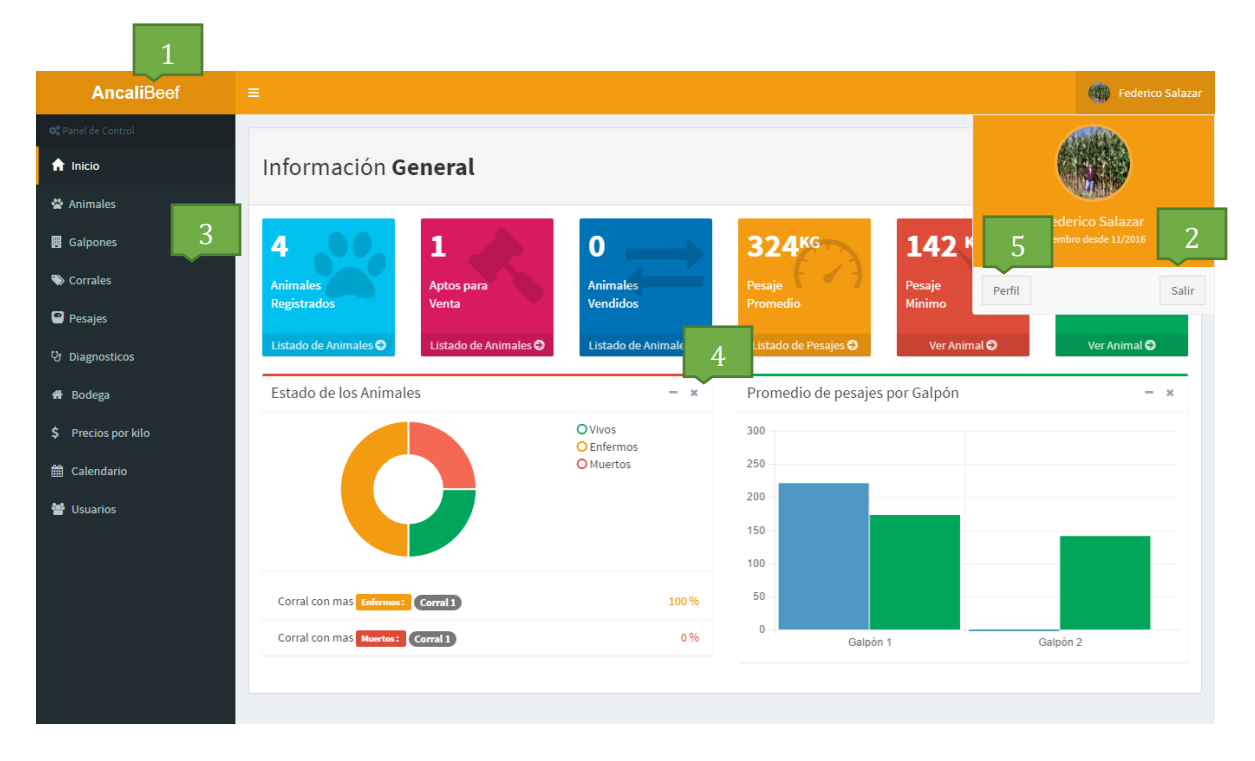

#### **Figura 9 Interfaz de navegación Cuerpo de la página.**

- Área 1: Logo de la empresa
- Área 2: Botón de Fin de Sesión
- Área 3: Menú de navegación: En este espacio se muestra el menú, con las opciones definidas, dependiendo del tipo de usuario
- Área 4: Zona de contenido: Aquí se despliegan las opciones del menú
- Área 5: Ver perfil de la cuenta de usuario.

Interfaz Sitio Error: Estándar para las redirecciones en caso de error.

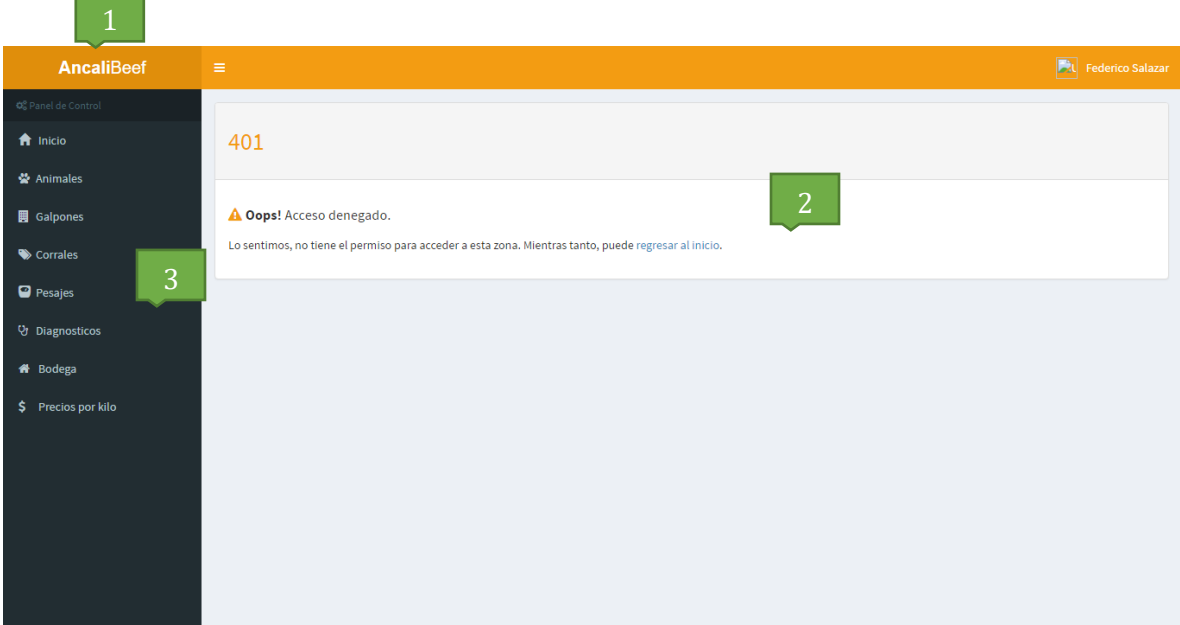

# **Figura 10 Interfaz de navegación Cuerpo de la página.**

- Área 1: Logo de la empresa
- Área 2: Sector que contiene un mensaje de error y la información correspondiente a este.
- Área 3: Menú de navegación: En este espacio se muestra el menú, con las opciones definidas, dependiendo del tipo de usuario

 Interfaz Perfil Animal: Estándar para la información inmediata sobre el animal. Contiene menús, opciones y áreas de trabajo.

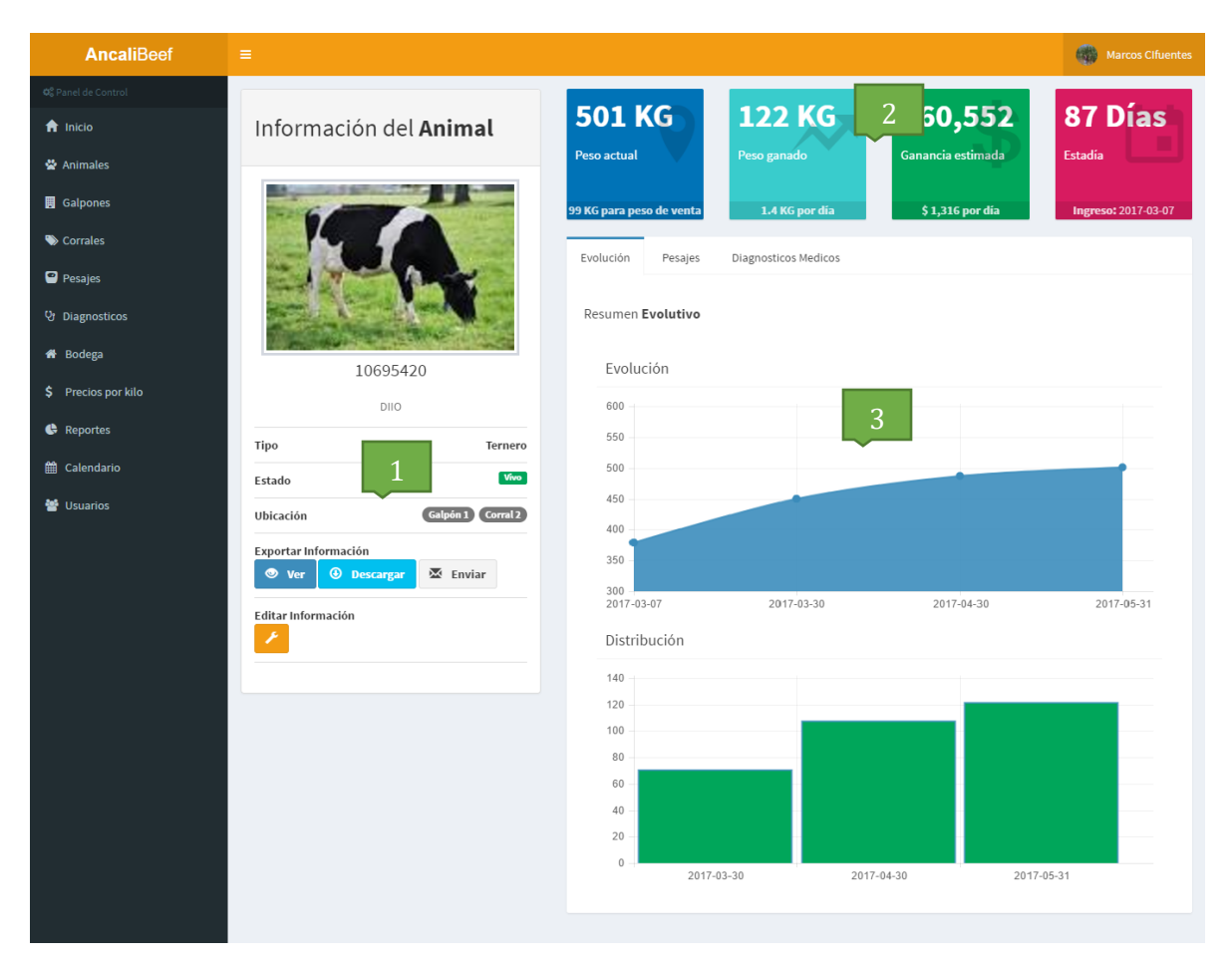

#### **Figura 11 Interfaz de navegación Cuerpo de la página.**

- Área 1: Información básica del animal.
- Área 2: Información sobre las ganancias de peso y dinero.
- Área 3: Gráficos sobre el desarrollo del animal, información sobre sus pesajes y diagnósticos médicos.

 Interfaz Perfil Corral: Estándar para la información inmediata sobre el corral. Contiene menús, opciones y áreas de trabajo.

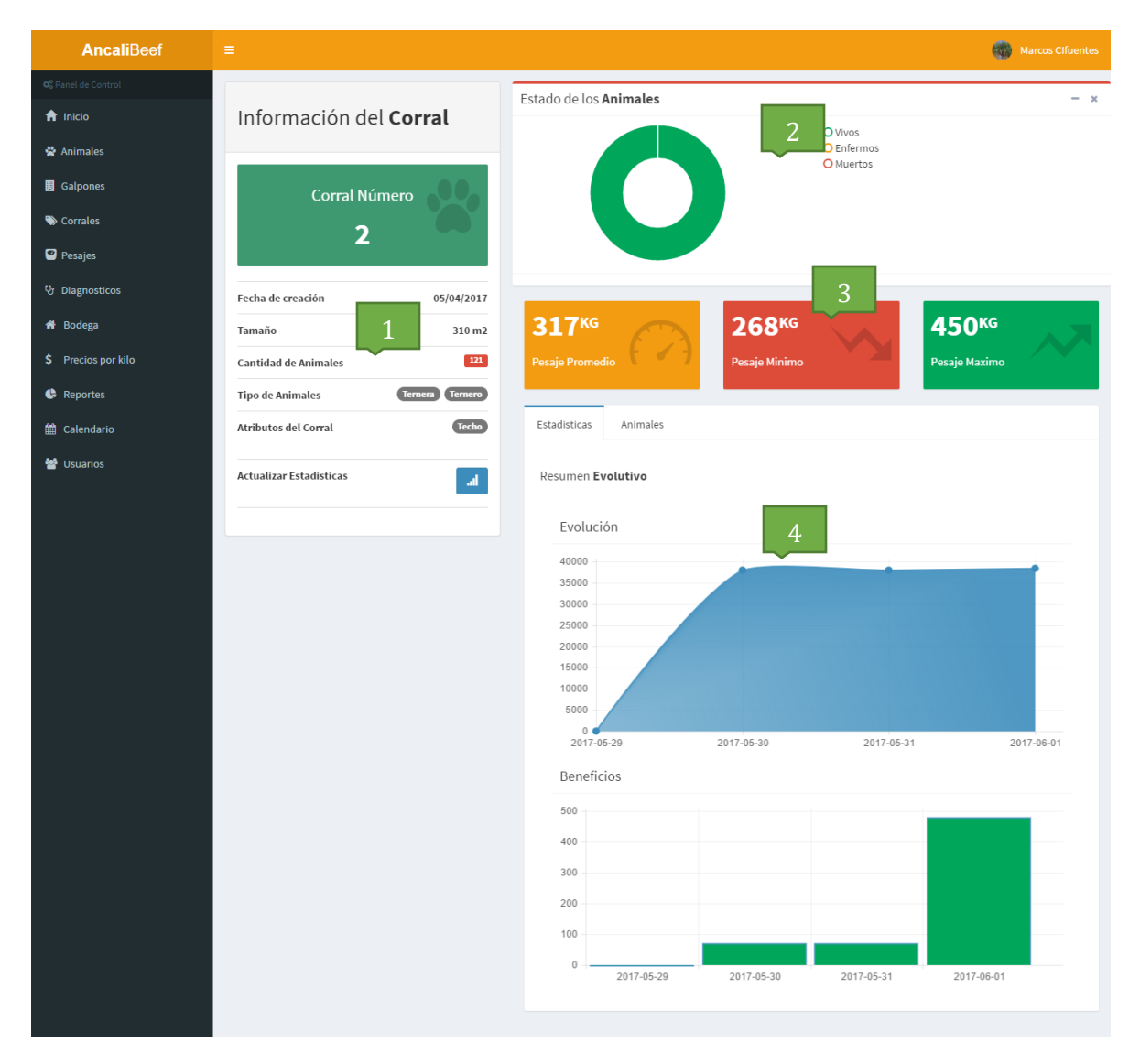

### **Figura 12 Interfaz de navegación Cuerpo de la página.**

- Área 1: Información básica del corral.
- Área 2: Gráfico con el estado de salud de los animales.
- Área 3: Información con estadísticas básica sobre el pesaje de los animales en el corral.
- Área 3: Gráficos sobre el desarrollo de los animales en el corral.

# **Diagrama de Navegación**.

Sitio Web

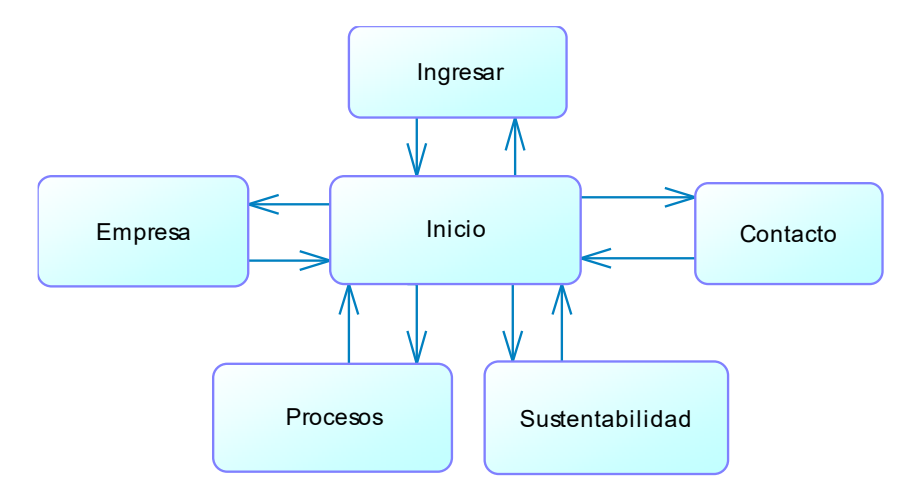

**Figura 13 Navegación Sitio Web.**

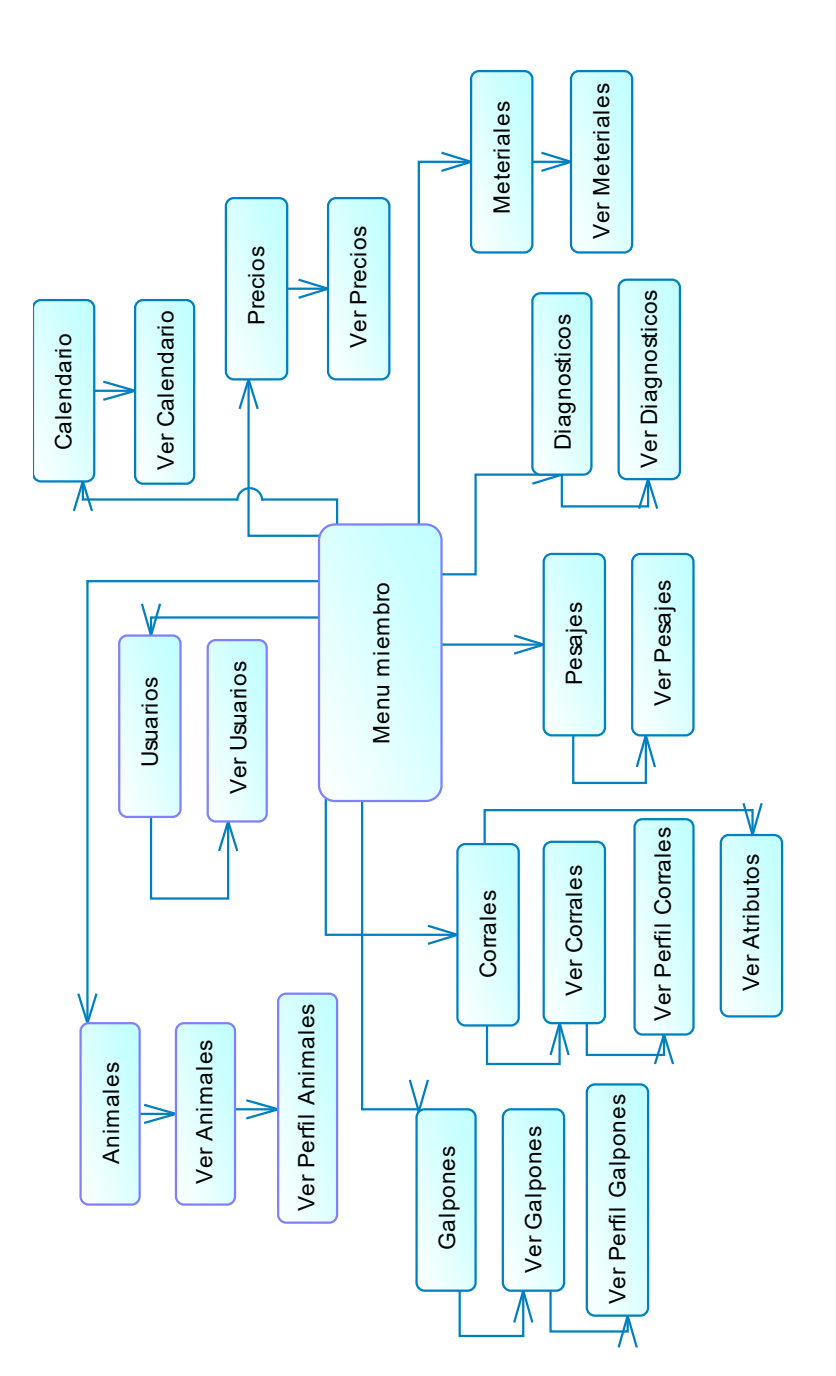

*Universidad del Bío-Bío. Sistema de Bibliotecas – Chile* 

**Figura 14 Navegación Miembro.**

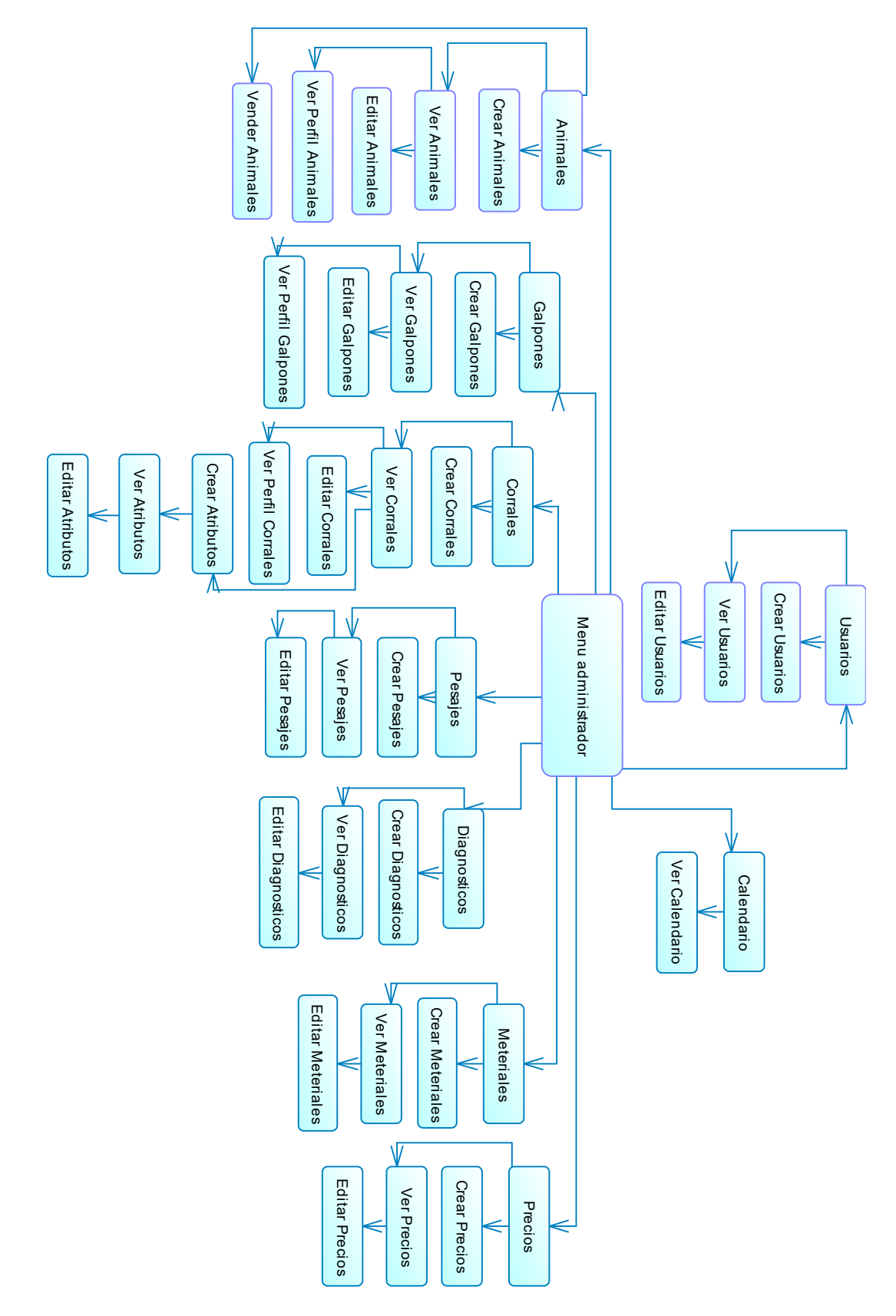

**Figura 15 Navegación Administrador.**

# **7.4 Especificación de módulos**

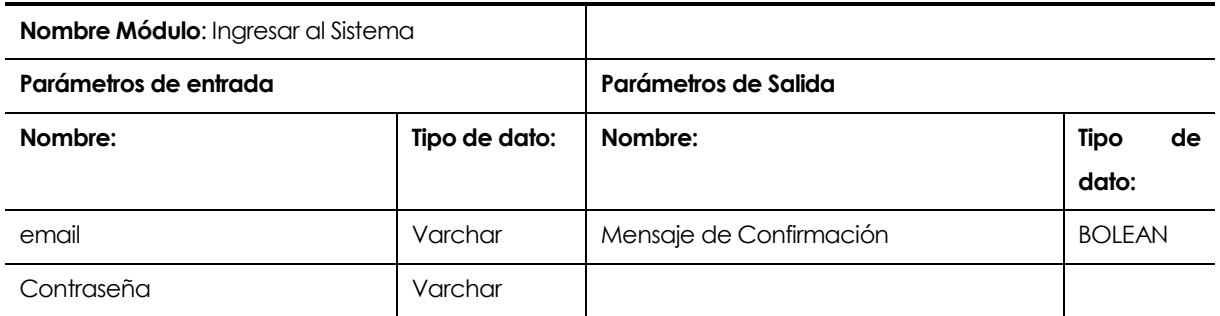

**Tabla 35 Especificación de módulo Ingresar al Sistema.**

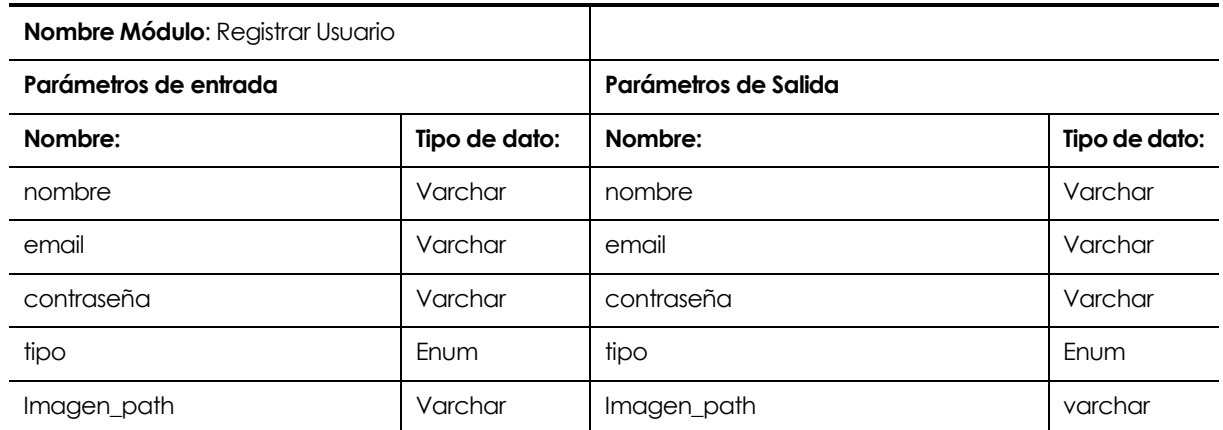

**Tabla 36 Especificación de módulo Registrar Usuario Miembro.**

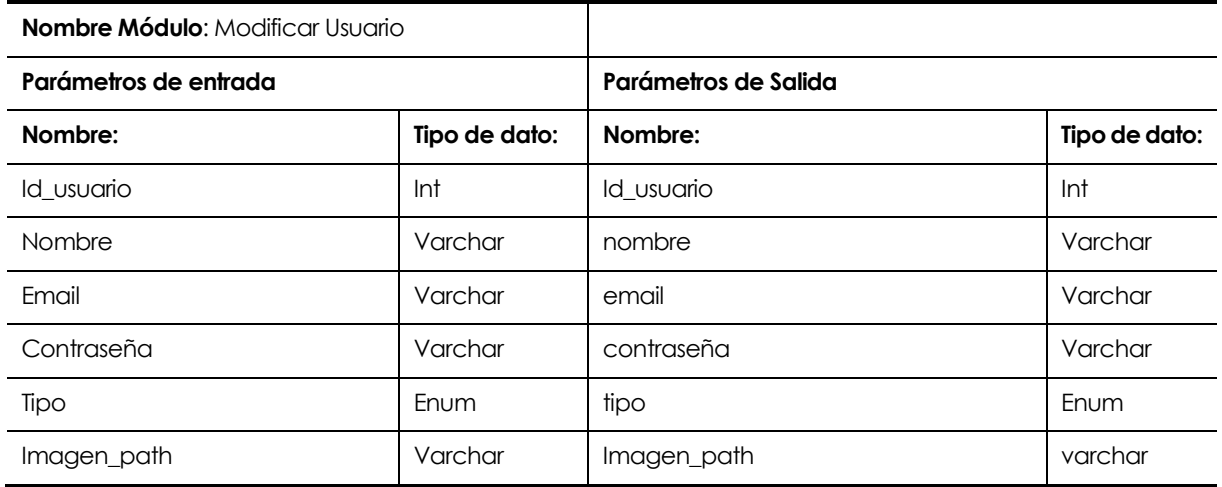

### **Tabla 37 Especificación de módulo Modificar Usuario.**

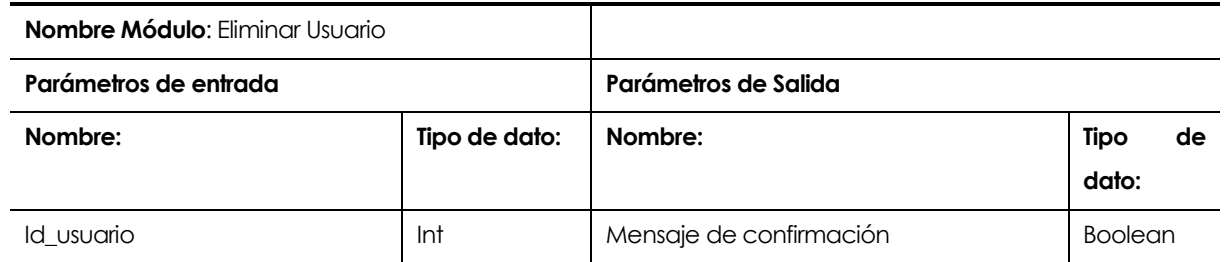

**Tabla 38 Especificación de módulo Eliminar Usuario.**

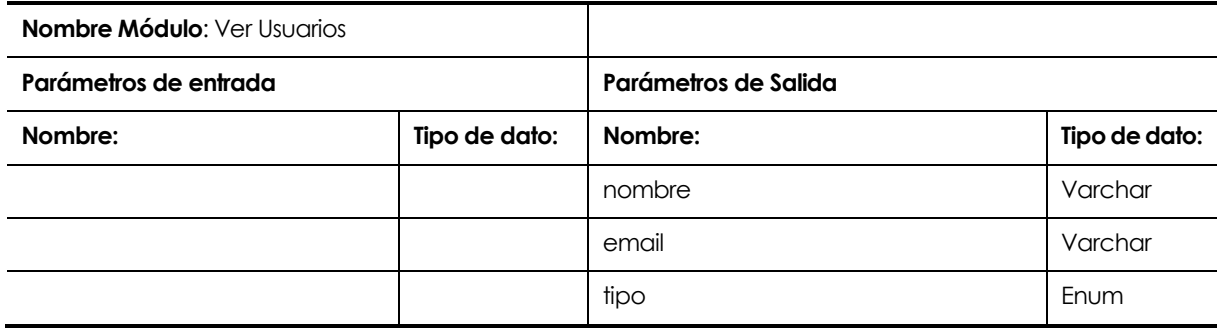

**Tabla 39 Especificación de módulo VerUsuarios.**

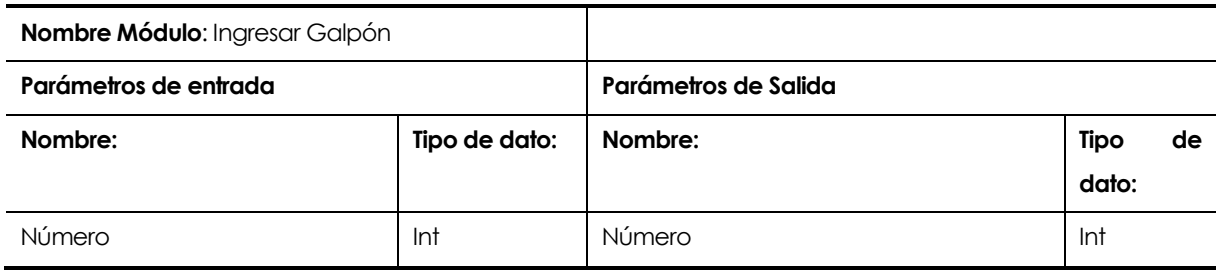

**Tabla 40 Especificación de módulo Ingresar Galpón.**

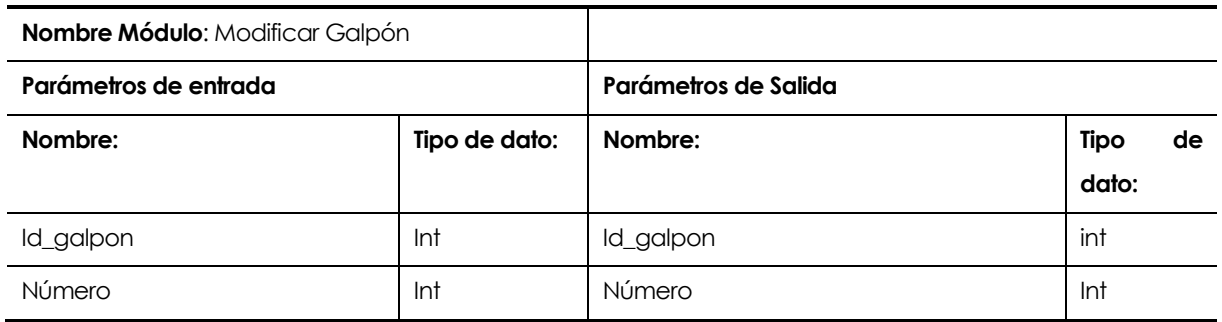

**Tabla 41 Especificación de módulo Modificar Galpón.**

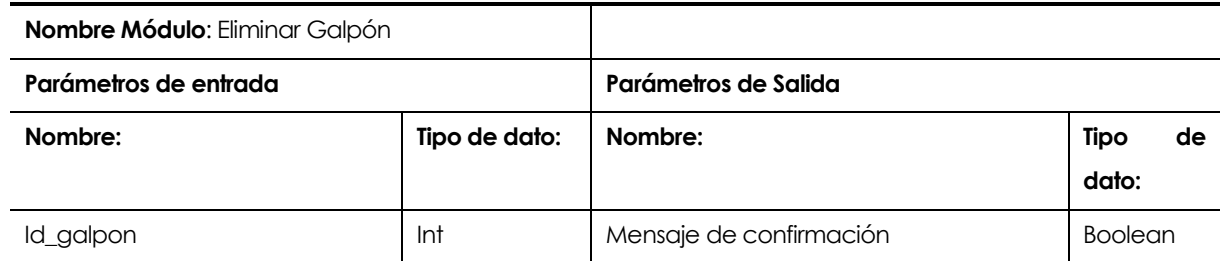

**Tabla 42 Especificación de módulo Eliminar Galpón.**

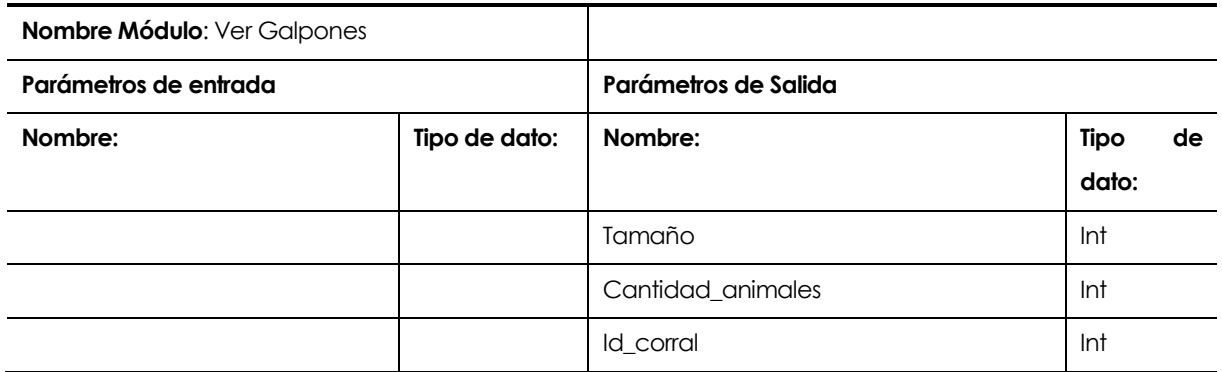

# **Tabla 43 Especificación de módulo Ver Galpones.**

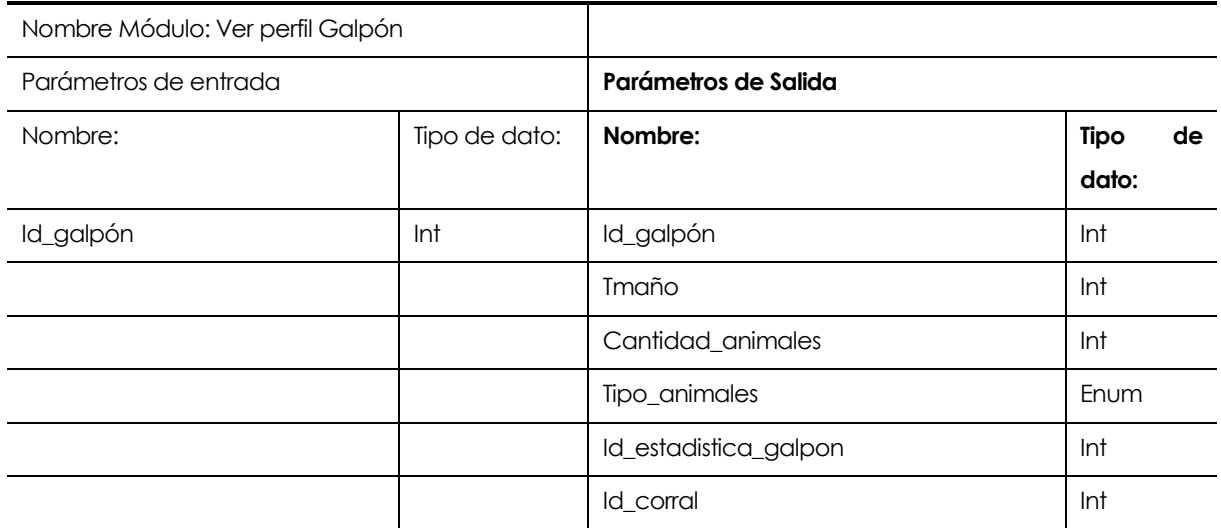

**Tabla 44 Especificación de módulo Ver Perfil Galpón.**
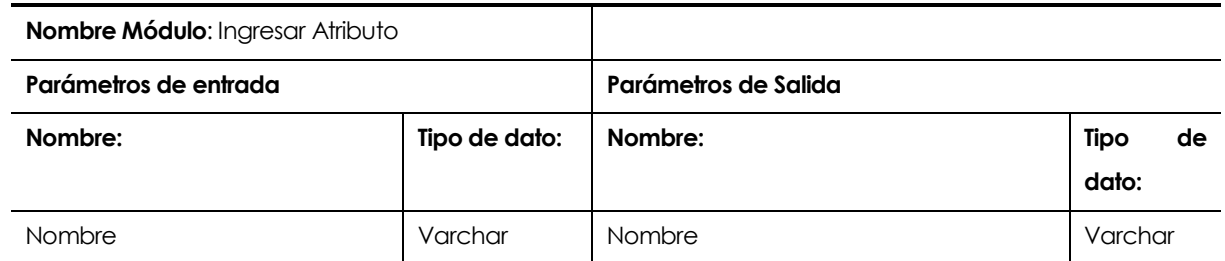

**Tabla 45 Especificación de módulo Ingresar Atributo.**

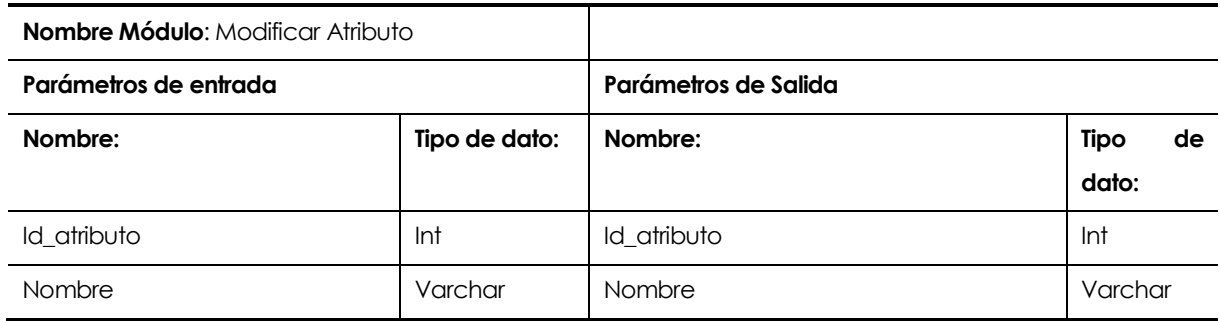

**Tabla 46 Especificación de módulo Modificar Atributo.**

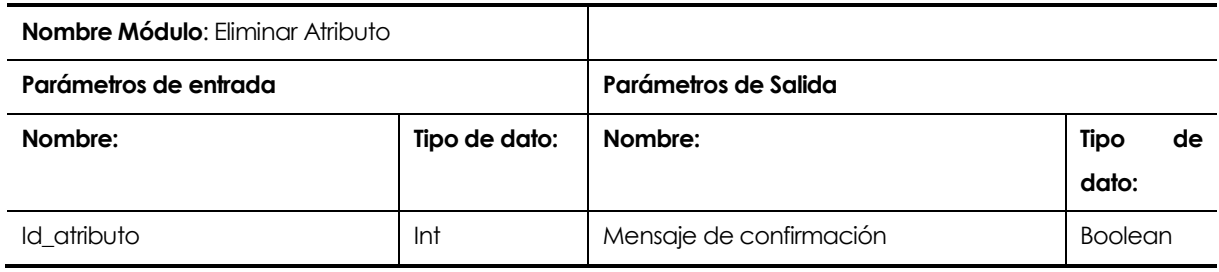

**Tabla 47 Especificación de módulo Eliminar Atributo.**

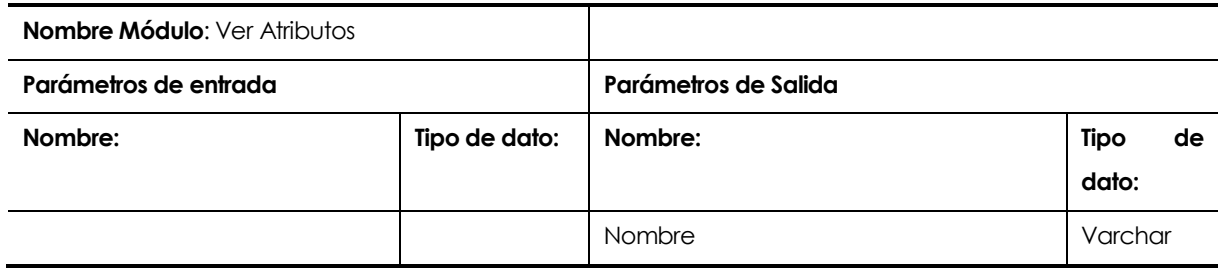

#### **Tabla 48 Especificación de módulo Ver Atributos.**

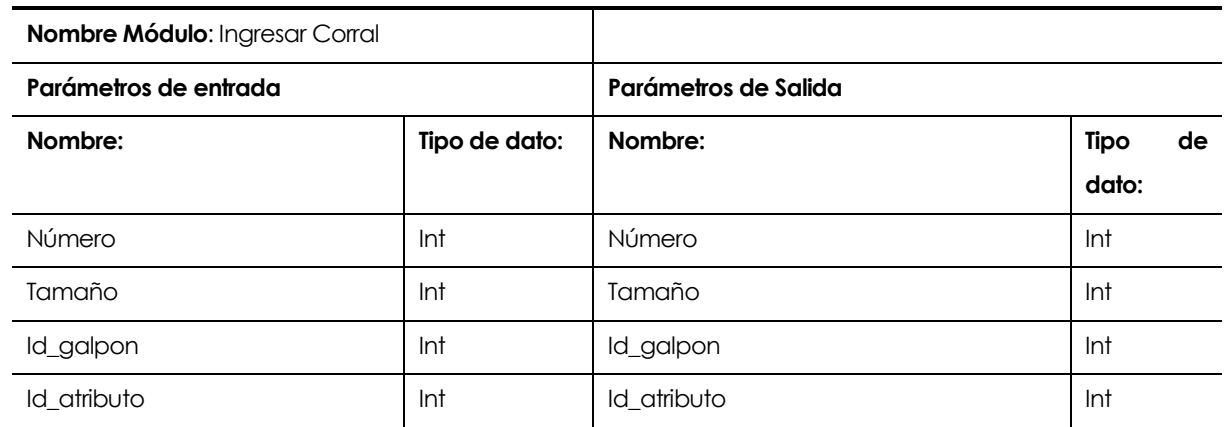

**Tabla 49 Especificación de módulo Ingresar Corral.**

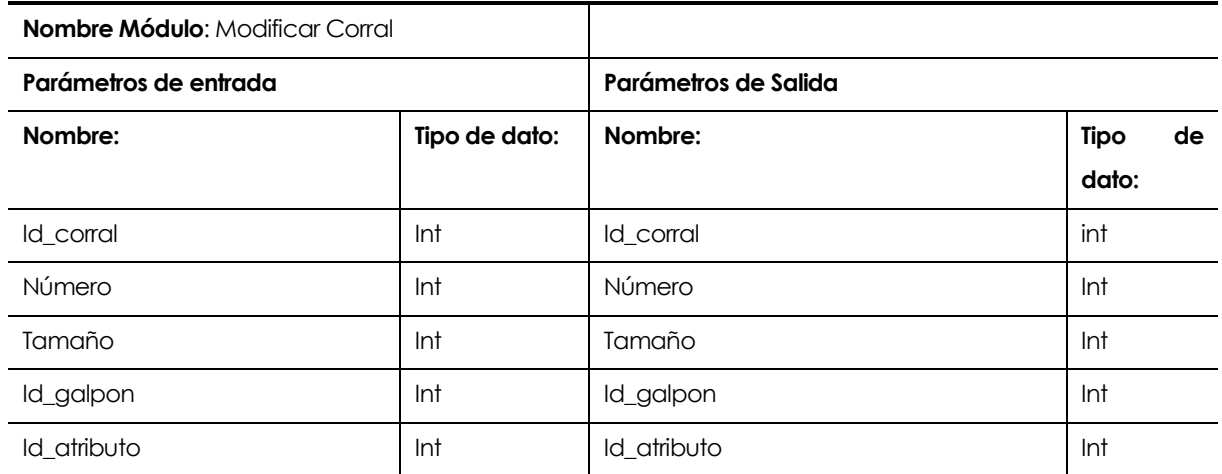

**Tabla 50 Especificación de módulo Modificar Corral.**

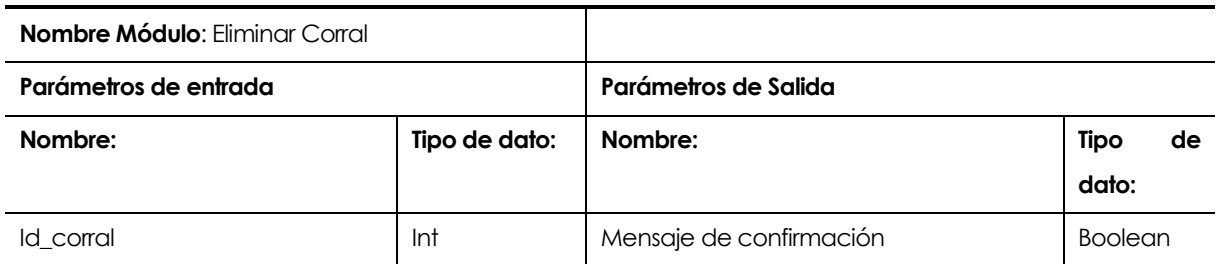

**Tabla 51 Especificación de módulo Eliminar Corral.**

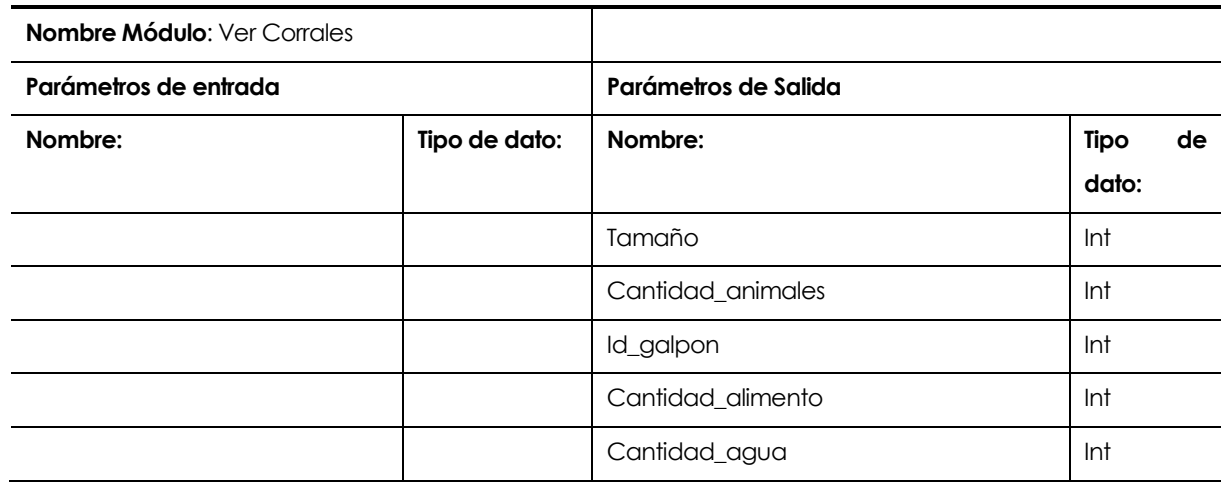

**Tabla 52 Especificación de módulo Ver Corrales.**

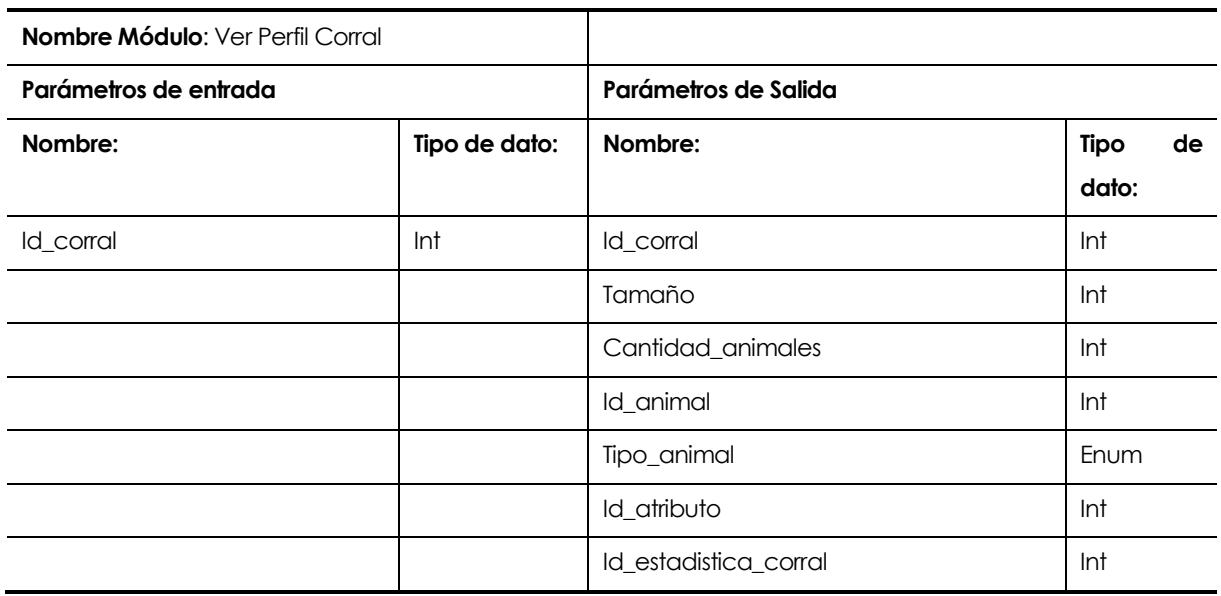

**Tabla 53 Especificación de módulo Ver Perfil Corral**

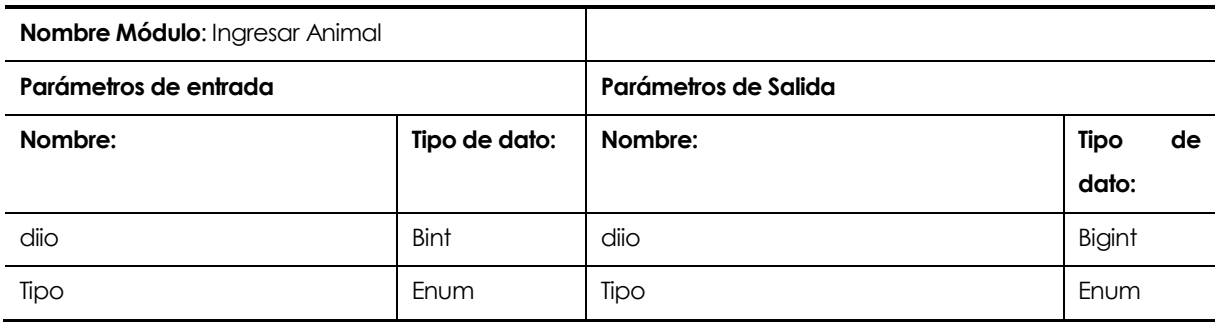

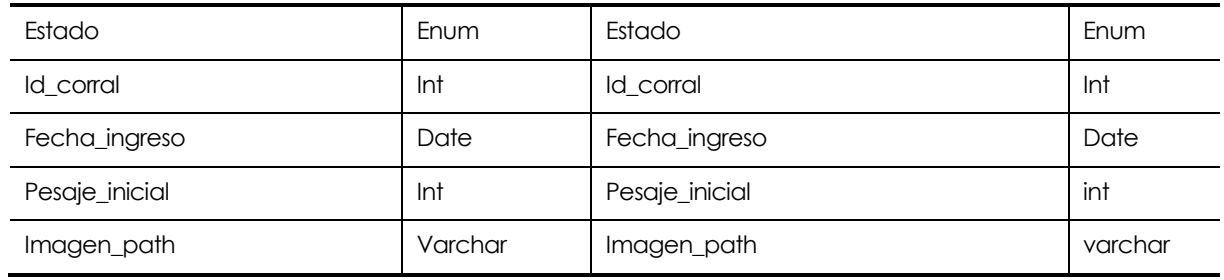

**Tabla 54 Especificación de módulo Ingresar Animal.**

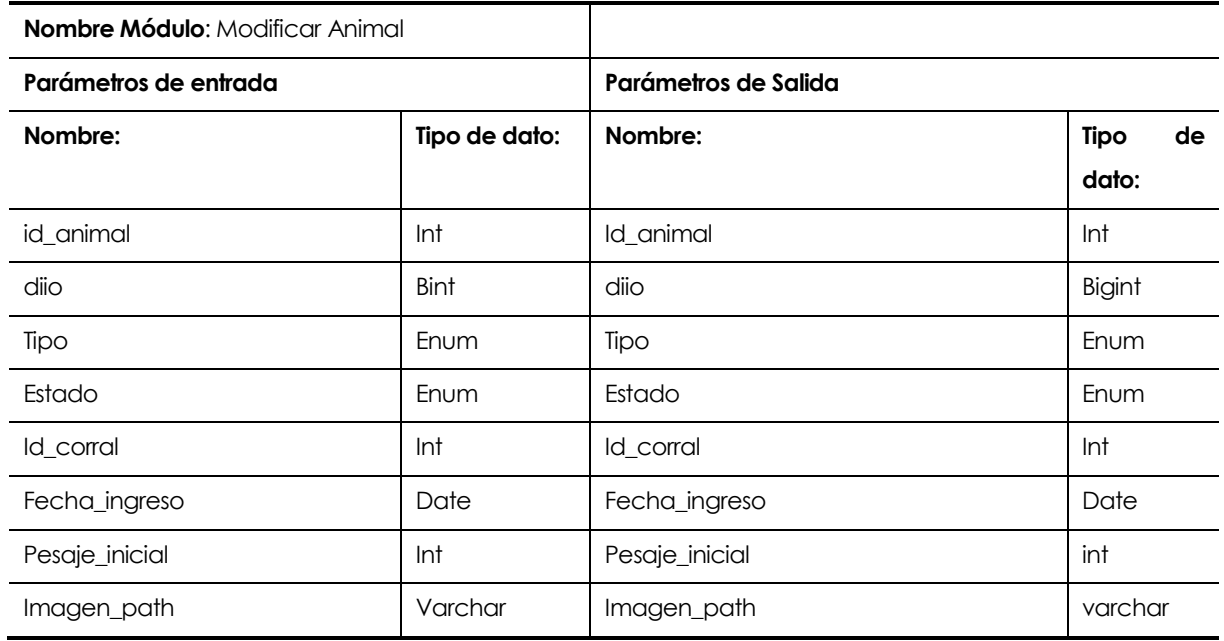

**Tabla 55 Especificación de módulo Modificar Animal.**

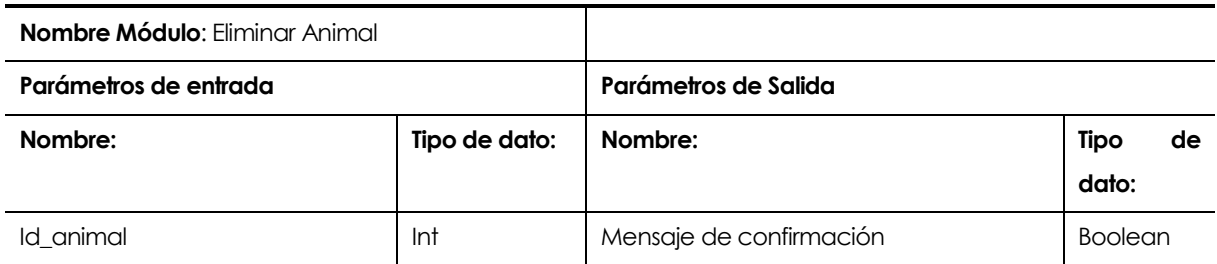

**Tabla 56 Especificación de módulo Eliminar Animal.**

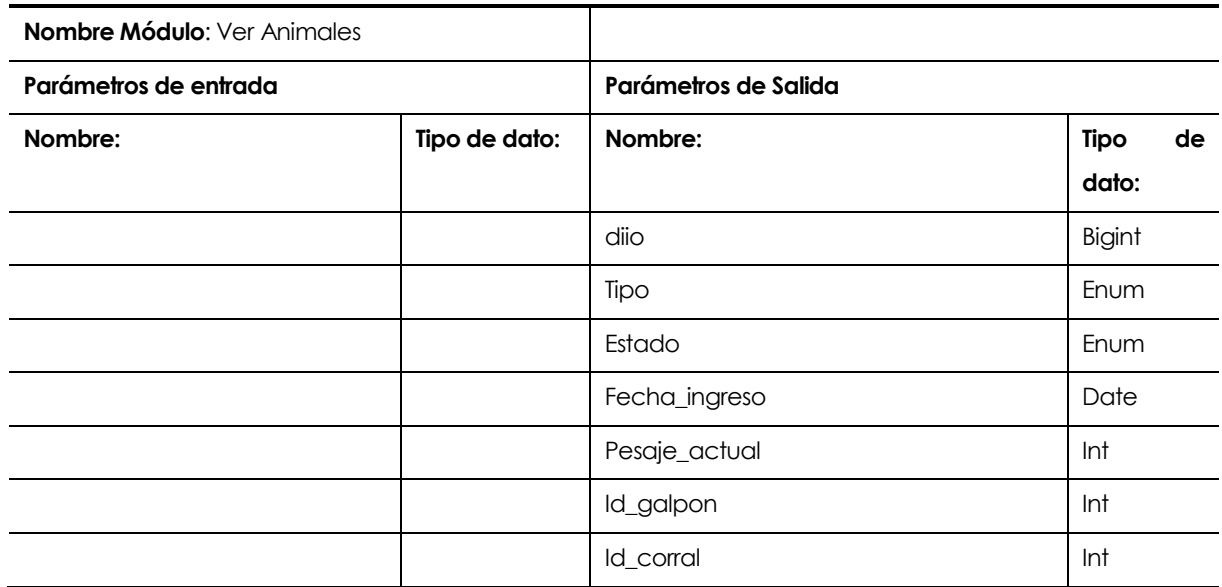

**Tabla 57 Especificación de módulo Ver Animales.**

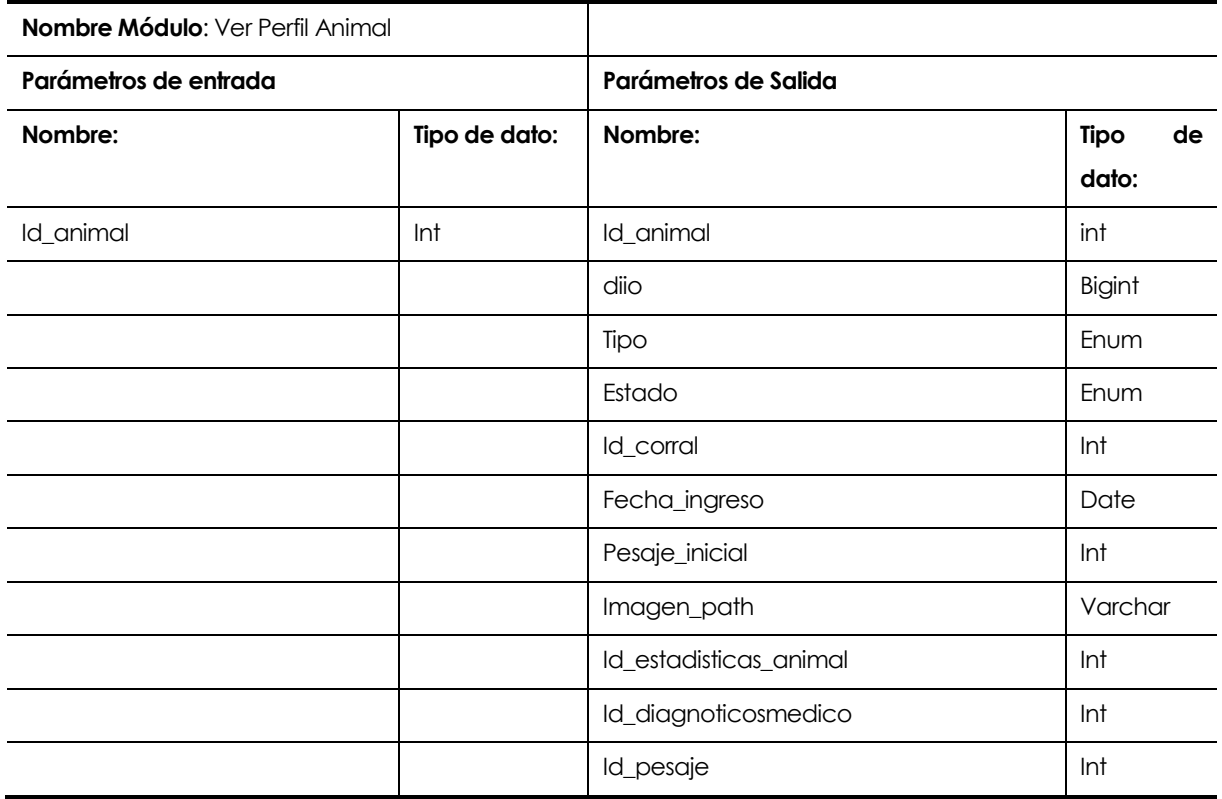

**Tabla 58 Especificación de módulo Ver Perfil Animal.**

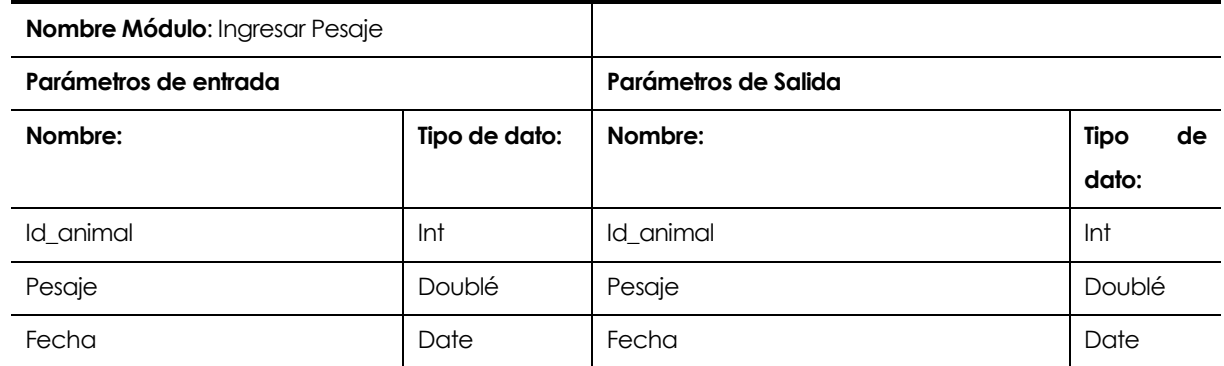

**Tabla 59 Especificación de módulo Ingresar Pesaje.**

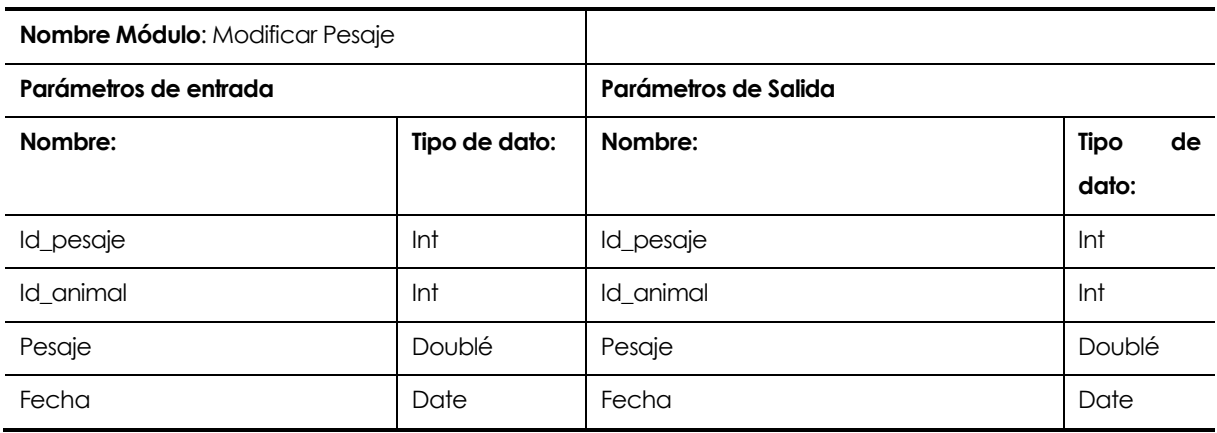

**Tabla 60 Especificación de módulo Modificar Pesaje.**

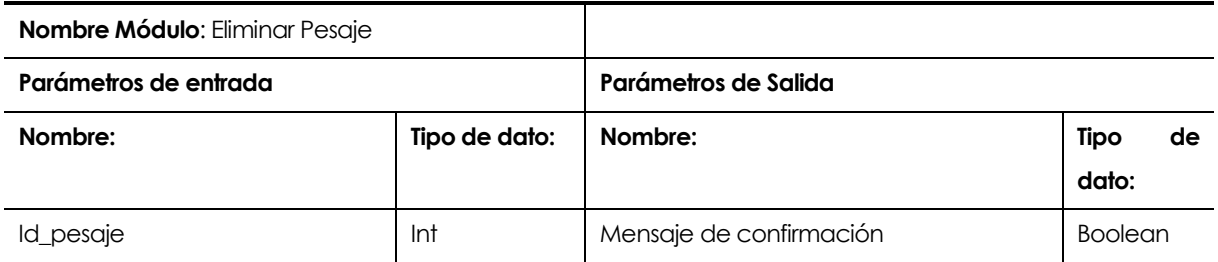

**Tabla 61 Especificación de módulo Eliminar Pesaje.**

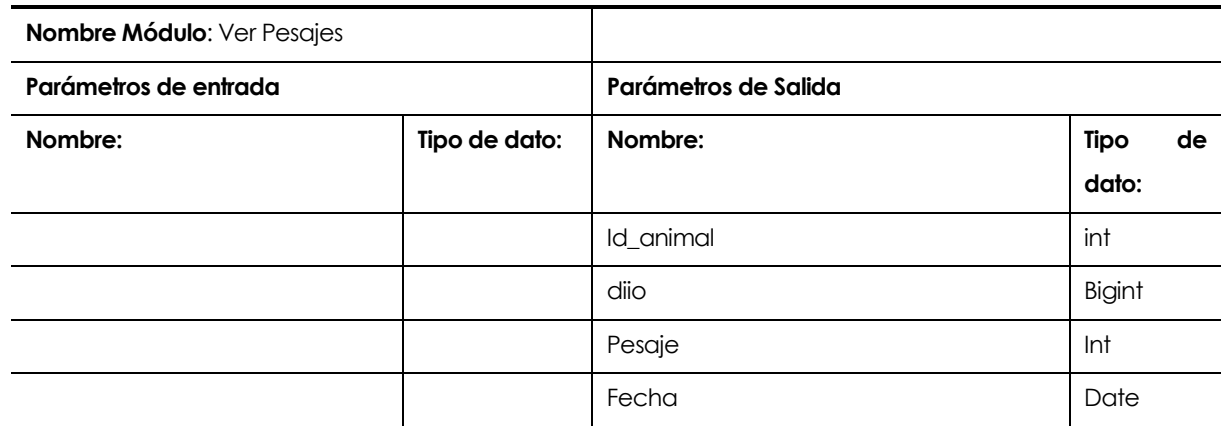

**Tabla 62 Especificación de módulo Ver Pesajes.**

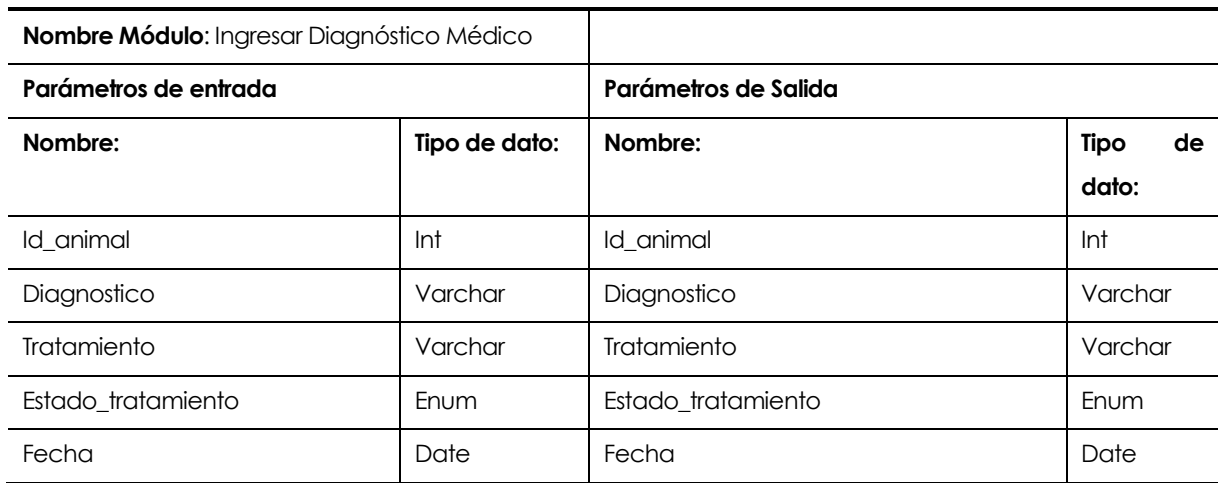

**Tabla 63 Especificación de módulo Ingresar Diagnóstico Médico.**

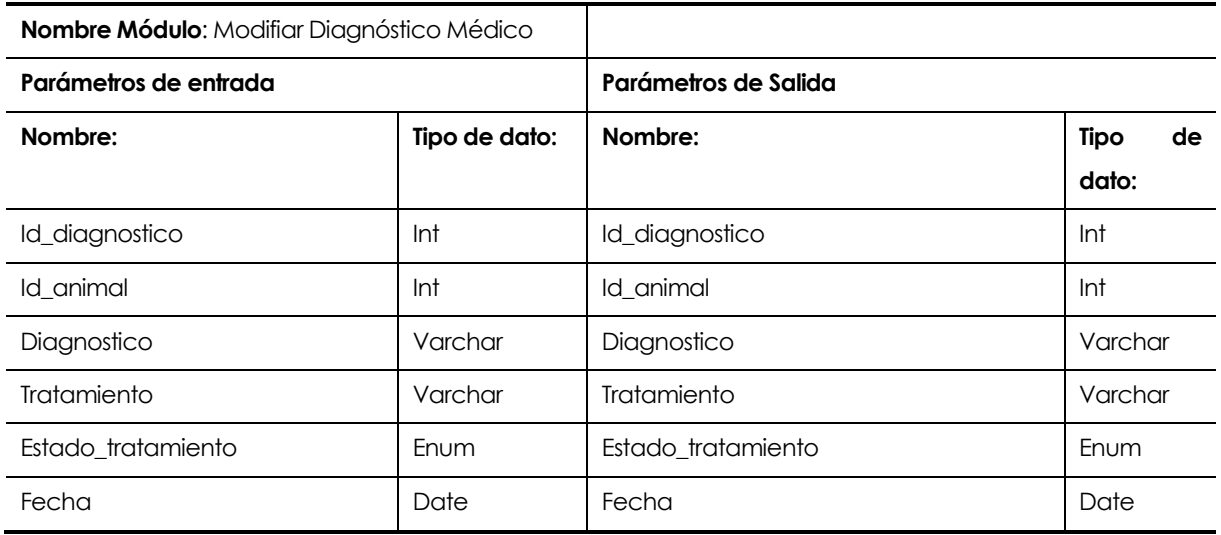

**Tabla 64 Especificación de módulo Modificar Diagnóstico Médico.**

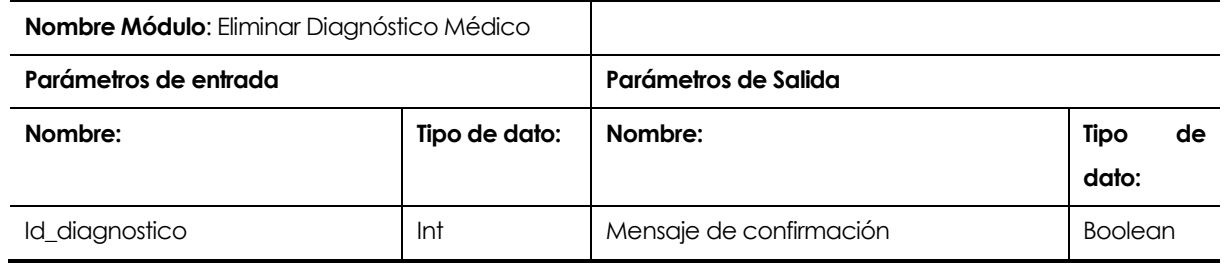

**Tabla 65 Especificación de módulo Eliminar Diagnóstico Médico.**

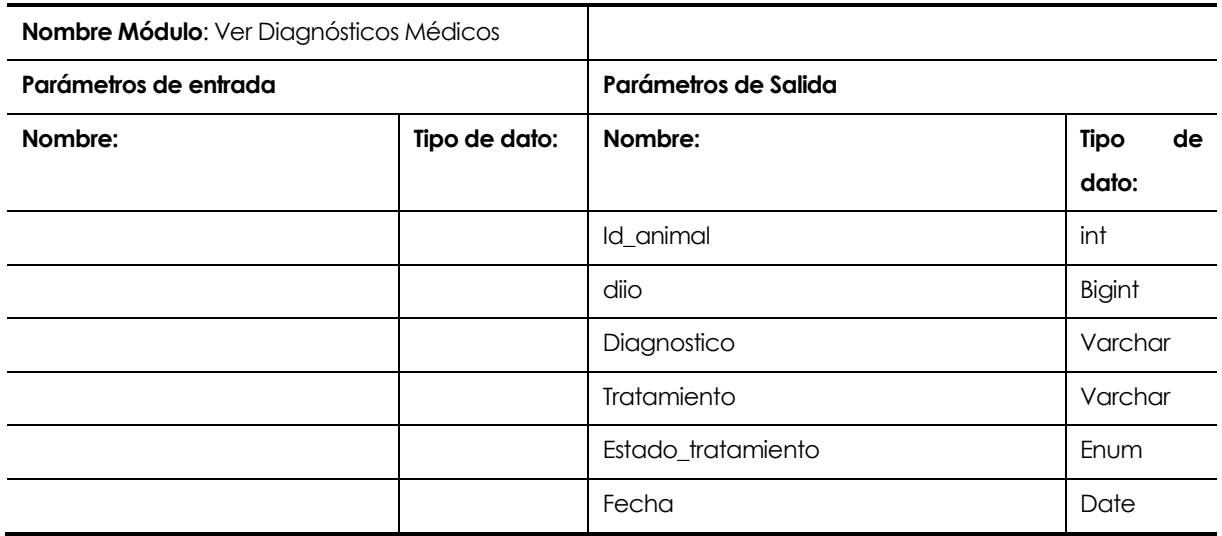

**Tabla 66 Especificación de módulo Ver Diagnósticos Médicos.**

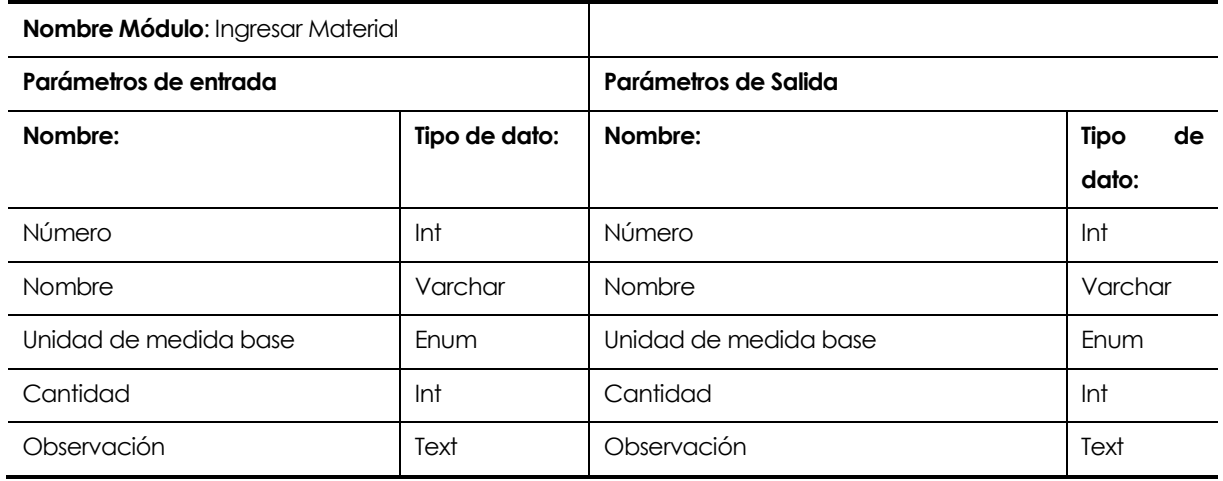

#### **Tabla 67 Especificación de módulo Ingresar Material.**

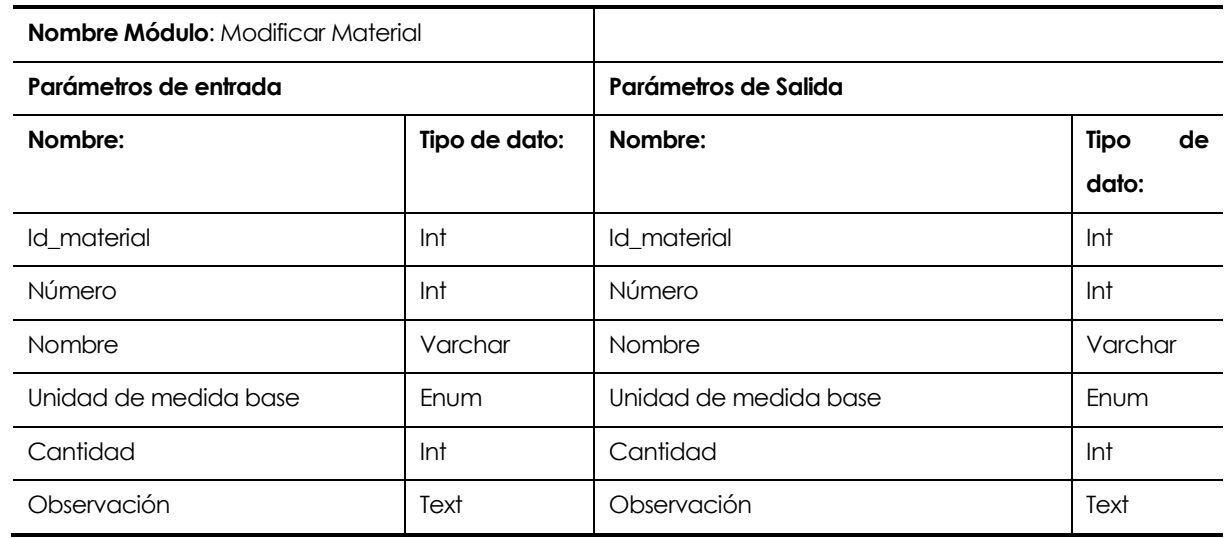

**Tabla 68 Especificación de módulo Modificar Material.**

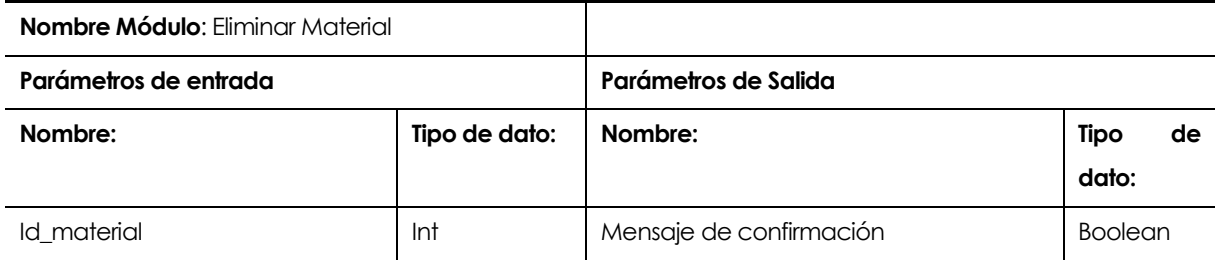

**Tabla 69 Especificación de módulo Eliminar Material.**

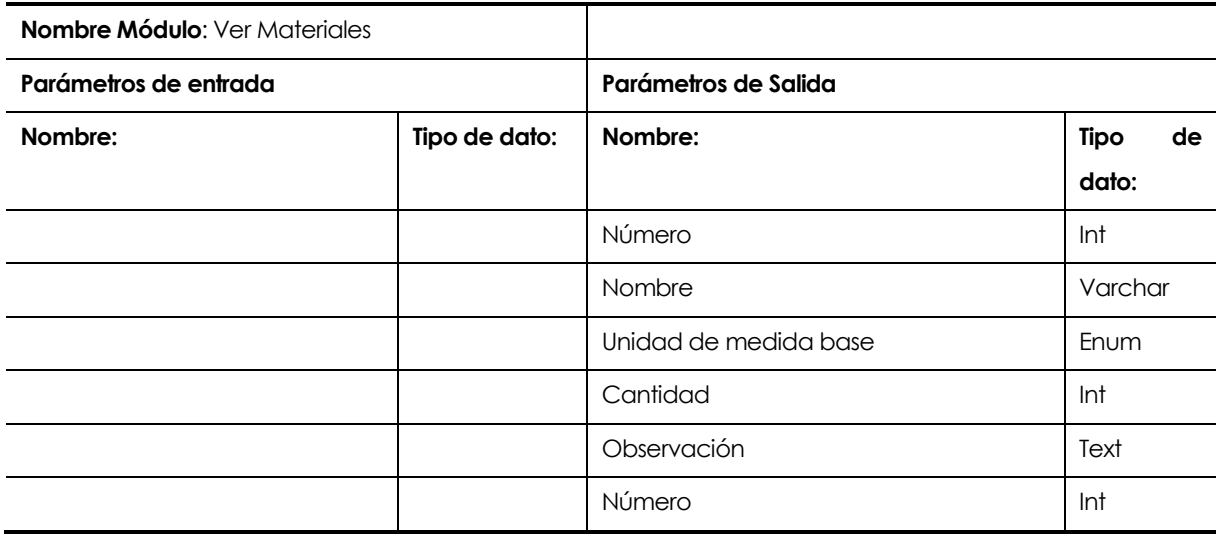

**Tabla 70 Especificación de módulo Ver Materiales.**

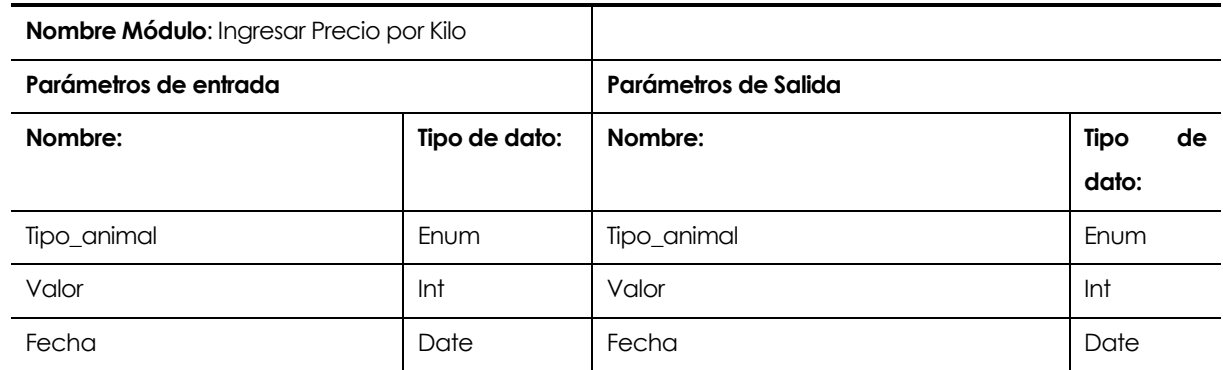

**Tabla 71 Especificación de módulo Ingresar Precio por Kilo.**

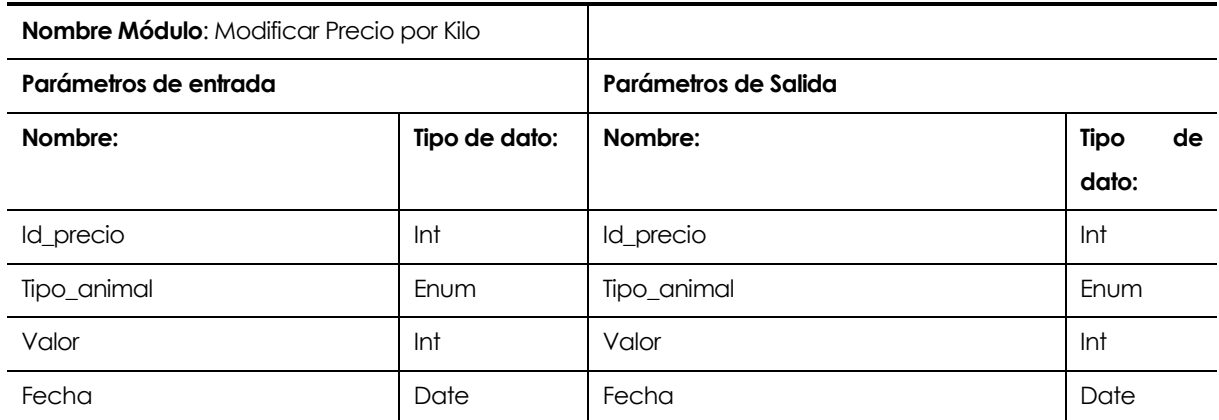

**Tabla 72 Especificación de módulo Modificar Precio por Kilo.**

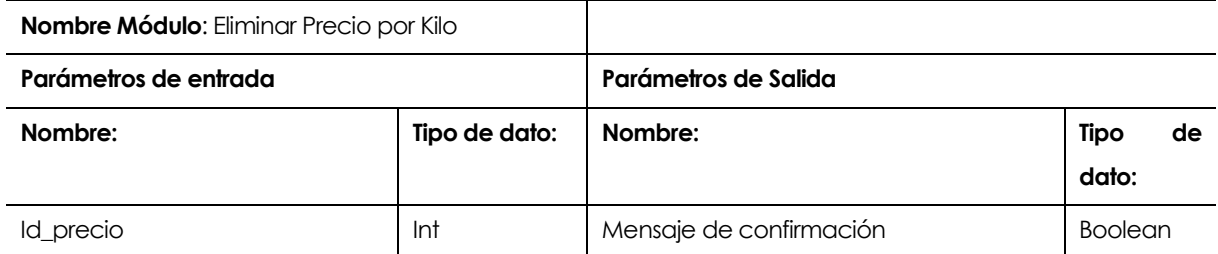

**Tabla 73 Especificación de módulo Eliminar Precio por Kilo.**

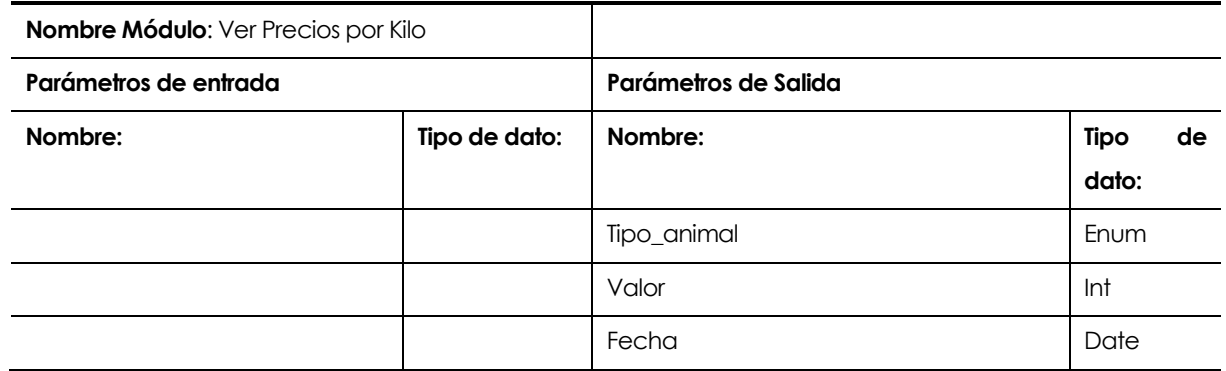

**Tabla 74 Especificación de módulo Ver Precios por Kilo.**

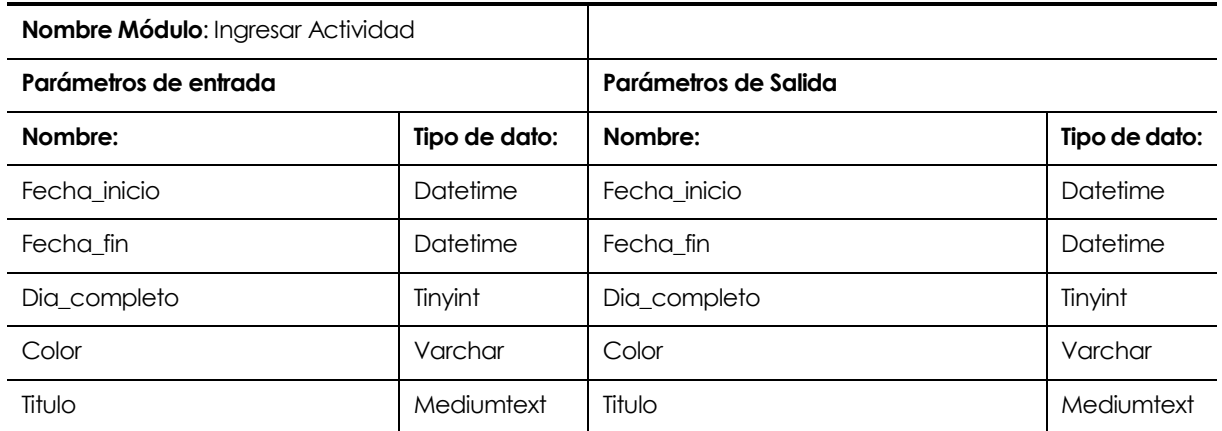

**Tabla 75 Especificación de módulo Ingresar Actividad.**

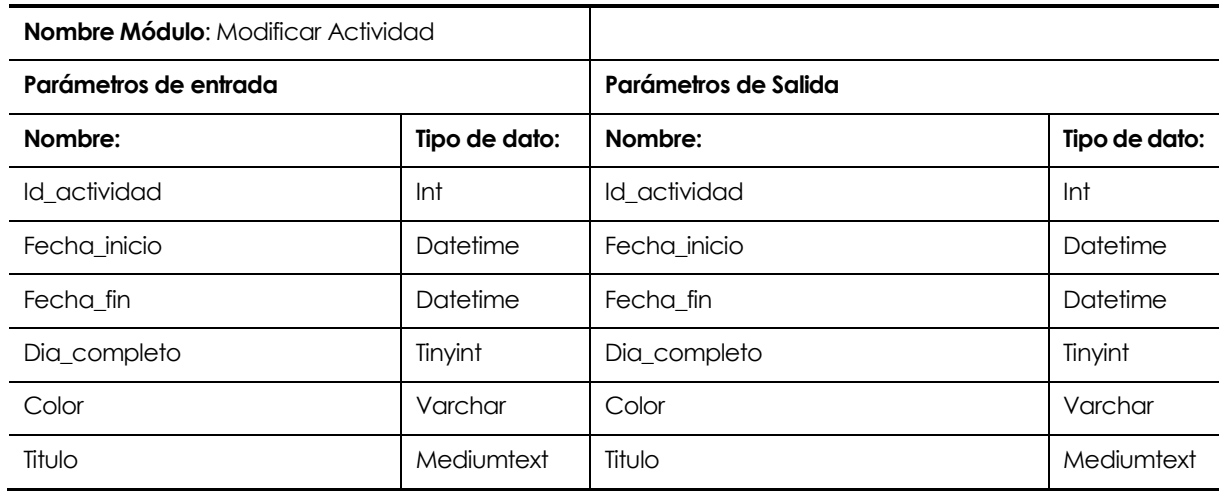

**Tabla 76 Especificación de módulo Modificar Actividad.**

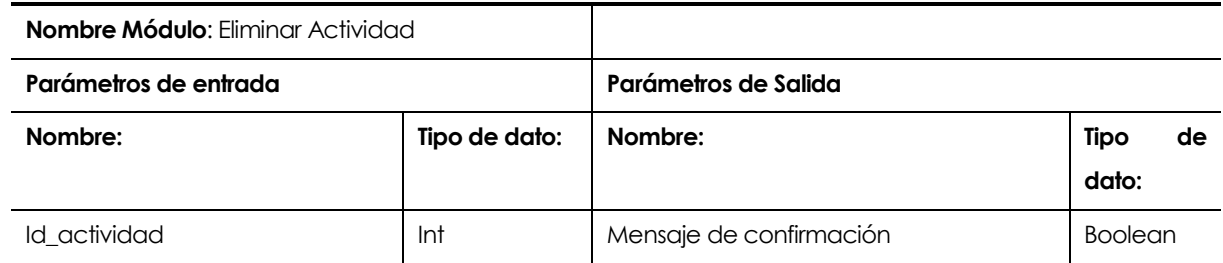

**Tabla 77 Especificación de módulo Eliminar Actividad.**

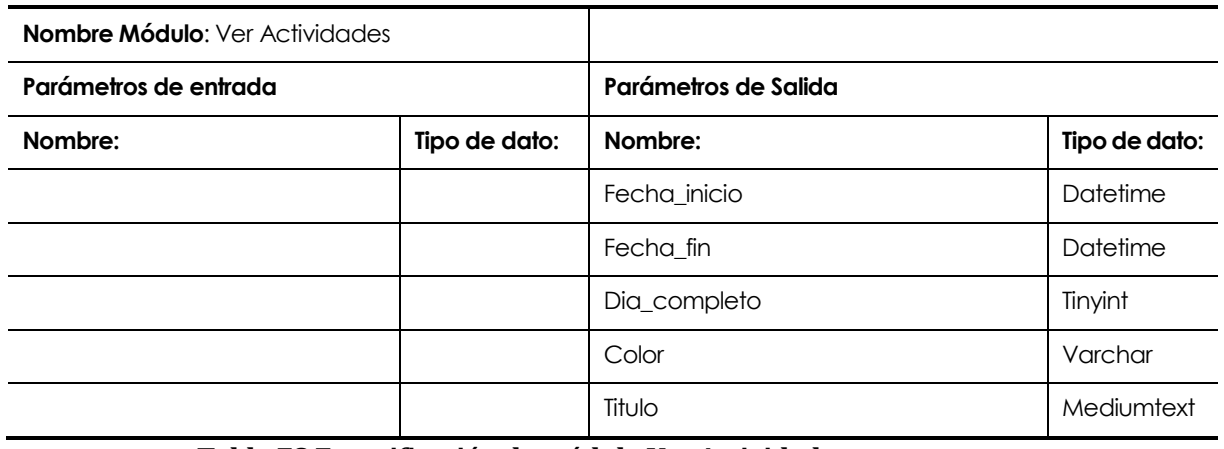

**Tabla 78 Especificación de módulo Ver Actividades.**

#### **8 PRUEBAS**

Adaptación basada en *IEEE Software Test Documentation* Std 829-1998

# **8.1 Elementos de prueba**

El sistema cuenta con los siguientes módulos o mantenedores de información, los cuales serán probados a nivel de sistema.

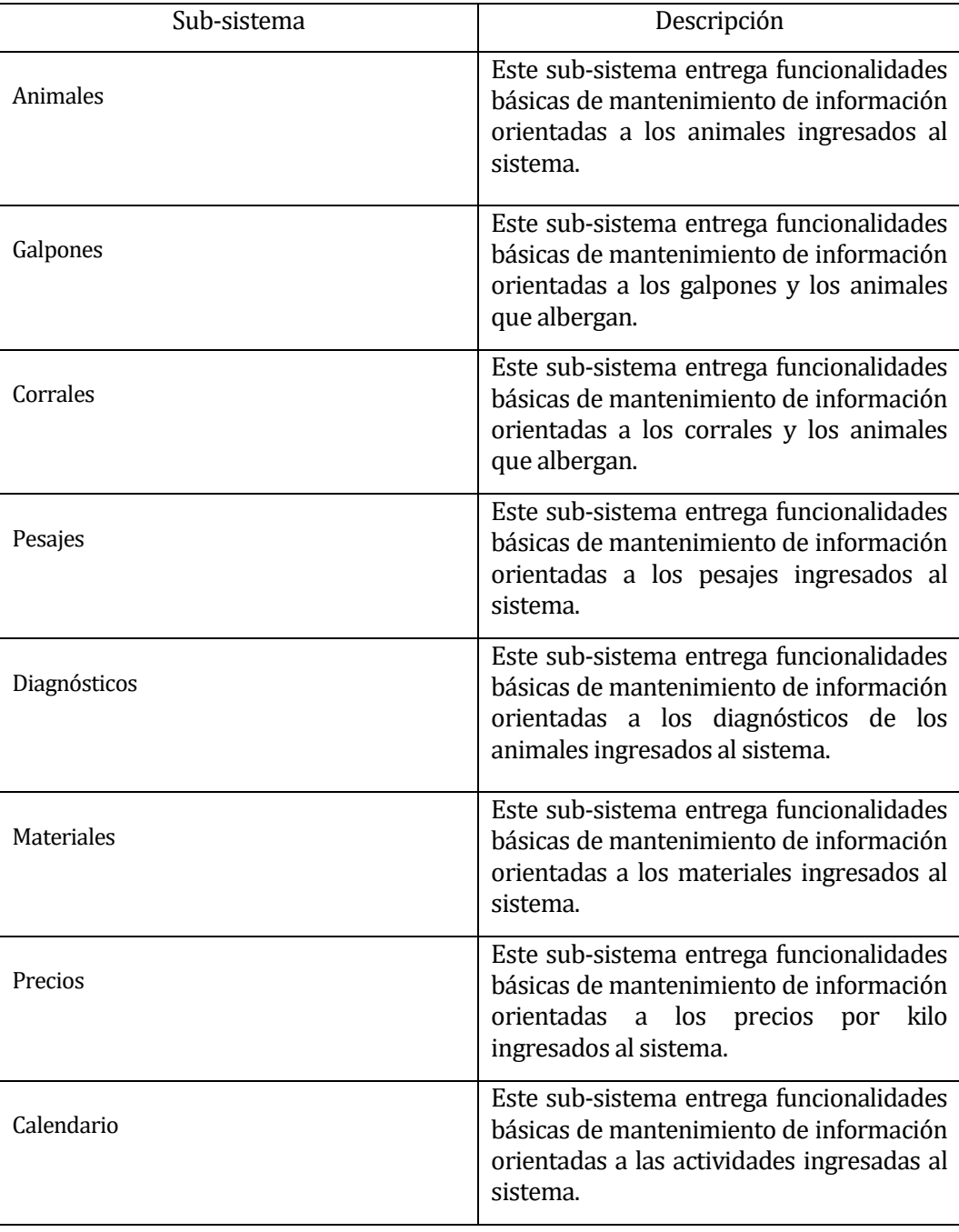

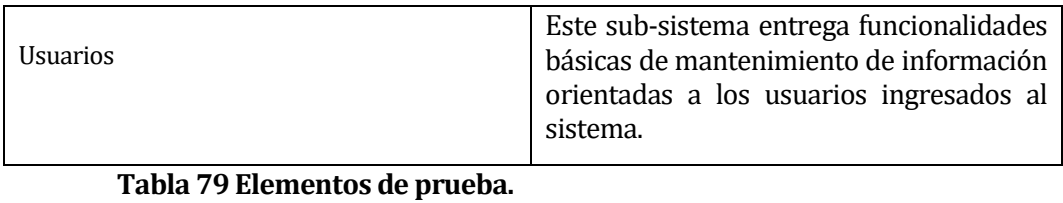

# **8.2 Especificación de las pruebas**

Acontinuación, en la Tabla N**º**1 se representa la especificación de pruebas realizadas sobre los módulos implementados.

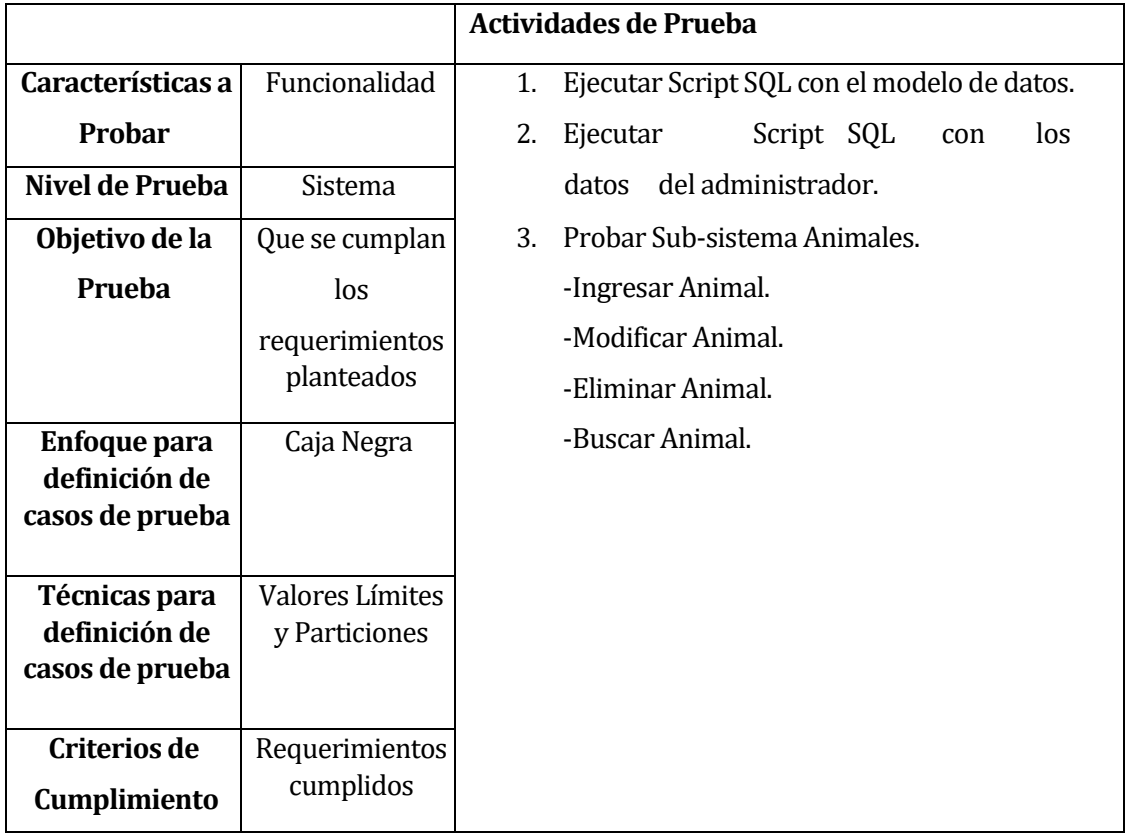

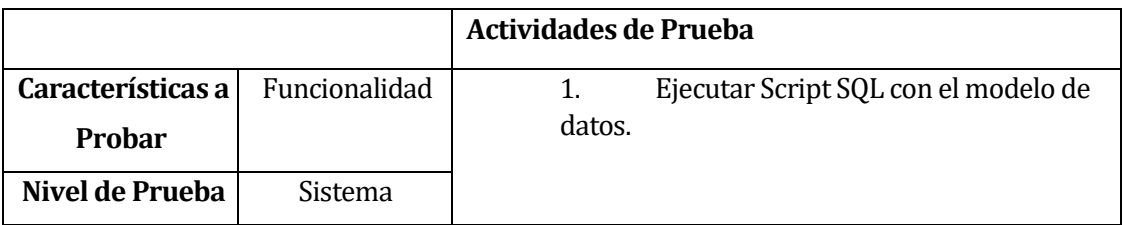

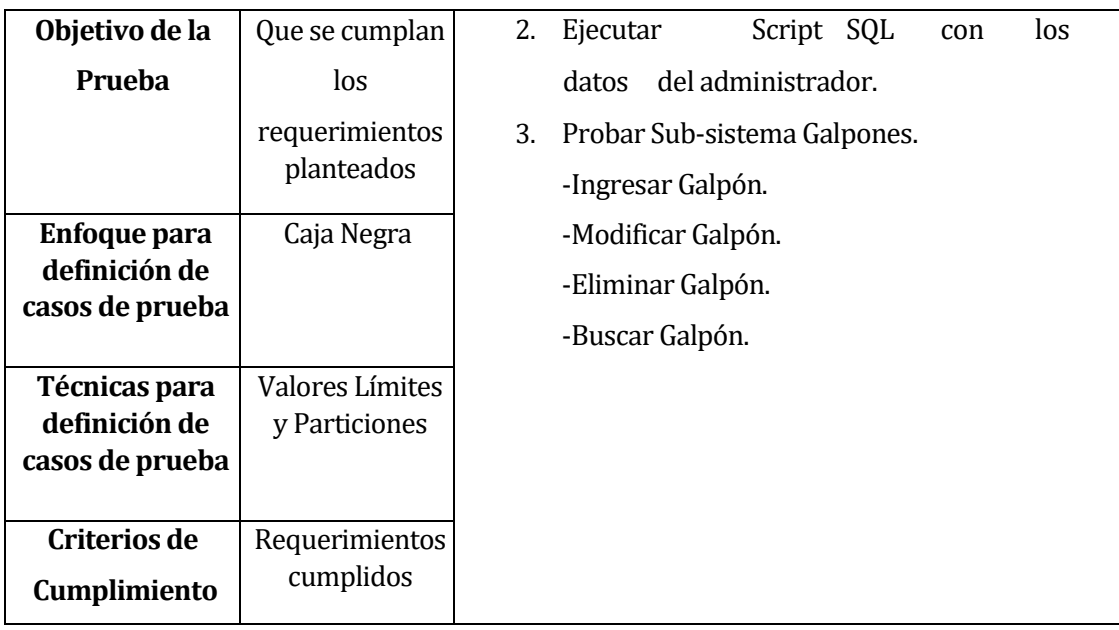

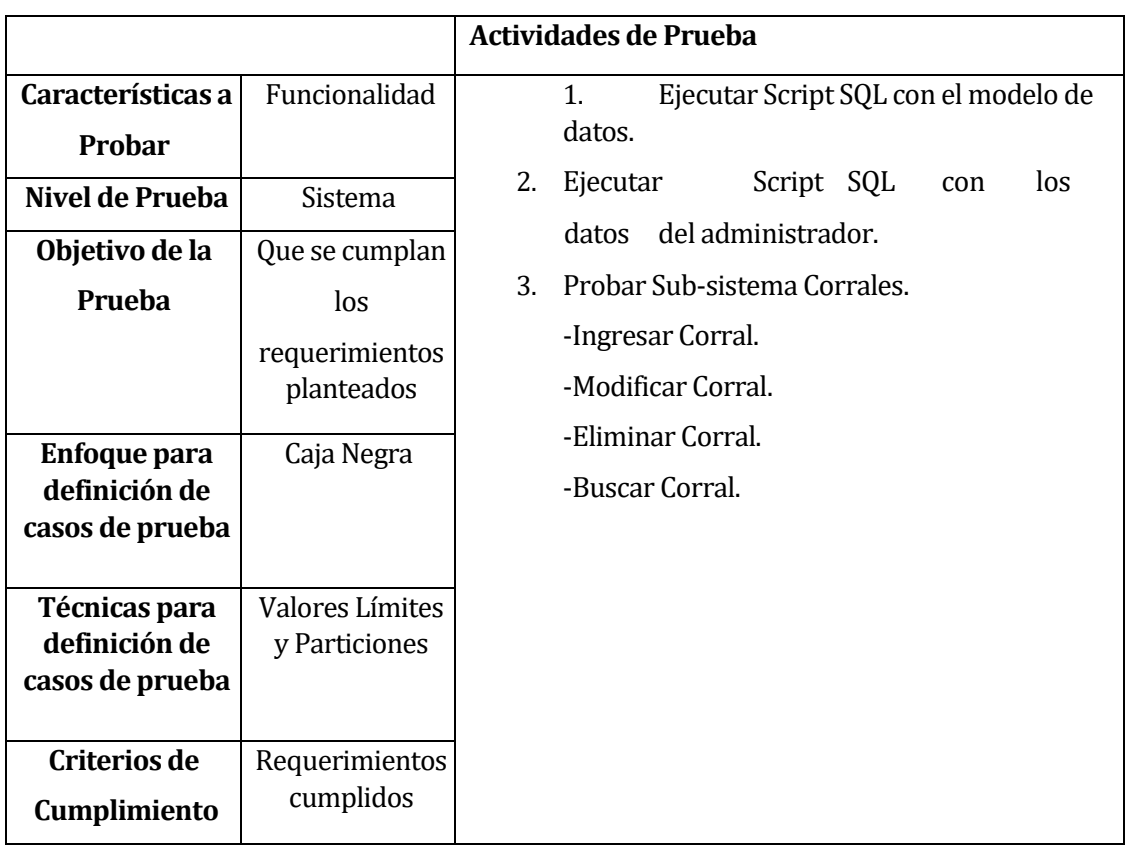

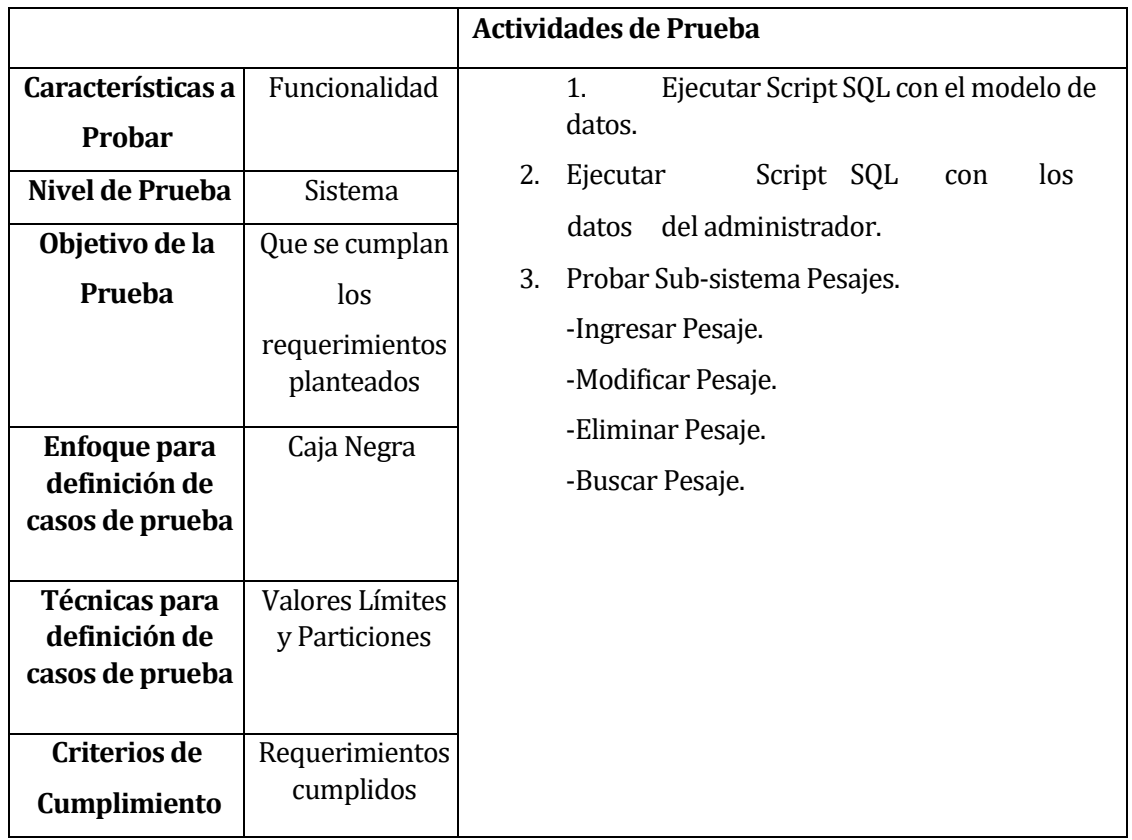

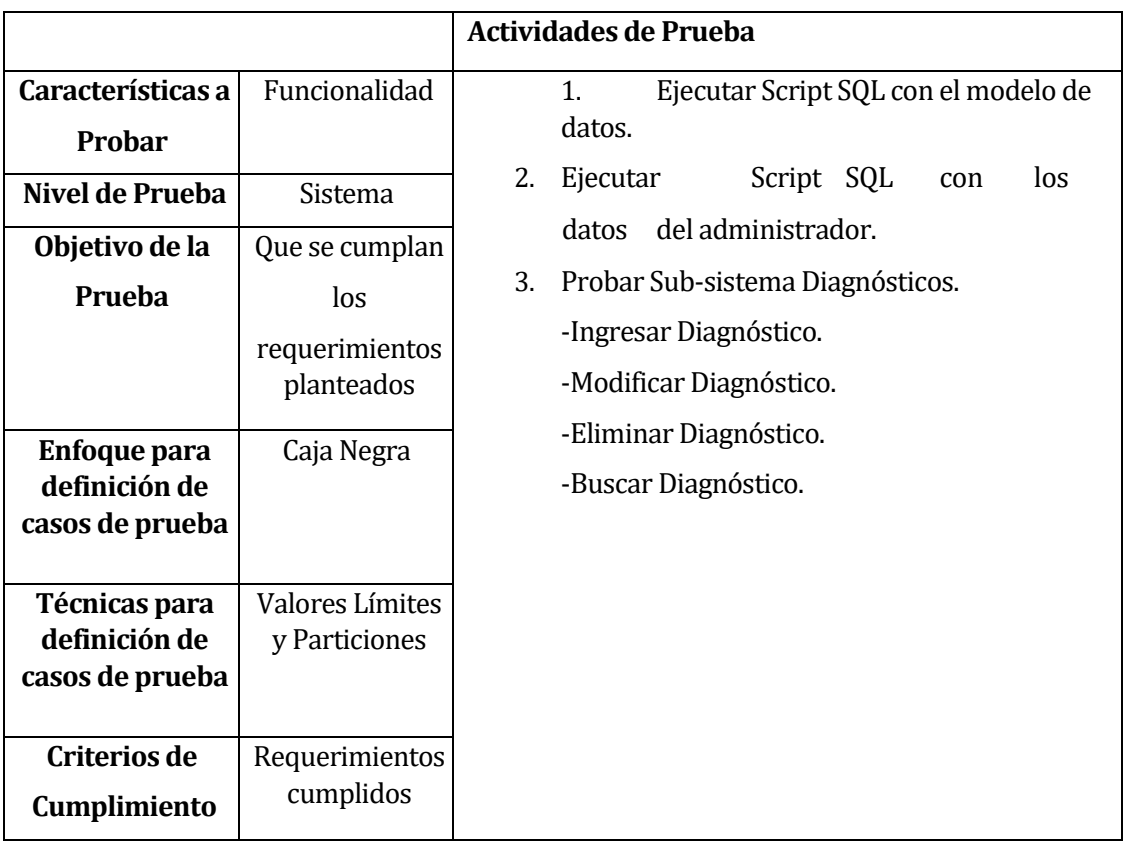

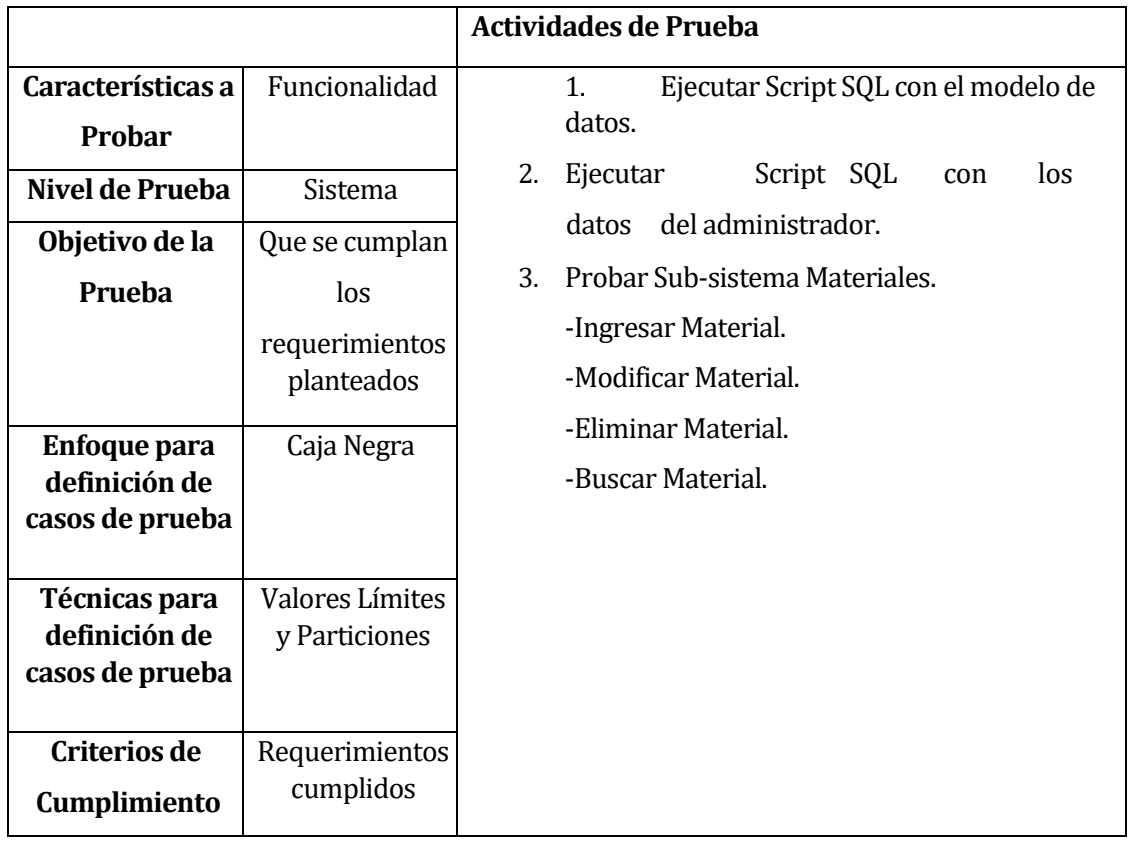

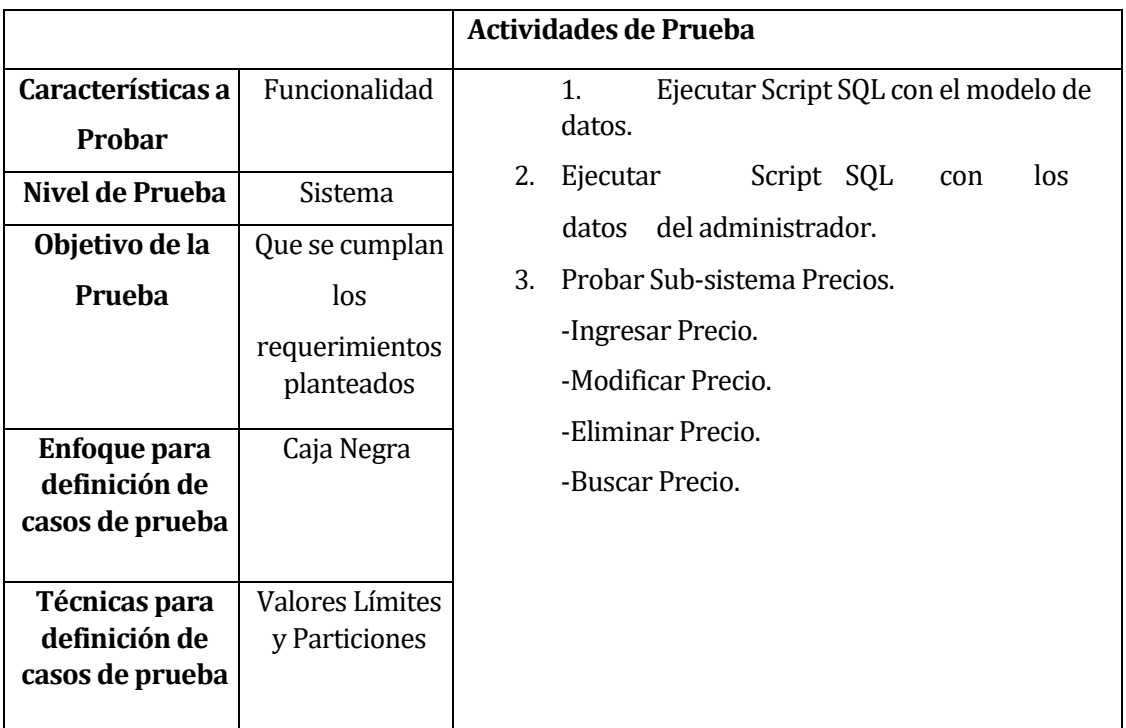

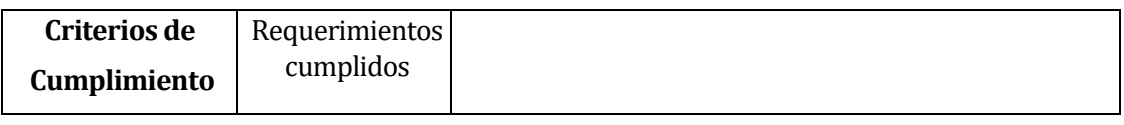

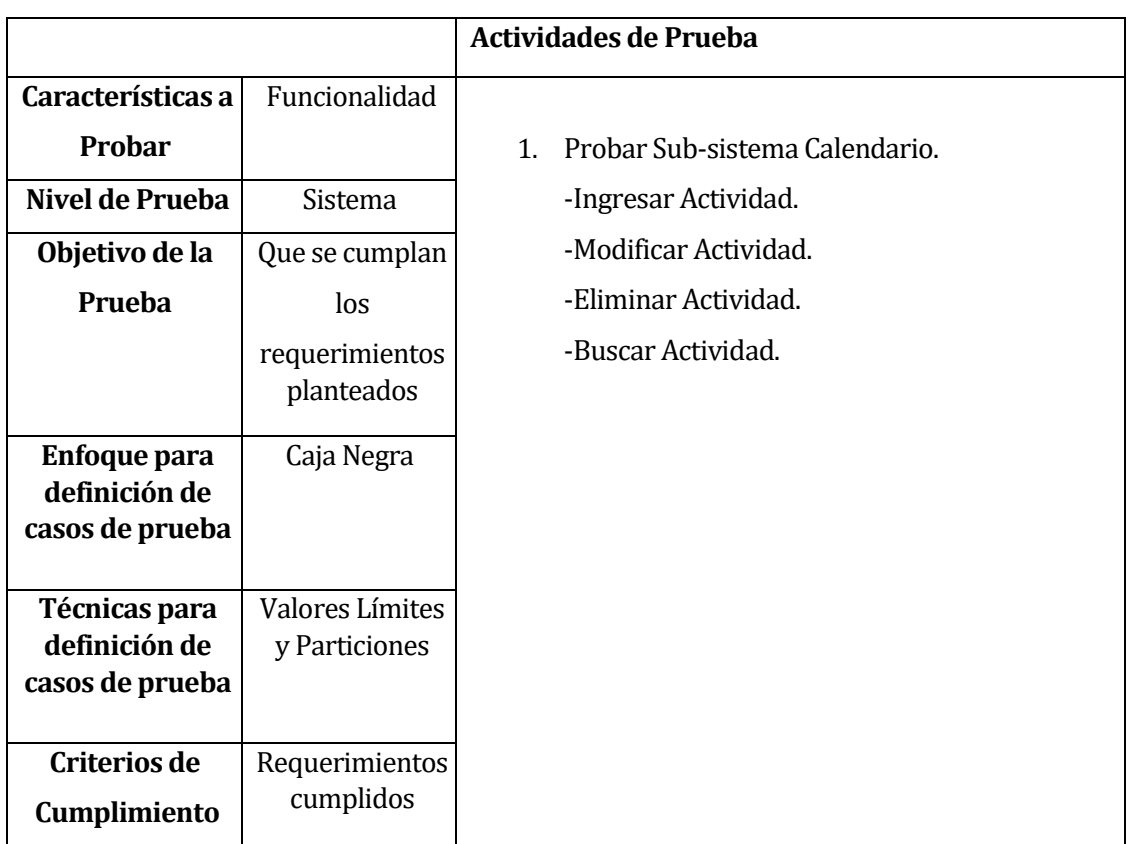

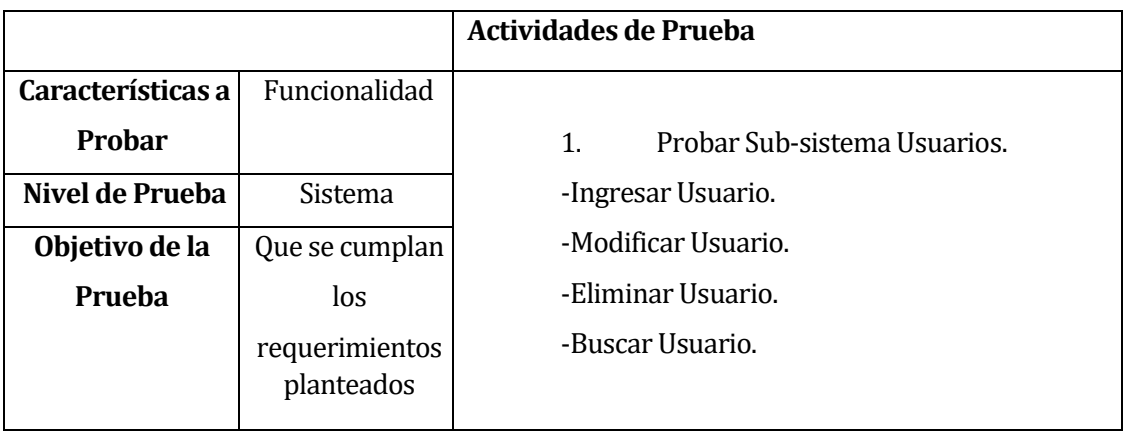

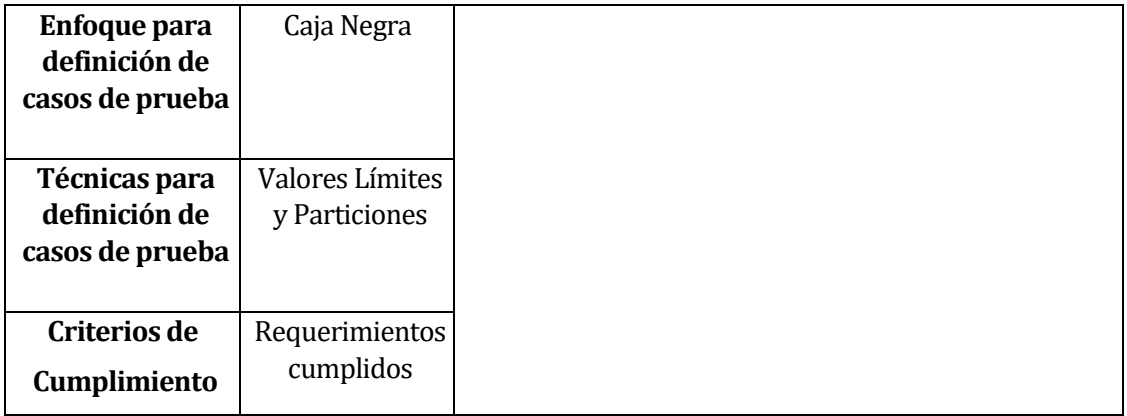

**Tabla 80 Especificación de las Pruebas.**

# **8.3 Responsable de las pruebas**

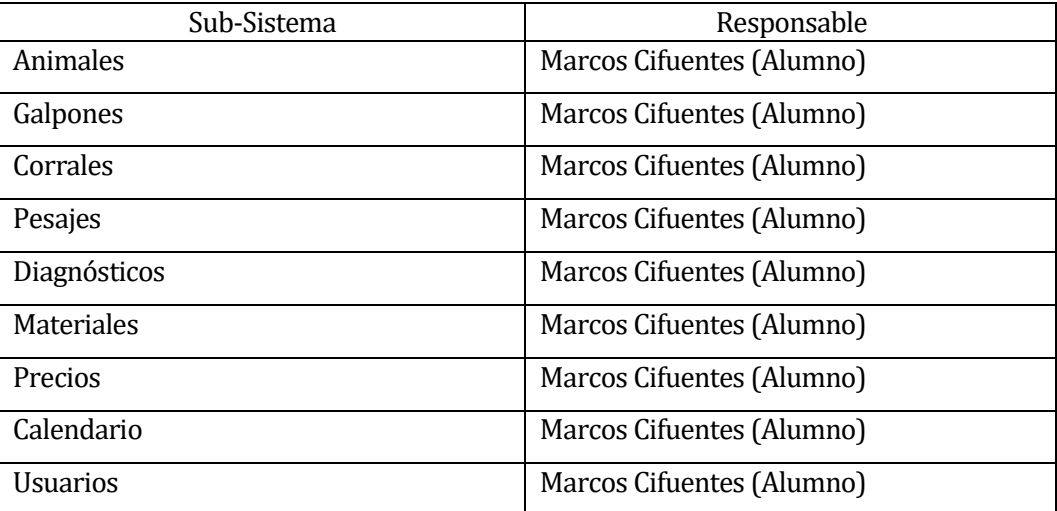

**Tabla 81 Responsable de las Pruebas.**

#### **8.4 Calendario de pruebas**

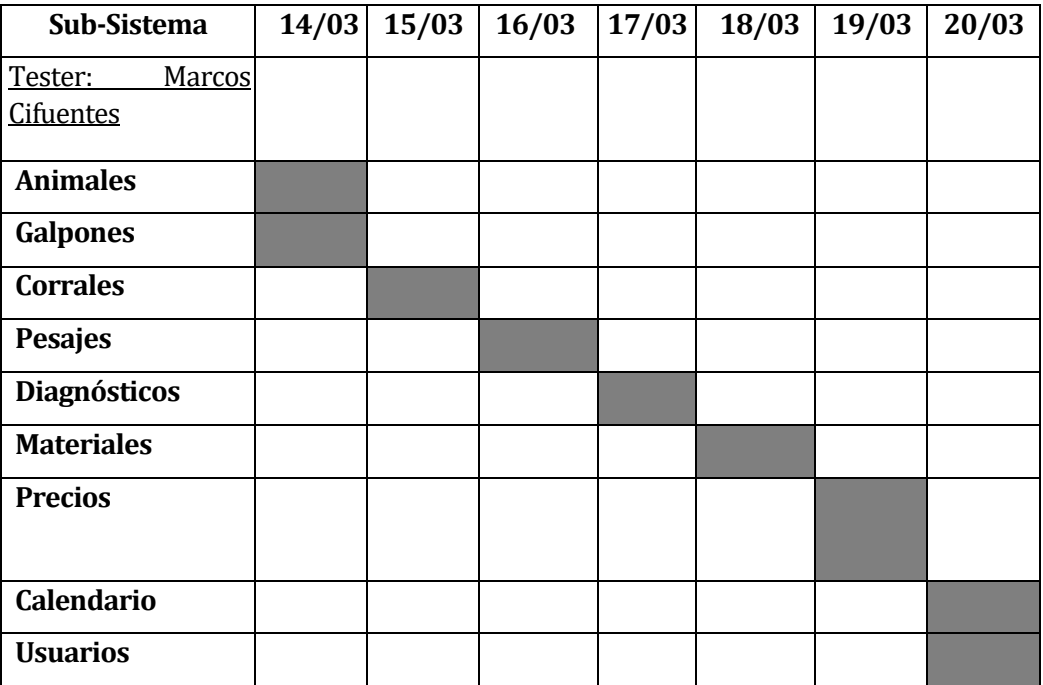

#### **8.5 Detalle de las pruebas**

(Ver anexo. Detalle de Pruebas)

#### **8.6 Conclusiones de Pruebas**

Al finalizar el proceso de pruebas de sistema, se ejecutaron cada una de las tareas planificadas en el tiempo correspondiente.

Se realizaron las pruebas de acorde a lo especificado utilizando casos de prueba para abarcar los casos de: Información insuficiente, información correcta, información inválida e información repetida. En ellas se encontraron errores en el sistema, los cuales fueron reparados, solucionados y repensados para completar la consistencia requerida y planificada.

Se espera lograr, por medio de los presentes casos de prueba, un sistema consistente, confiable, seguro y eficiente.

#### **9 PLAN DE CAPACITACIÓN Y ENTRENAMIENTO**

En este capítulo se especifica el plan de entrenamiento que es realizado a los usuarios del software. Si bien existen dos tipos de usuarios, en ambos casos tienen acceso a las mismas partes de la aplicación, permitiéndole la posibilidad de ingresar, modificar o eliminar registros solo a los usuarios de tipo Administrador.

El entrenamiento se realiza de manera presencial, donde el desarrollador se reunirá con los usuarios para aclarar dudas y mostrar el funcionamiento de la aplicación.

El plan de entrenamiento se realizará a los siguientes usuarios:

Administrador: El usuario administrador se debe capacitar en las siguientes funciones:

- > Ingresar en el Sistema.
- **EXECUTE:** Registrar Usuario.
- > Modificar. Usuario.
- $\triangleright$  Ver Usuarios.
- ▶ Crear Galpón.
- ▶ Modificar Galpón.
- ▶ Ver Galpones.
- Ver Perfil Galpones.
- > Actualizar Estadísticas Galpón.
- Crear Atributo del corral.
- Ver Atributo del corral.
- > Modificar Atributo del corral.
- $\triangleright$  Crear Corral.
- > Modificar Corral.
- $\triangleright$  Ver Corrales.
- $\triangleright$  Ver Perfil Corrales.
- Actualizar Estadísticas Corral.
- $\triangleright$  Ingresar Animal.
- > Modificar Animal.
- $\triangleright$  Ver Animales.
- $\triangleright$  Ver Perfil Animal.
- > Ingresar Pesaje.
- > Modificar Pesaje.
- **►** Ver Pesajes.
- > Ingresar Diagnóstico Médico.
- > Modificar Diagnóstico Médico.
- Ver Diagnósticos Médicos.
- $\triangleright$  Ingresar Material.
- $\triangleright$  Modificar Material.
- $\triangleright$  Ver Materiales.
- $\triangleright$  Ingresar Precio por Kilo.
- $\triangleright$  Modificar Precio por Kilo.
- $\triangleright$  Ver Precios por Kilo.
- $\triangleright$  Ingresar Actividad.
- > Modificar Actividad.
- $\triangleright$  Ver Actividades.

Para realizar la capacitación de las actividades anteriormente descritas se deberá coordinar una reunión con el usuario administrador, la que tendrá una duración de al menos 2 horas.

Miembro: El usuario miembro se debe capacitar en las siguientes funciones:

- > Ingresar en el Sistema.
- Ver Galpones.
- Ver Perfil Galpones.
- Ver Atributo del corral.
- **►** Ver Corrales.
- $\triangleright$  Ver Perfil Corrales.
- $\triangleright$  Ver Animales.
- $\triangleright$  Ver Perfil Animal.
- $\triangleright$  Ver Pesajes.
- > Modificar Diagnóstico Médico.
- $\triangleright$  Ver Materiales.
- Ver Precios por Kilo.
- $\triangleright$  Ver Actividades.

En el caso particular de los usuarios del tipo miembro no es necesaria una capación, ya que están limitados solo para ver los registros.

El responsable de realizar la capacitación al usuario del sistema es Marcos Cifuentes. Los materiales necesarios para realizar la capacitación son:

Un computador portátil o dispositivo móvil. Conexión a internet.

## **RESUMEN ESFUERZO REQUERIDO**

# **10.1 Calculo de los UAW (Factor de peso de los actores sin ajustar):**

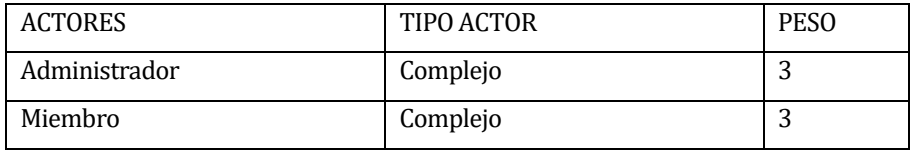

#### **Tabla 82 Estimación inicial de Tamaño Actores.**

 *UAW = 6 puntos*

## **10.2 Calculo de los UUCW (Factor de peso de casos de uso sin ajustar):**

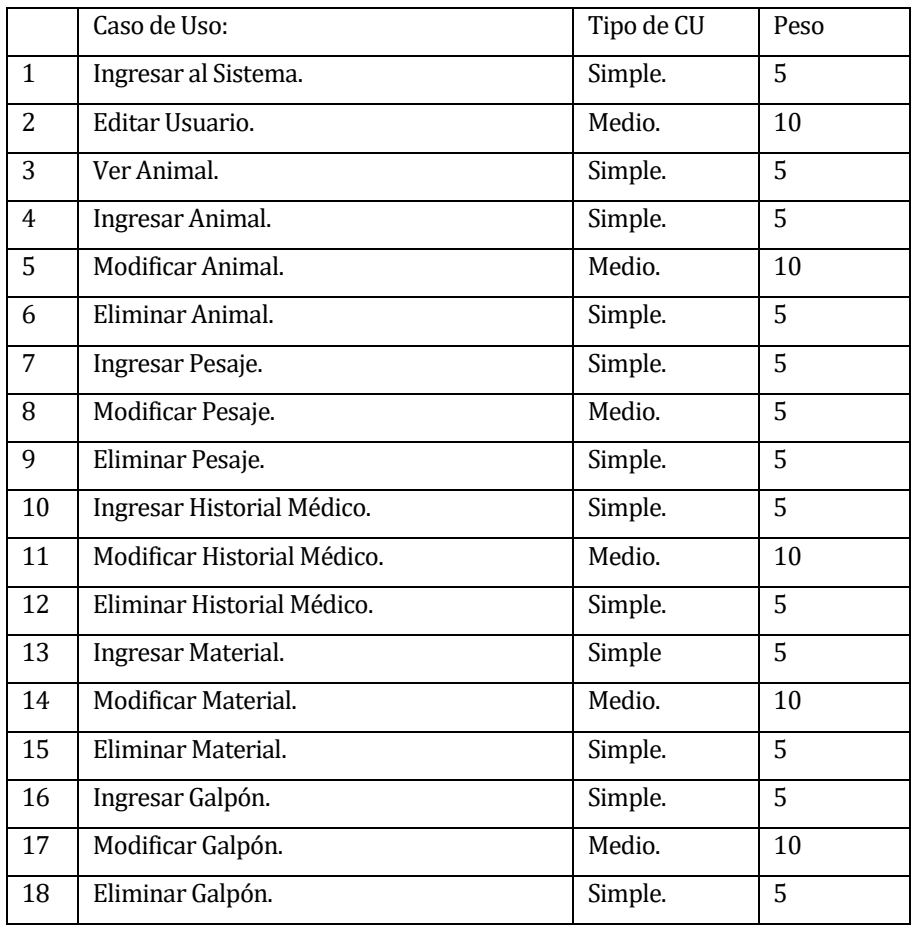

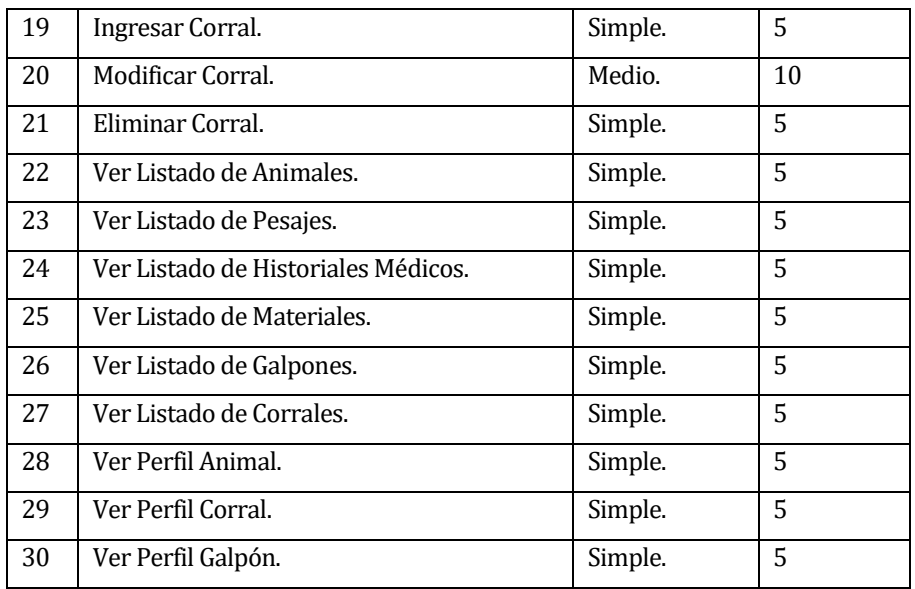

**Tabla 83 Estimación inicial de Tamaño Casos de Uso.**

**UUCW: 190 puntos**

## **10.3 Calculo de los UUCP (Puntos de casos de uso sin ajustar):**

Para el cálculo de los UUCP se deben sumar los factores de peso de actores y de casos de uso obtenidos anteriormente consideramos la siguiente fórmula:

UUCP = UAW + UUCW de la cual obtenemos que:

 $UUCP = 6 + 190$ 

**UUCP = 196 puntos**

# **10.4 Calculo de los UCP (Puntos de casos de uso ajustados):**

Para determinar los UCP primero debemos calcular los valores de Factores Técnicos y Factores Ambientales.

**Calculo de TCF (Factores Técnicos)**

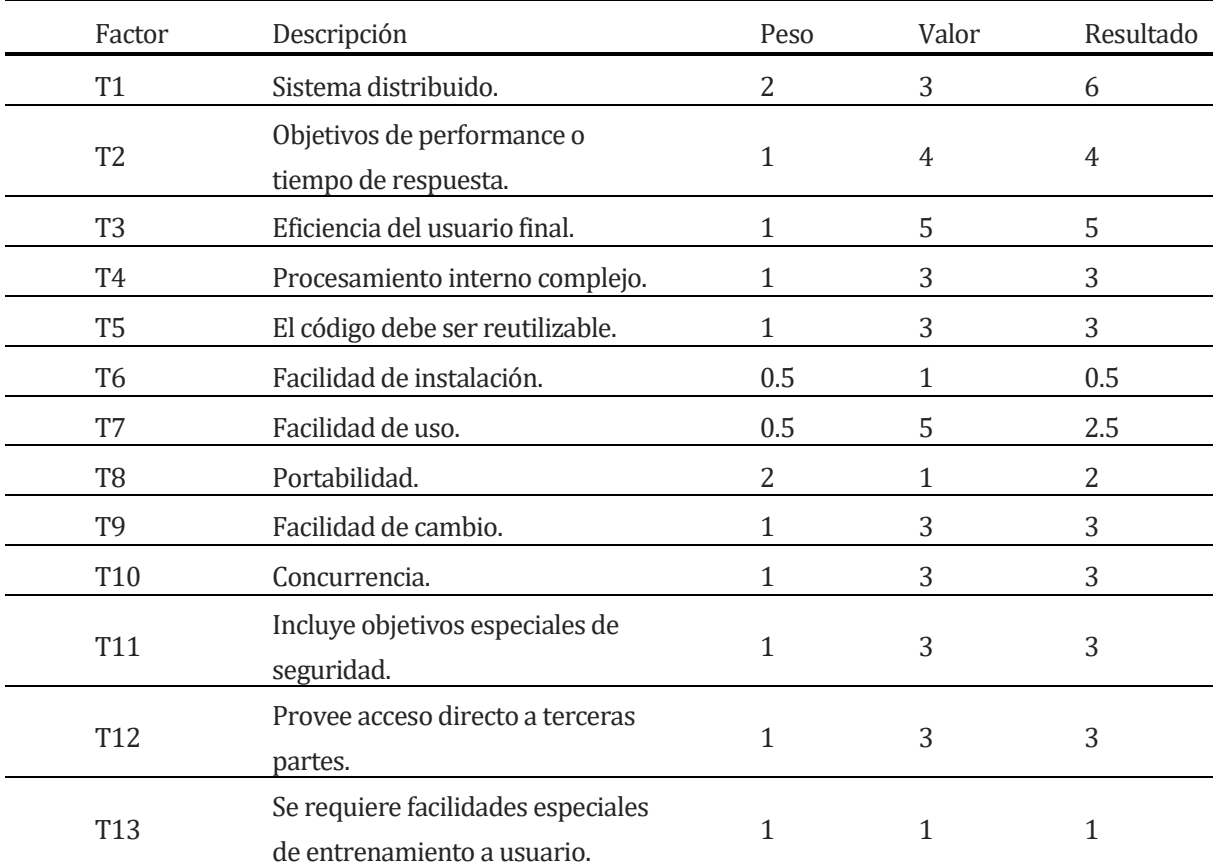

#### **Tabla 84 Estimación inicial de Tamaño Factores Técnicos.**

Con los datos de la tabla anterior se determina el Tfactor sumando el producto de cada peso con su respectiva valoración acorde al sistema.

Tfactor = Sum(Peso\*Valor)

Tfactor = 39

Una ves determinado el valor de Tfactor se procede a calcular los factores técnicos acorde a la siguiente formula:

 $TCF = 0.6 + (0.01 * Tfactor)$ 

**TCF = 0,99**

# **10.5 Calculo EF (Factores Ambientales)**

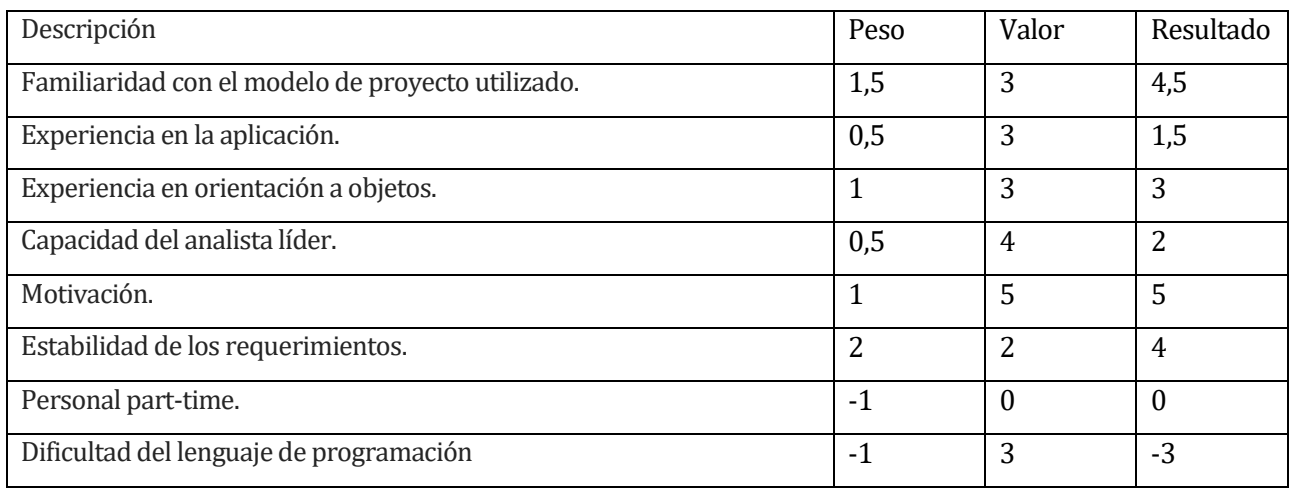

## **Tabla 85 Estimación Inicial de Tamaño Factores de Ambiente.**

Al igual que en el caso anterior con los datos de la tabla se determina el Efactor sumando el producto de cada peso con su respectiva valoración acorde al sistema.

Efactor = Sum(Peso\*Valor) Efactor = 17

Una ves determinado el valor de Efactor se procede a calcular los factores ambientales acorde a la siguiente formula:

EF=1.4+ (-0,03\*Efactor)

**EF = 0,89**

Luego se procede a determinar el punto de caso de uso ajustado obtenido del producto de los puntos de casos de uso sin ajustar por los factores técnicos y ambientales representados en la siguiente fórmula

 $UCP = UUCP * TCF * EF$  $UCP = 196 * 0,99 * 0,89$ 

**UCP =172,6956**

**Esfuerzo que requiere la implementación de cada caso de uso:**  Factores de entorno (E1, E3, E4, E5, E6 y E8 inferiores a  $3$ ) = -1 Factores de entorno (E2 y E7) superiores a 3 = 0  $LOE = 20$ 

Horas Hombre = UCP\*LOE Horas Hombre = 172,6956\*20 Horas Hombre = 3.673,912

#### **11 CONCLUSIONES**

Una vez finalizado esta etapa del desarrollo del sistema, se concluye que los requerimientos planteados al inicio del proyecto se han cumplido satisfactoriamente, llevándose a cabo los objetivos generales y específicos del proyecto.

Se trabajó con tecnologías relativamente modernas, y se utilizaron herramientas framework que lograron incrementar la productividad y rendimiento, pensando en la escalabilidad y crecimiento posterior de la aplicación web, dejando muchas posibilidades para que la aplicación continúe creciendo.

Se pudieron conocer los requerimientos más actuales del mercado de aplicaciones web, tales como el concepto de Responsive Design y la portabilidad multidispositivo.

Se conocieron factores críticos del mercado ganadero y variables de entorno que afectan directamente con la actividad.

Finalmente se aprendió que la planificación y buenas prácticas en programación son vitales para el desarrollo de un sistema de información.

# **BIBLIOGRAFÍA**

- Pressman, Roger, Ingeniería de Software, un enfoque práctico 5ª edición McGrawHill.
- Rodrigo Arias Inostroza, Climatic factors affecting cattle performance in dairy and beef farms.
- Olivares A, WT Caro. 1998. Efecto de la presencia de sombra en el consumo de agua y ganancia de peso de ovinos en pastoreo. *Agro Sur* 26, 77-80.

# **12 ANEXO: ESPECIFICACION DE LAS PRUEBAS**

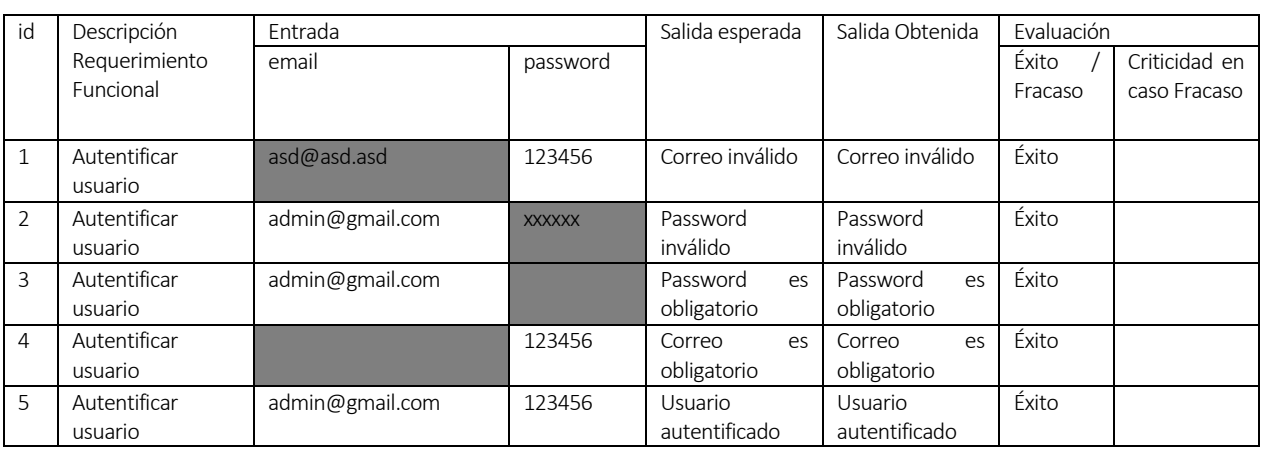

#### **Autentificar Usuario en el sistema**

#### **Tabla 86 Detalle prueba autentificar usuario en el sistema.**

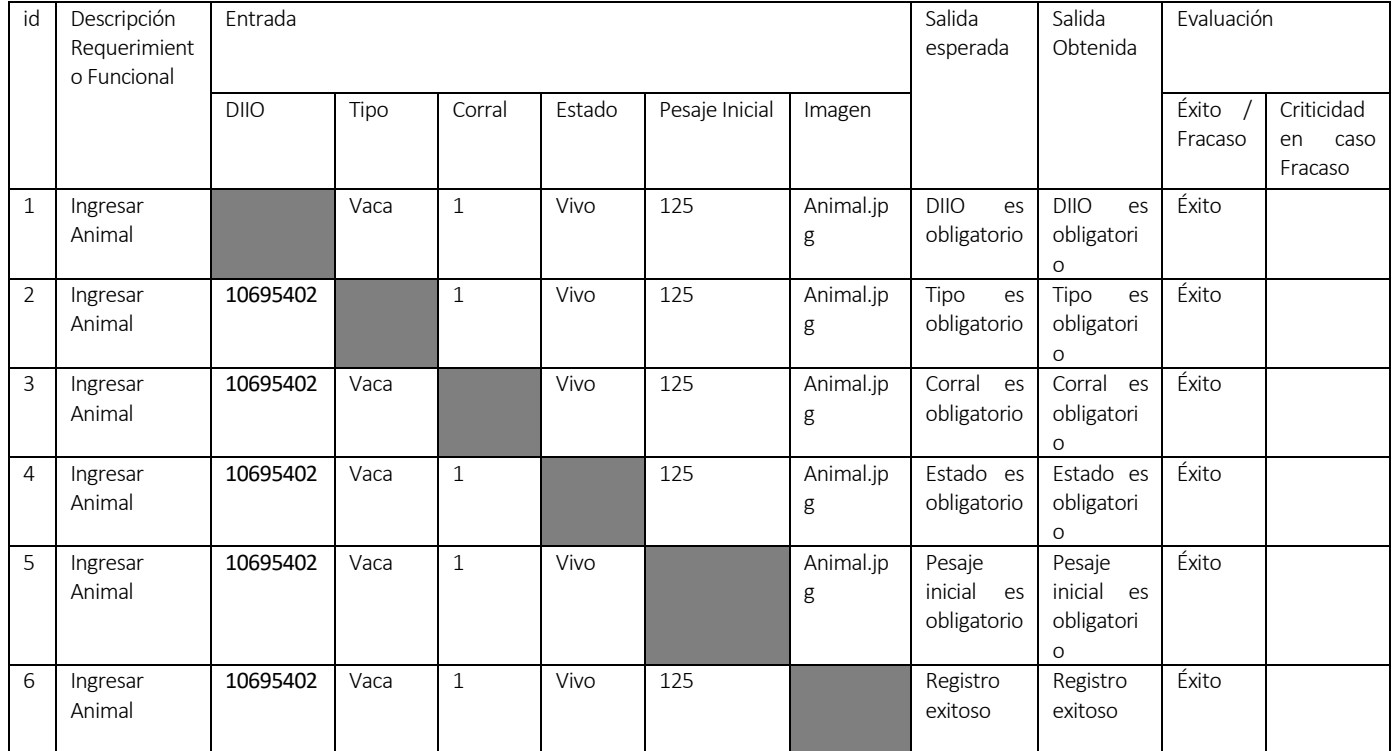

# **Ingresar Animal**

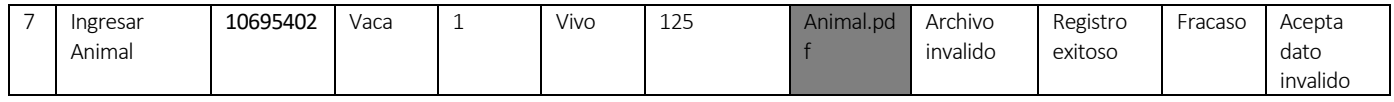

#### **Tabla 87 Detalle prueba ingresar animal.**

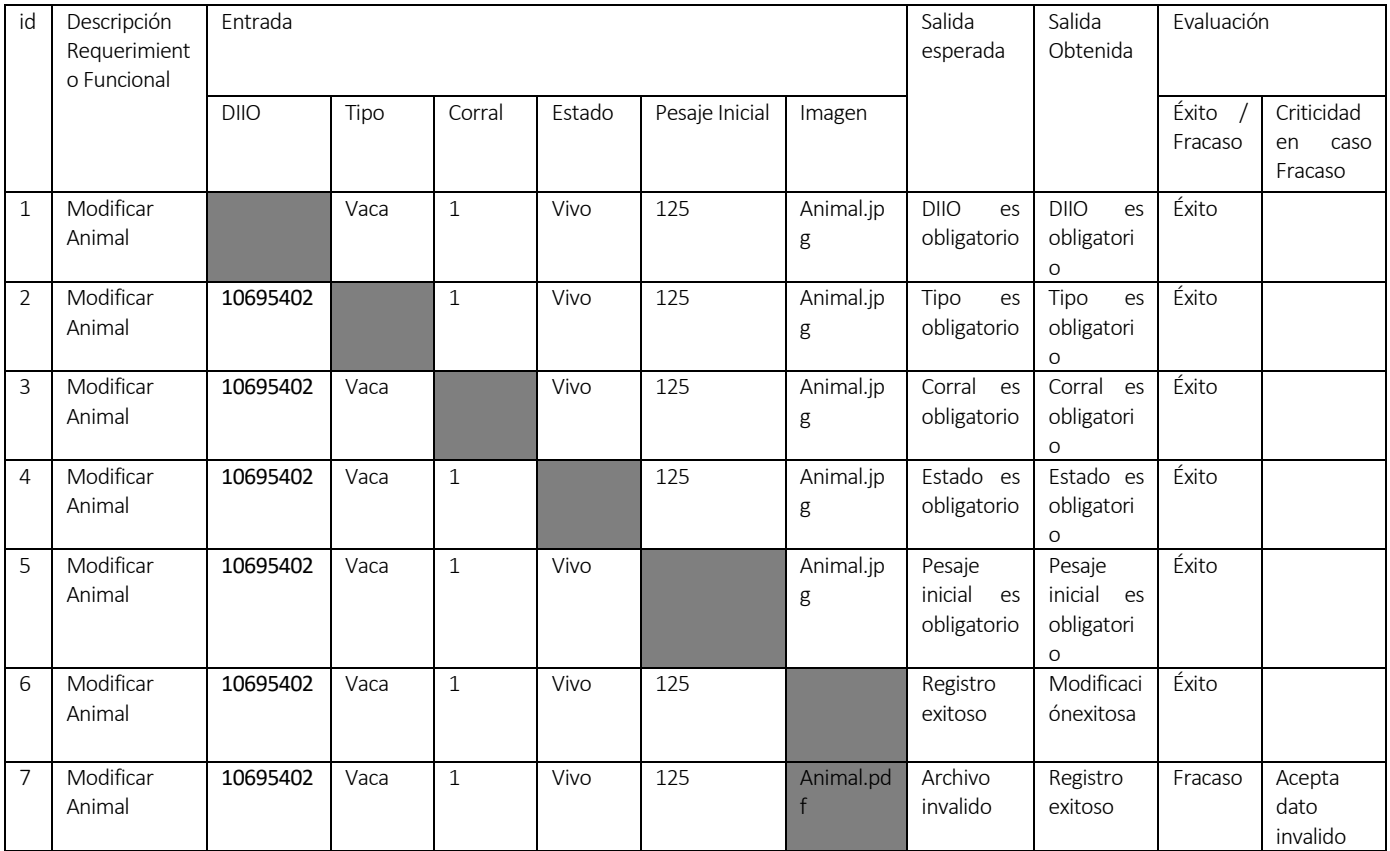

#### **Modificar Animal**

#### **Tabla 88 Detalle prueba modificar animal.**

#### **Eliminar Animal**

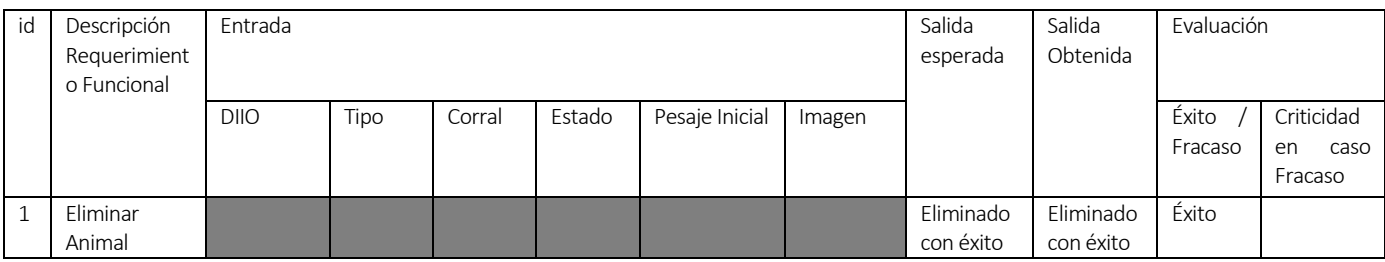

**Tabla 89 Detalle prueba eliminar animal.**

## **Ingresar Pesaje**

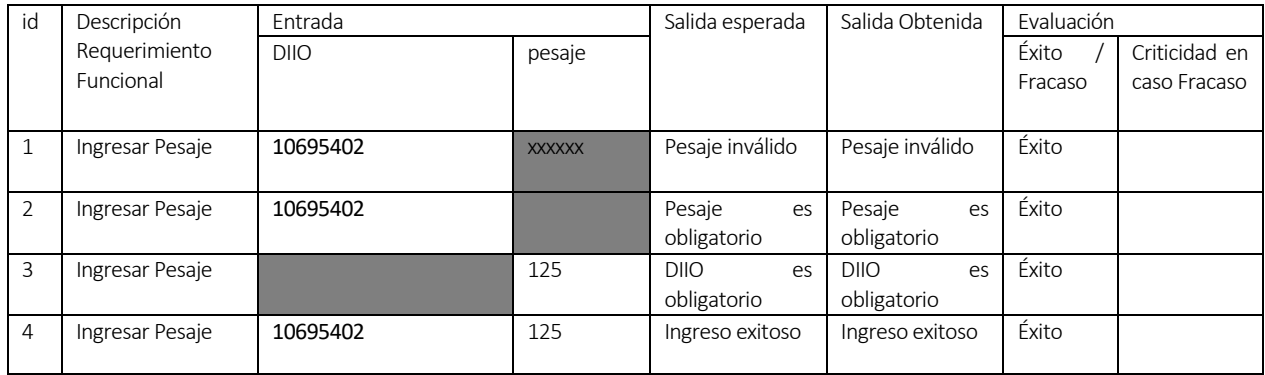

#### **Tabla 90 Detalle prueba ingresar pesaje.**

#### **Modificar Pesaje**

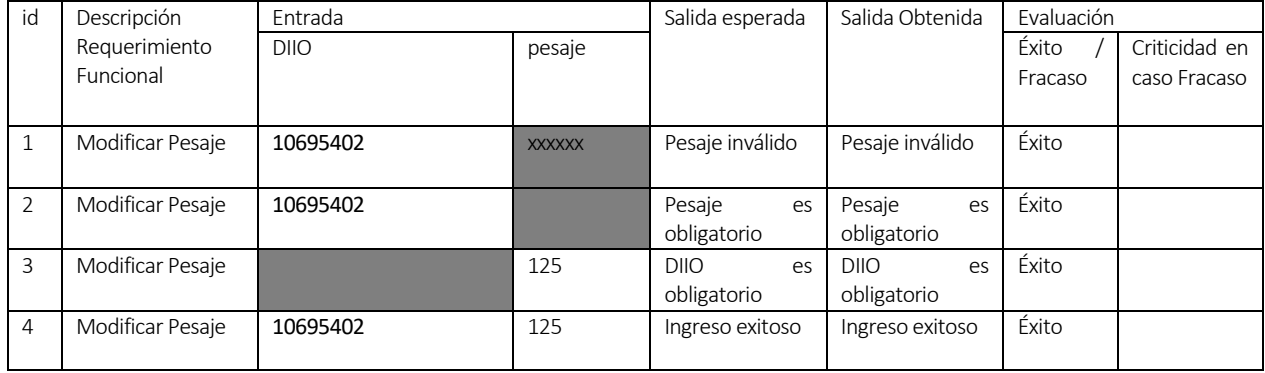

# **Tabla 91 Detalle prueba modificar pesaje.**

## **Eliminar Pesaje**

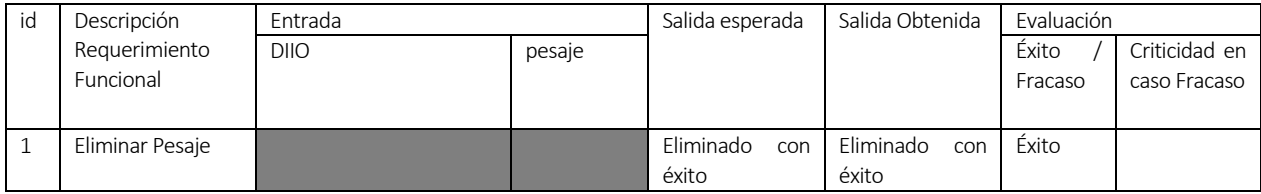

**Tabla 92 Detalle prueba eliminar pesaje.**

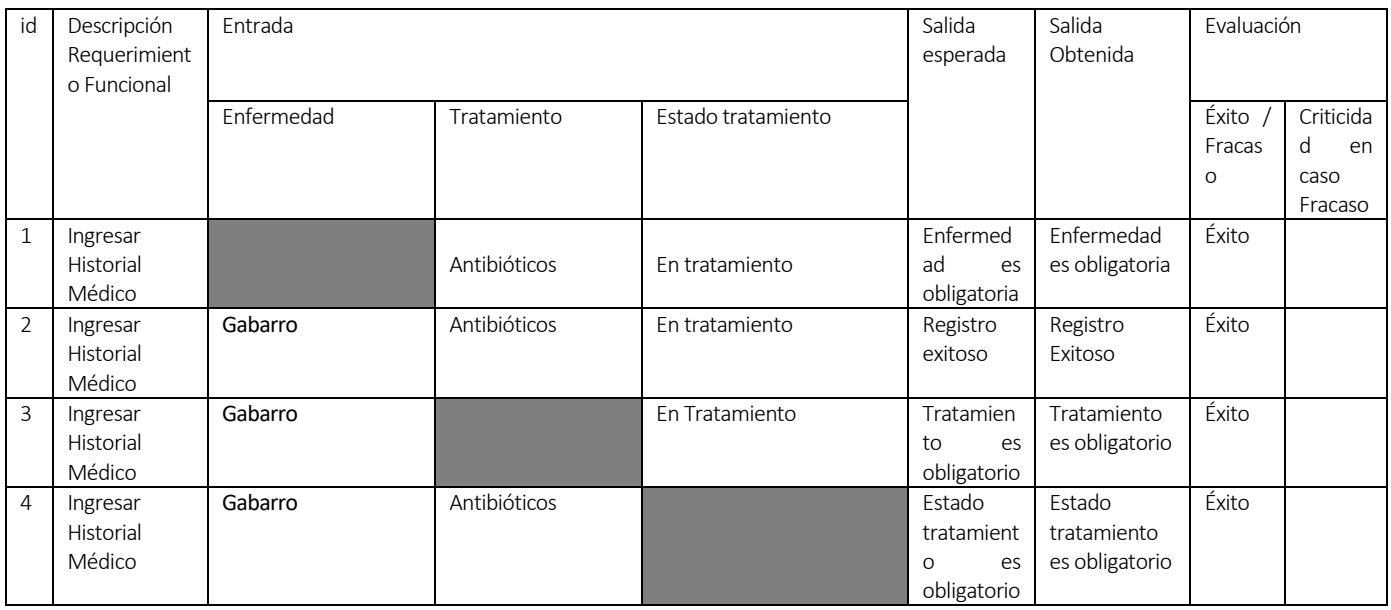

# **Ingresar Historial Médico**

## **Tabla 93 Detalle prueba ingresar historial médico.**

## **Modificar Historial Médico**

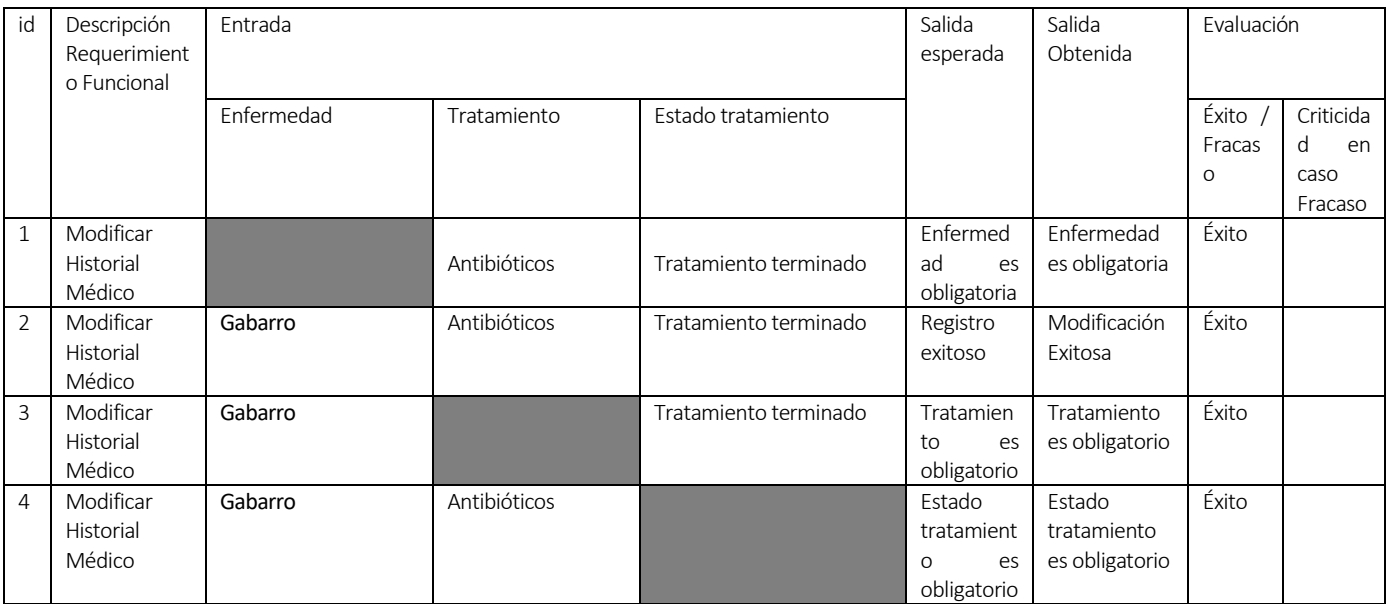

**Tabla 94 Detalle prueba modificar historial médico.**

## **Eliminar Historial Médico**

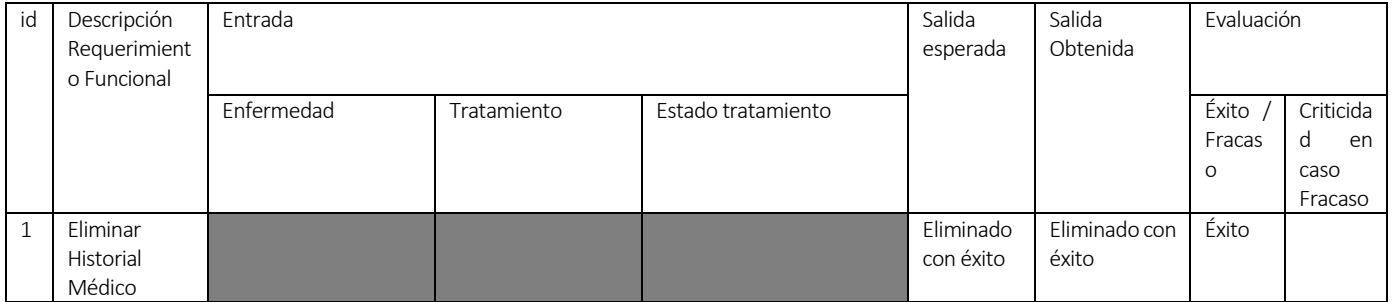

## **Tabla 95 Detalle prueba eliminar historial médico.**

## **Ingresar Galpón**

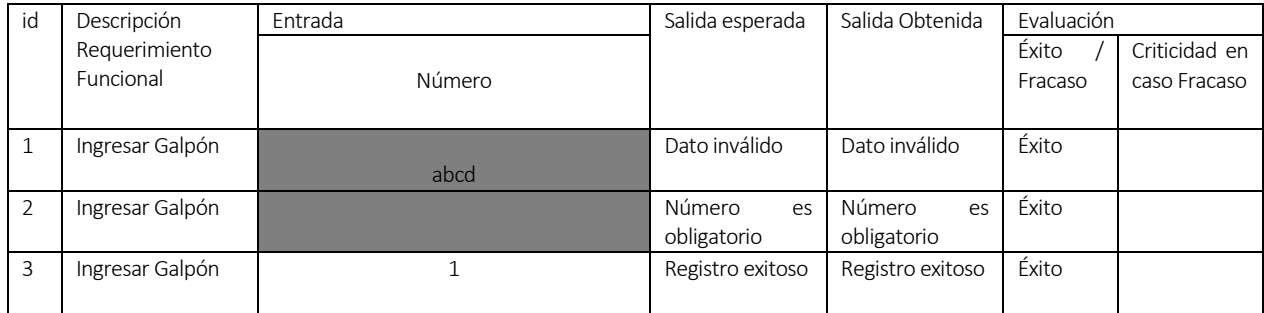

# **Tabla 96 Detalle prueba ingresar galpón.**

#### **Modificar Galpón**

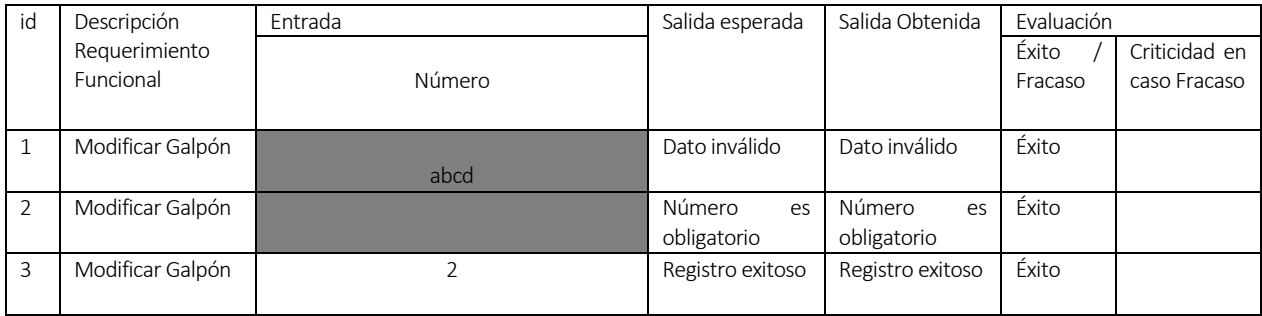

**Tabla 97 Detalle prueba modificar galpón.**

# **Eliminar Galpón**

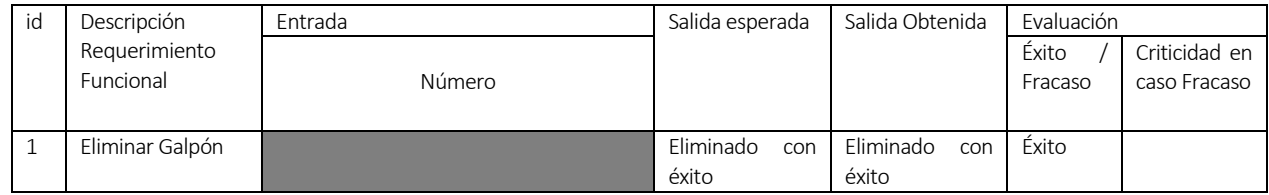

**Tabla 98 Detalle prueba eliminar galpón.**

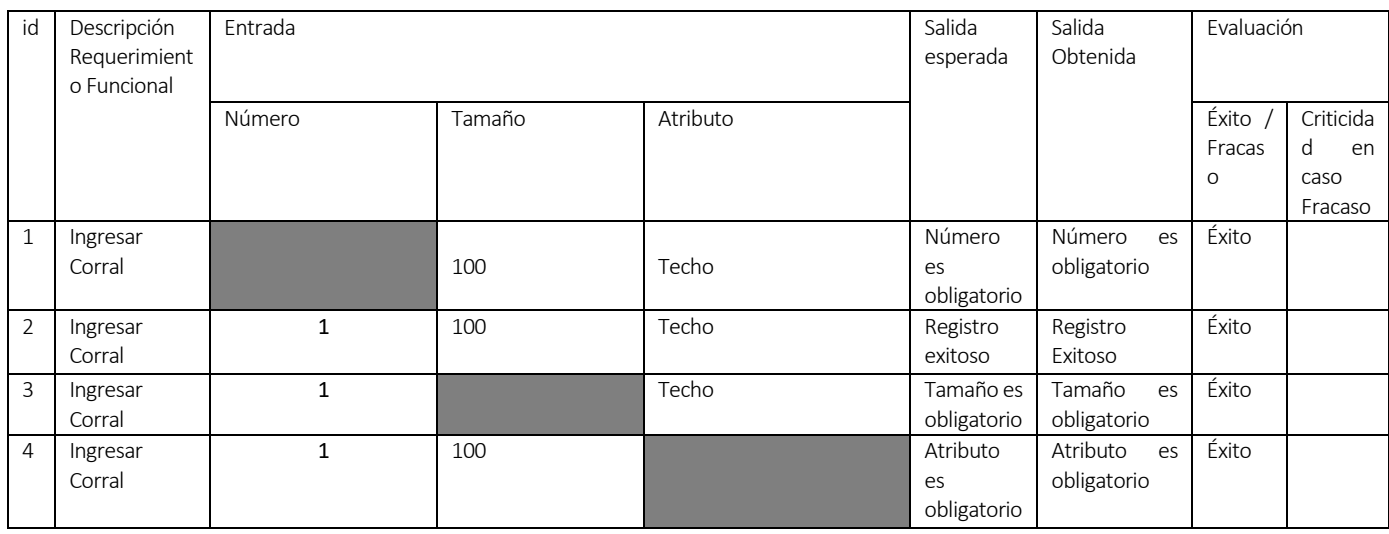

## **Ingresar Corral**

# **Tabla 99 Detalle prueba ingresar corral.**

# **Modificar Corral**

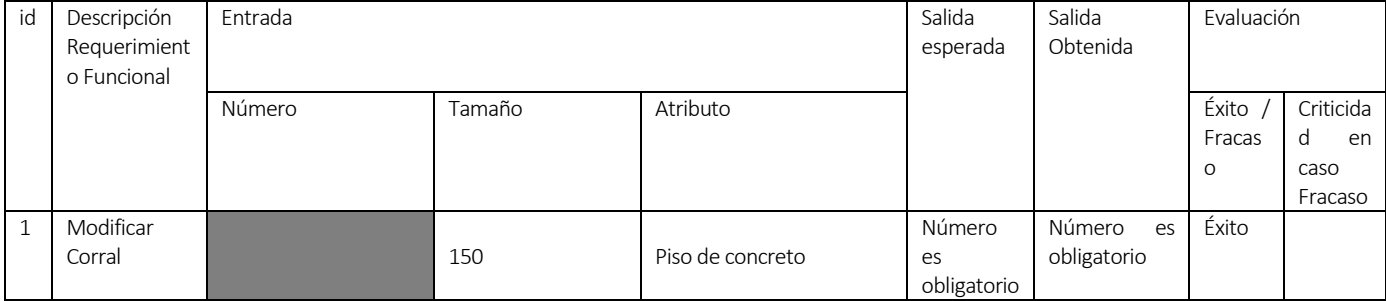
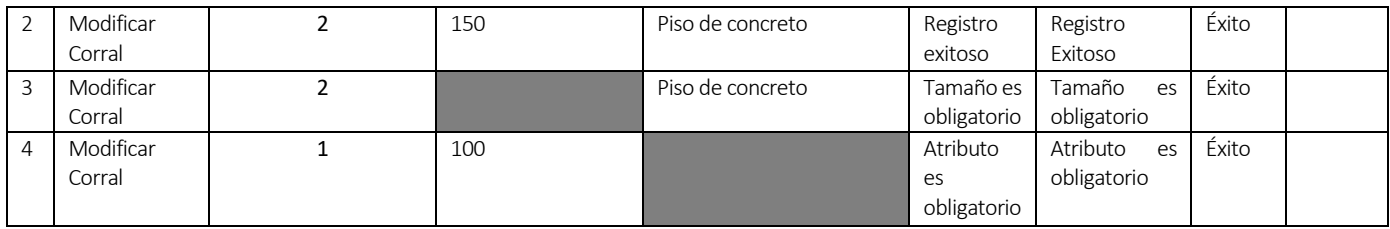

**Tabla 100 Detalle prueba modificar corral.**

## **Eliminar Corral**

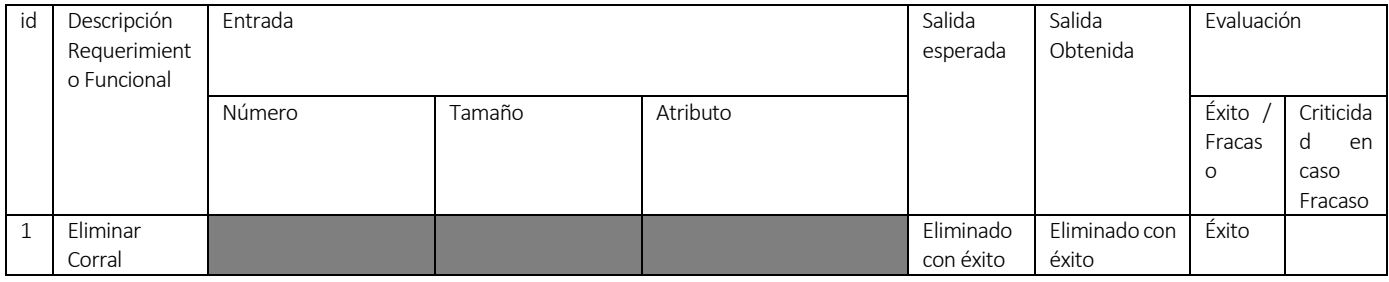

# **Tabla 101 Detalle prueba eliminar corral.**

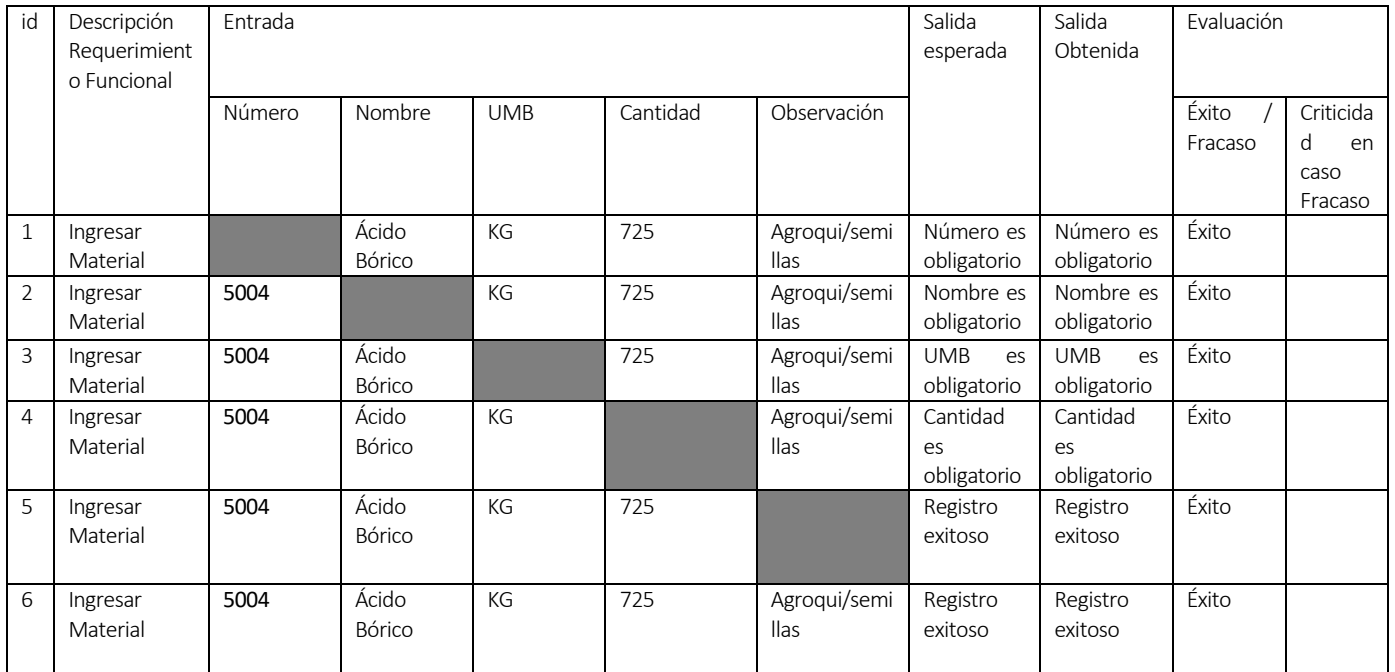

# **Ingresar Material**

**Tabla 102 Detalle prueba ingresar material.**

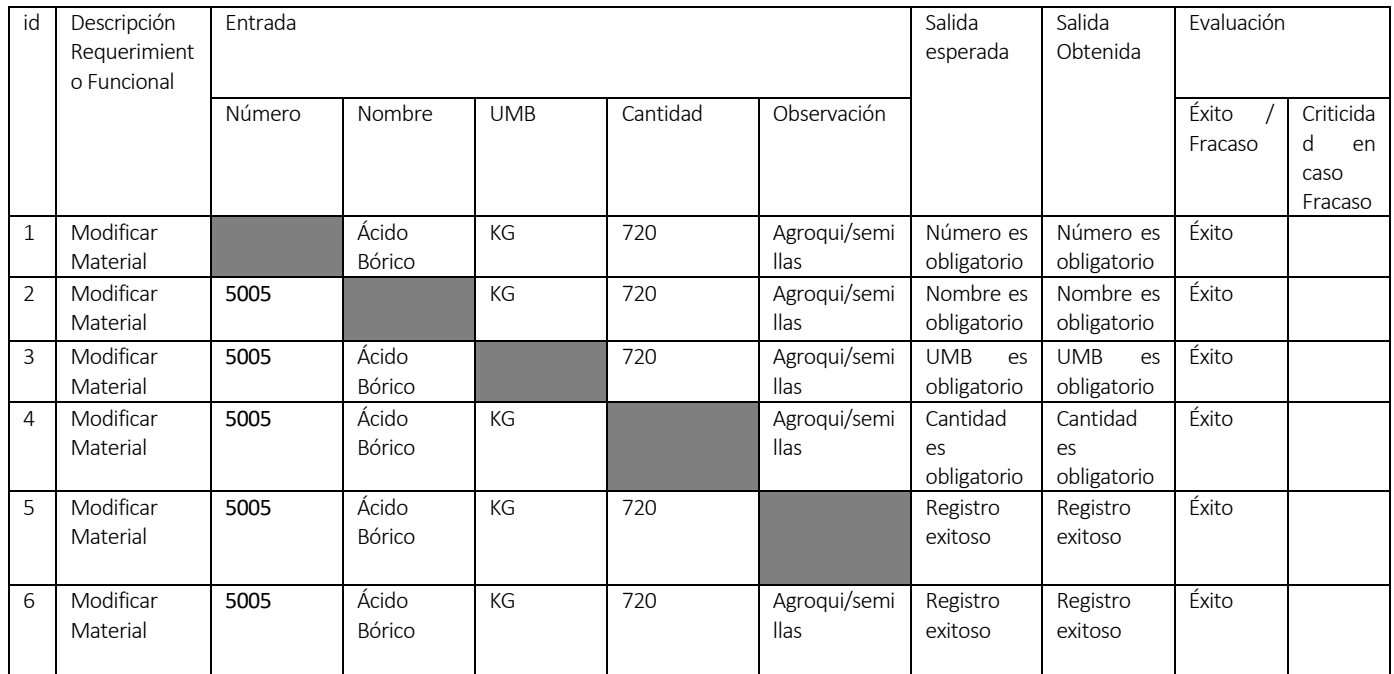

# **Modificar Material**

# **Tabla 103 Detalle prueba modificar material.**

#### **Eliminar Material**

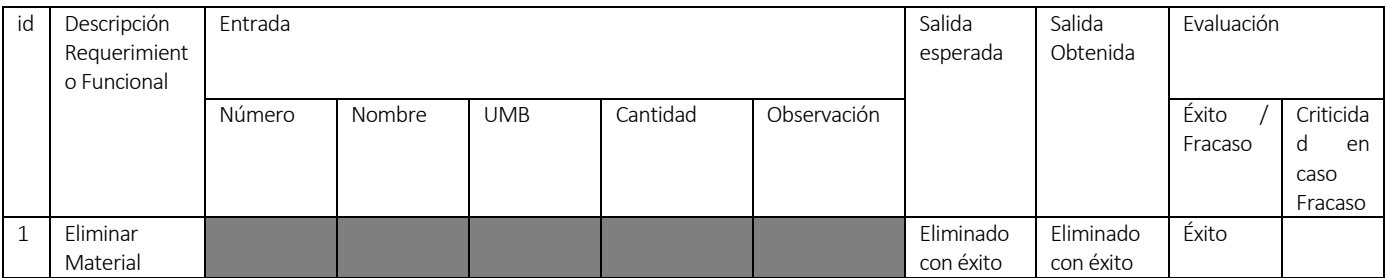

# **Tabla 104 Detalle prueba eliminar material.**